ΠΑΤΡΑ 2010

ΣΠΟΥΔΑΣΤΕΣ: ΚΑΖΑΝΗΣ ΑΝΑΣΤΑΣΙΟΣ ΠΡΑΠΑΣ ΙΩΑΝΝΗΣ

ΕΙΣΗΓΗΤΕΣ: ΓΕΩΡΓΑΚΑΣ ΚΩΝΣΤΑΝΤΙΝΟΣ

εξομοίωσης με τη χρήση

ψηφιακού επεξεργαστή σήματος

απευθείας από το στάδιο της

ΘΕΜΑ: Υλοποίηση συστημάτων ελέγχου μετατροπέων ισχύος

Αριθμός **1028**

ΤΜΗΜΑ ΗΛΕΚΤΡΟΛΟΓΙΑΣ ΠΤΥΧΙΑΚΗ ΕΡΓΑΣΙΑ

ΤΕΧΝΟΛΟΓΙΚΟ ΕΚΠΑΙΔΕΥΤΙΚΟ ΙΔΡΥΜΑ ΠΑΤΡΑΣ ΣΧΟΛΗ ΤΕΧΝΟΛΟΓΙΚΩΝ ΕΦΑΡΜΟΓΩΝ

# **Πρόλογος**

Στόχος της πτυχιακής εργασίας είναι η κατανόηση της διαδικασίας απ' ευθείας μεταφοράς εξομοιωμένων συστημάτων ελέγχου μετατροπέων ισχύος στον πραγματικό κόσμο με την χρήση ψηφιακών επεξεργαστών σήματος. Συγκεκριμένα, οι επεξεργαστές F2812 της Texas Instruments που εξετάζονται, έχουν την δυνατότητα δειγματοληψίας και εξαγωγής ψηφιακών και αναλογικών σημάτων, καθώς και εκτέλεση βρόχων και στρατηγικών ελέγχους όπως αυτοί υλοποιούνται σε επίπεδο λογισμικού σε περιβάλλον Matlab.

Αυτό που επιτυγχάνεται με αυτή την μέθοδο είναι η ταχυτάτη μεταφορά του εξομοιωμένου συστήματος στον πραγματικό κόσμο. Η δοκιμή της συμπεριφοράς του σε αυτόν και η ταχυτάτη διόρθωση και βελτίωση όπου αυτό απαιτείται , χωρίς την χρονοβόρα διαδικασία της υλοποίησης νέων πρωτότυπων κάθε φορά.

Η πτυχιακή εργασία έχει σκοπό την υλοποίηση ενός συστήματος ελέγχου της περιόδου και του βαθμού εργασίας μιας τετραγωνικής παλμοσειράς ενός συστήματος διαμόρφωσης πλάτους παλμών, γνωστό σαν PWM (Pulse Width Modulation – PWM). Ώς σήμα αναφοράς χρησιμοποιείται η τάση μιας μπαταριάς

1

τύπου ΑΑ 1.5volt. Η υλοποίηση του λογισμικού έγινε σε περιβάλλον Matlab μέσα από simulink, ενώ το κατασκευαστικό κομμάτι αποτελείται από δυο ποτενσιόμετρα και LED. Με τα ποτενσιόμετρα ελέγχουμε την περίοδο και τον βαθμό εργασίας, ενώ με τα LED σηματοδοτούμε τις διαφορές καταστάσεις που επέρχεται το σήμα μας.

Η κατασκευή μας επικοινωνεί άμεσα με τον ψηφιακό επεξεργαστή F2812 ezDSP και ανάλογα με τις κινήσεις στο κατασκευαστικό κομμάτι και σε συνδυασμό με το λογισμικό που έχουμε δημιουργήσει στο περιβάλλον του Matlab μέσα από το simulink και έχουμε τοποθετήσει στην μνήμη του DSP ρυθμίζουμε πλήρως την περίοδο και το βαθμό εργασίας μιας τετραγωνικής παλμοσειράς. Η παλμοσειρά μπορεί να αποτελέσει την παλμοδότηση των διακοπτικών στοιχείων ενός chopper ή ενός αντιστροφέα. Έτσι με άμεσο τρόπο μπορούμε να ελέγχουμε την τάση εξόδου αυτόν των διακοπτικών στοιχείων .

Τέτοιες εφαρμογές έχουμε στις ανανεώσιμες πήγες ενέργειας όπως φωτοβολταϊκά, ανεμογεννήτριες, κυψέλες υδρογόνου και άλλες πολλά , όπου ο άμεσος έλεγχος πρέπει να γίνεται γρήγορα και με ακρίβεια, λόγο των συνεχών αλλαγών δεδομένων (ηλιοφάνεια , θερμοκρασία, όγκος και ροη ανέμου, ποσότητα υδρογόνου ) για να μπορούν αυτά τα παραγωγικά στοιχειά ηλεκτρικής ενέργειας να συγχρονίζονται με το δίκτυο.

2

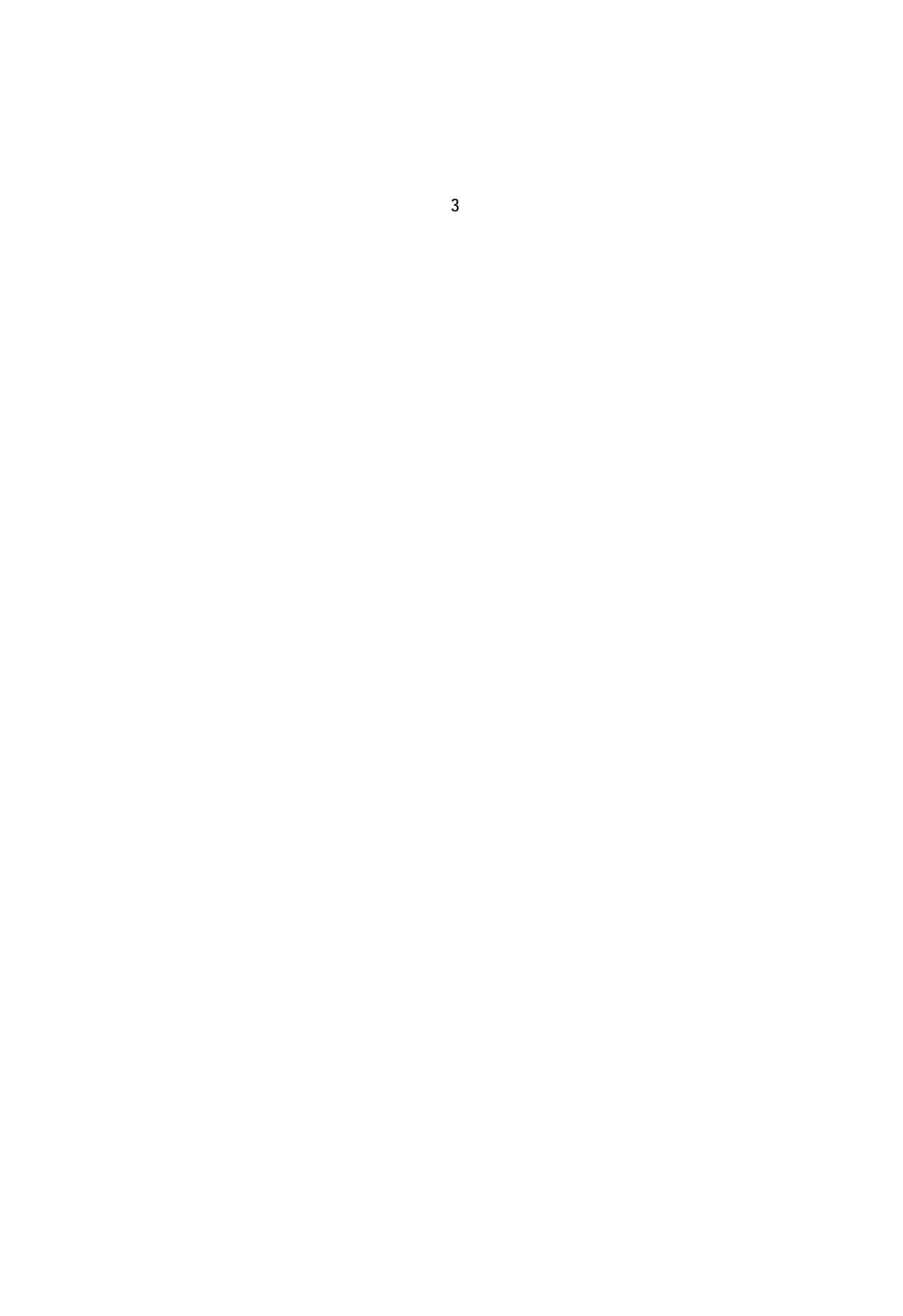

#### **ΠΕΡΙΛΗΨΗ**

Στόχος της πτυχιακής εργασίας είναι η κατανόηση της διαδικασίας απ' ευθείας μεταφοράς εξομοιωμένων συστημάτων ελέγχου μετατροπέων ισχύος στον πραγματικό κόσμο με τη χρήση ψηφιακών επεξεργαστών σήματος. Συγκεκριμένα, οι επεξεργαστές F2812 της Texas Instruments που εξετάζονται έχουν τη δυνατότητα δειγματοληψίας και εξαγωγής ψηφιακών και αναλογικών σημάτων, καθώς και εκτέλεσης βρόχων και στρατηγικών ελέγχου όπως αυτοί υλοποιούνται σε επίπεδο λογισμικού σε περιβάλλον MATLAB. Αυτό που επιτυγχάνεται με αυτή τη μέθοδο είναι η ταχύτατη μεταφορά του εξομοιωμένου συστήματος στον πραγματικό κόσμο, η δοκιμή της συμπεριφοράς του σε αυτόν και η ταχύτατη διόρθωση και βελτίωση όπου αυτό απαιτείται, χωρίς την χρονοβόρα διαδικασία της υλοποίησης νέων πρωτοτύπων κάθε φορά. Στο πρακτικό μέρος της πτυχιακής, σαν παράδειγμα εφαρμογής των παραπάνω, χρησιμοποιείται ένας επεξεργαστής F2812, ο οποίος εκτελεί τους απαραίτητους βρόχους ελέγχου ενός ψαλλιδιστή (chopper) λαμβάνοντας σήματα ελέγχου από το εξωτερικό περιβάλλον για την περίοδου και τον λόγο κατάτμησης και αποστέλλοντας τους κατάλληλους παλμούς στο διακοπτικό στοιχείο του κυκλώματος ισχύος.

# **ΠΕΡΙΕΧΟΜΕΝΑ**

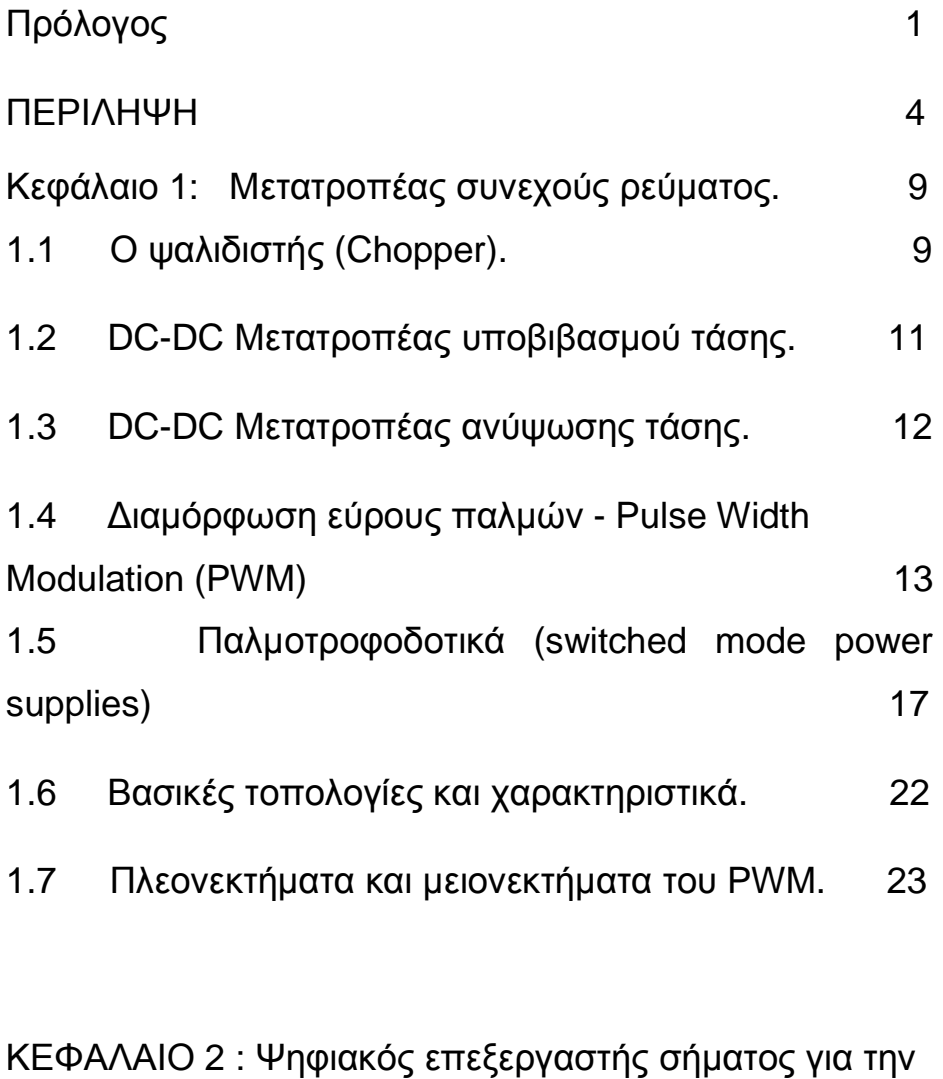

απευθείας υλοποίηση εξομοιωμένων συστημάτων

5

έλεγχου. 25

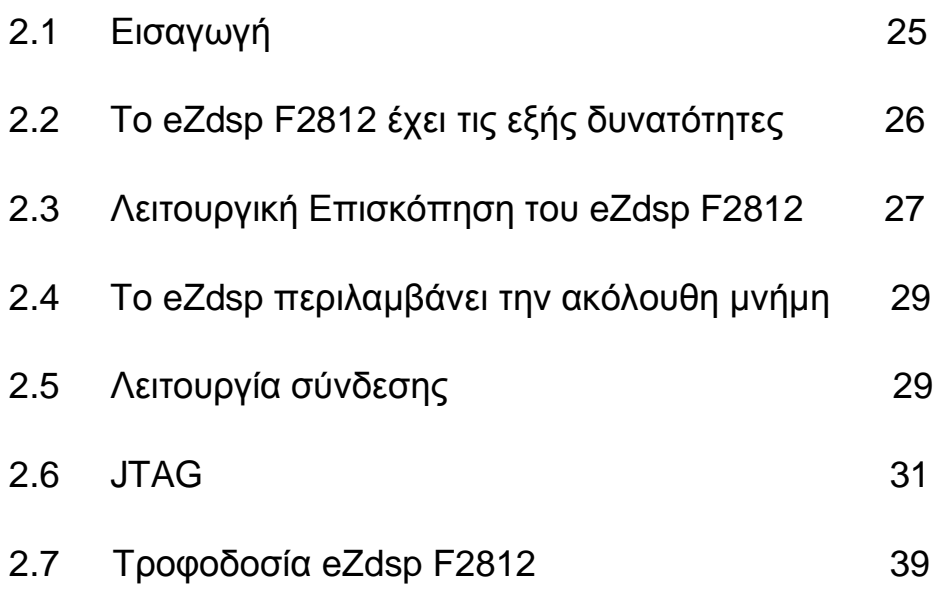

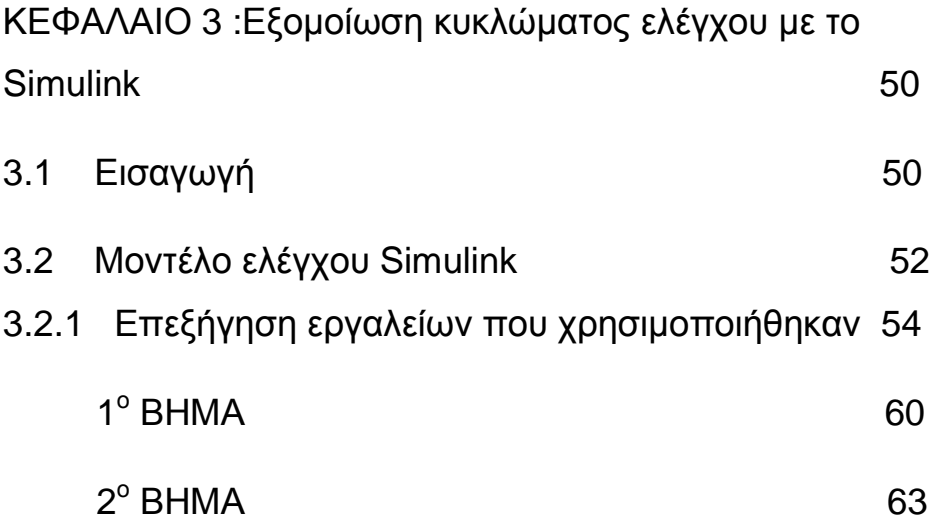

6

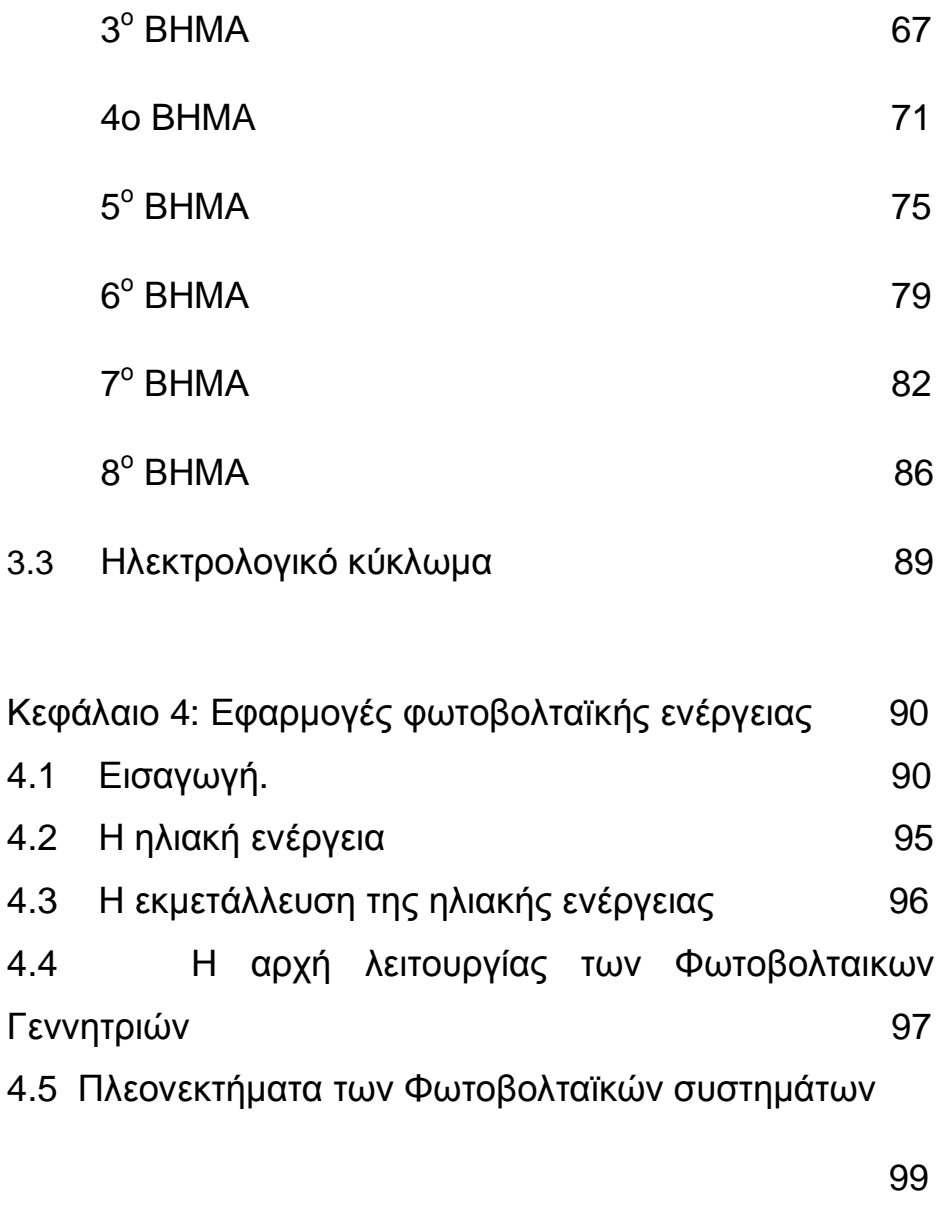

7

4.6 Μειονεκτήματα των Φωτοβολταϊκών συστημάτων 102

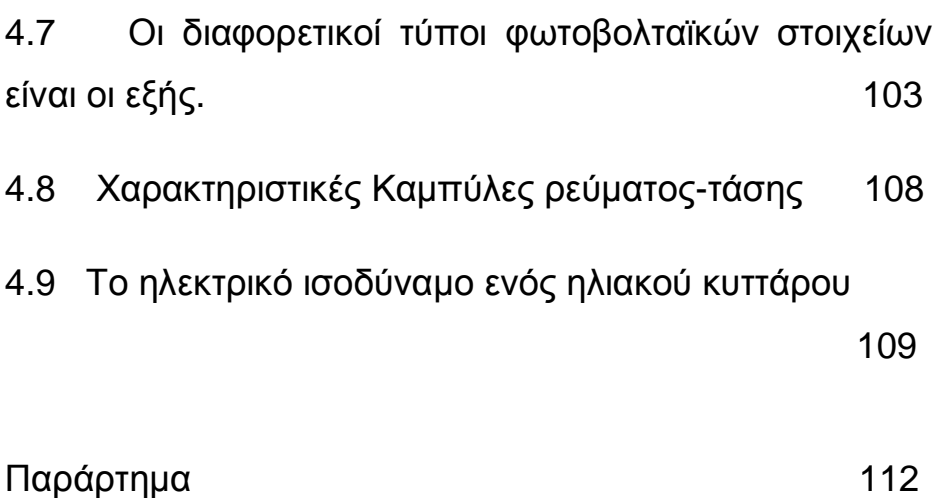

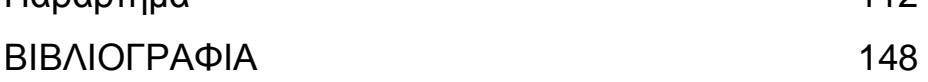

# **Κεφάλαιο 1**

# **Μετατροπέας συνεχούς ρεύματος.**

## **1.1 Ο ψαλιδιστής (Chopper).**

Η αναγκαιότητα μετατροπής μιας συνεχούς τάσης σε άλλη ελεγχόμενη συνεχή πραγματοποιείται με τον μετατροπέα συνεχούς (DC to DC converter)Ψαλιδιστή ή Chopper. Της περισσότερες φορές επιθυμούμε να ελέγχουμε (μετατρέπουμε) μια συνεχή τάση σε μια άλλη χαμηλότερης ή υψηλότερης τιμής. Επίσης οι dc-dc μετατροπείς χρησιμοποιούνται για την μετατροπή της μη σταθεροποιημένης dc εισόδου σε μια ελεγχόμενη dc έξοδο.

Οι μετατροπείς συνεχούς τάσης βρίσκουν εφαρμογές στις έξης περιοχές:

- Συστήματα ηλεκτρικής τροφοδοσίας τηλεπικοινωνιών και διαστημικών συστημάτων.
- Συστήματα μεταφοράς ηλεκτρικής ενεργείας.
- Παλμοτροφοδοτικά ηλεκτρονικών και ηλεκτρικών κυκλωμάτων τα οποία είναι τροφοδοτικά υψηλής συχνότητας και υψηλής απόδοσης.
- Διόρθωση συντελεστή ισχύος ανορθωτικών διατάξεων με διόδους.
- Συστήματα έλεγχου ταχύτητας ηλεκτρικών κινητήρων συνεχούς ρεύματος, που χρησιμοποιούνται στα ηλεκτρικά αυτοκίνητα, στα ηλεκτρικά τρένα και σε διαφορές βιομηχανικές εφαρμογές.

Ο ρυθμιζόμενος διακόπτης συνεχούς χρησιμοποιείται σε εφαρμογές στις οποίες η διαθέσιμη πηγή ενεργείας είναι συνεχούς τύπου (DC) και απαιτείται έλεγχος αυτής, ο όποιος πραγματοποιείται με μεταβολή της λόγου κατάτμισης (duty cycle) "α".

Οι μετατροπείς συνεχούς τάσης υλοποιούνται χρησιμοποιώντας ημιαγωγούς όπως τα τρανζίστορ ισχύος, το IGBT, το MOSFET ισχύος, το θυριστορ ή κάποιο ελεγχόμενο ημιαγωγό ισχύος καθώς επίσης διόδους και LC κυκλώματα. Στο σημείο αυτό θα πρέπει να σημειωθεί ότι οι παραπάνω ελεγχόμενοι από την πύλη τους ημιαγωγοί λειτουργούν ως διακόπτες. Οι ελεγχόμενοι αυτοί ημιαγωγοί μπορούν να βρεθούν σε μόνο δυο καταστάσεις λειτουργιάς. Συγκεκριμένα στην κατάσταση αγωγής όσο διαρκεί ο παλμός έναυσης στην πύλη τους και στην κατάσταση αποκοπής όταν αυτός αφαιρεθεί.

## **1.2 DC-DC Μετατροπέας υποβιβασμού τάσης.**

Ένας dc-dc μετατροπέας υποβιβασμού τάσης (σχ. 10) (step-down ή buck dc-dc converter) παράγει μια μέση τάση εξόδου χαμηλότερη από τη dc τάση εισόδου. Η κύρια εφαρμογή του είναι τα σταθεροποιημένα dc διακοπτικά τροφοδοτικά και ο έλεγχος της ταχύτητας των dc κινητήρων

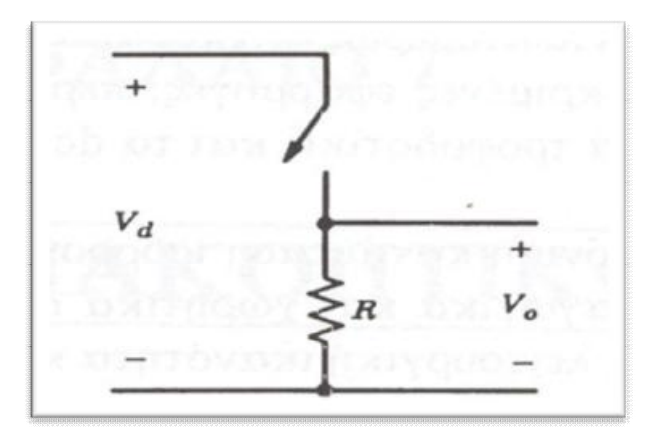

(σχ. 10) βασικό κύκλωμα μετατροπέα υποβιβασμού τάσης για ένα καθαρά ωμικό φορτίο.

#### **1.3 DC-DC Μετατροπέας ανύψωσης τάσης.**

Η κύρια εφαρμογή ενός dc-dc μετατροπέα ανύψωσης τάσης (σχ. 11) (step-up ή bust dc-dc converter) είναι στα dc διακοπτικά τροφοδοτικά και στην πέδηση dc κινητήρων με ανάκτηση ισχύος. Η τάση εξόδου είναι πάντα μεγαλύτερη από την τάση εισόδου. Όταν ο διακόπτης είναι κλειστός, η δίοδος είναι ανάστροφα πολωμένη, απομονώνοντας έτσι τη βαθμίδα εξόδου. Η είσοδος παράγει ενέργεια στο πηνίο. Όταν ο διακόπτης είναι ανοιχτός, η βαθμίδα εξόδου απορρόφα ενέργεια από το πηνίο και από την είσοδο. Στη μόνιμη κατάσταση ισορροπίας, ο πυκνωτής εξομάλυνσης θωρείται πολύ μεγάλος, ώστε να εξασφαλίζει μια σταθερή τάση εξόδου.

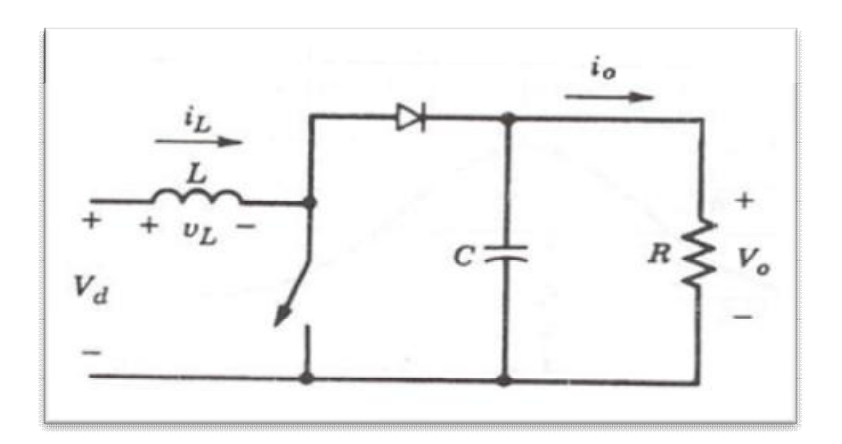

(σχ. 11) DC-DC μετατροπέας ανύψωσης τάσης.

# **1.4 Διαμόρφωση εύρους παλμών - Pulse Width Modulation (PWM)**

Σε κυκλώματα αντιστροφέων η διαμόρφωση PWM είναι πιο πολύπλοκη. Είναι επιθυμητό η έξοδος του αντιστροφέα να είναι ημιτονοειδής και να υπάρχει δυνατότητα ελέγχου του πλάτους και της συχνότητας της.

Για την παραγωγή μιας ημιτονοειδούς τάσης εξόδου σε μια επιθυμητή συχνότητα , συγκρίνεται ένα ημιτονοειδές σήμα ελέγχου στην επιθυμητή συχνότητα με μια τριγωνική κυματομορφή, όπως φαίνεται στο παρακάτω σχήμα (σχ. 15).

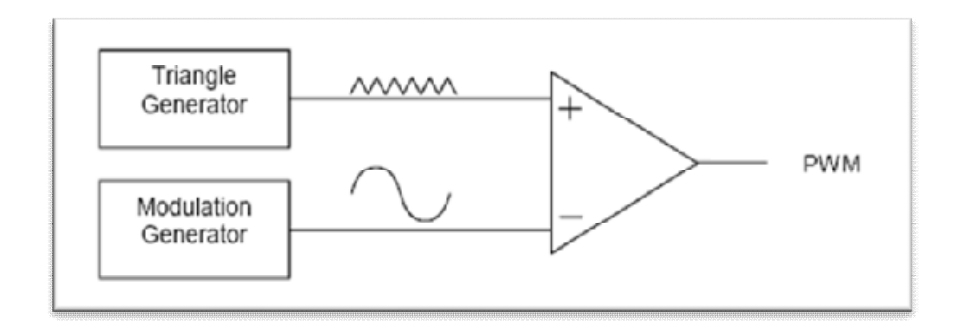

(σχ.15) διαμόρφωση PWM

Η συχνότητα Fs της τριγωνικής κυματομορφές Utri στο παρακάτω σχήμα (σχ. 16) καθορίζει την συχνότητα με την οποία αλλάζουν κατάσταση οι διακόπτες του αντιστροφέα και λέγεται συχνότητα μετάβασης (switching frequency).

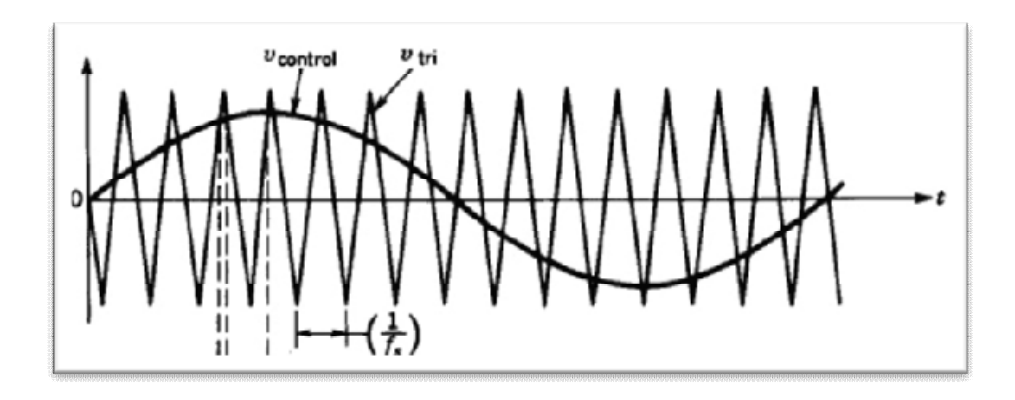

(σχ. 16) διαμόρφωση εύρους παλμών.

Το σήμα ελέγχου Ucontrol χρησιμοποιείται για τη διαμόρφωση της σχετικής διάρκειας αγωγής και έχει συχνότητα f1, η οποία είναι η επιθυμητή θεμελιώδης συχνότητα της τάσης εξόδου του αντιστροφέα (η F1 ονομάζεται και συχνότητα διαμόρφωσης).

Στον αντιστροφέα (σχ. 17) οι διακόπτες ΤΑ+ και ΤΑ- , ελέγχονται με βάση τη σύγκριση του Ucontrol και Utri και προκύπτει η ακόλουθη τάση εξόδου.

14

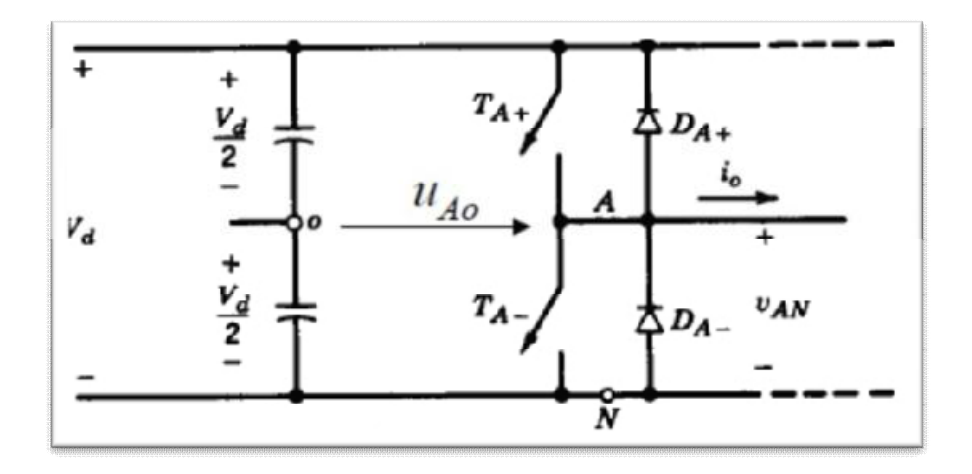

(σχ. 17) Αντιστροφέας διακοπτικού τύπου.

Εφόσον οι δυο διακόπτες δεν είναι ποτέ ταυτόχρονα ανοιχτοί, η τάση εξόδου UAo κυμαίνεται μεταξύ δυο τιμών (Vd/2 και - Vd/2). H UAo και η θεμελιώδης συχνότητα της (καμπύλη που σημειώνεται με διακεκομμένη γραμμή) φαίνονται στο παρακάτω σχήμα (σχ. 18).

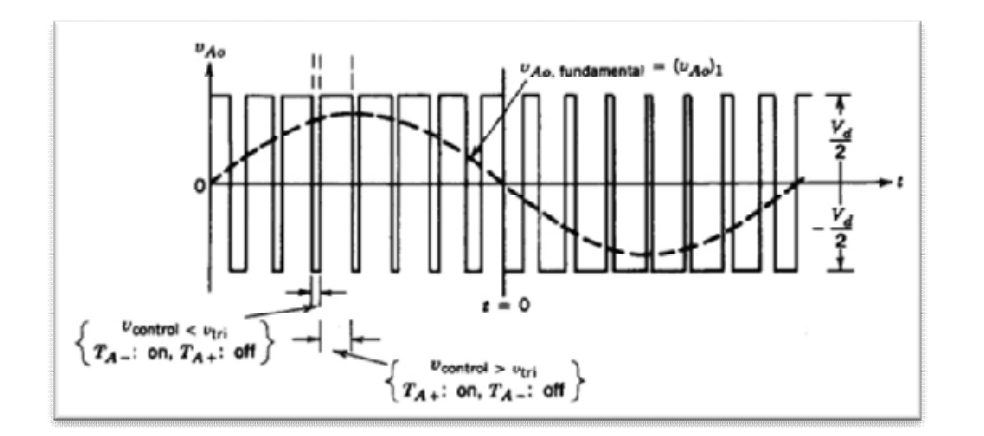

(σχ. 18) τάση UAo και η θεμελιώδης συχνότητα της.

Ucontrol>Utri TA+ είναι on, UAo=1/2Ud Ucontrol<Utri TA- είναι on, UAo= -1/2Ud

## **1.5 Παλμοτροφοδοτικά (switched mode power supplies)**

Παλμοτροφοδοτικό είναι μια ηλεκτρονική συσκευή, η οποία αρχικά μετατρέπει την εναλλασσόμενη τάση τροφοδοσίας σε συνεχή, μέσω μιας ανόρθωσης και στη συνέχεια μετατρέπει τη τιμή της συνεχούς αυτής τάσης σε κάποια επιθυμητή τιμή μέσω ενός μετατροπέα DC-DC. Στο παρακάτω σχήμα (σχ. 19) παρουσιάζεται το γενικό διάγραμμα ενός παλμοτροφοδοτικού.

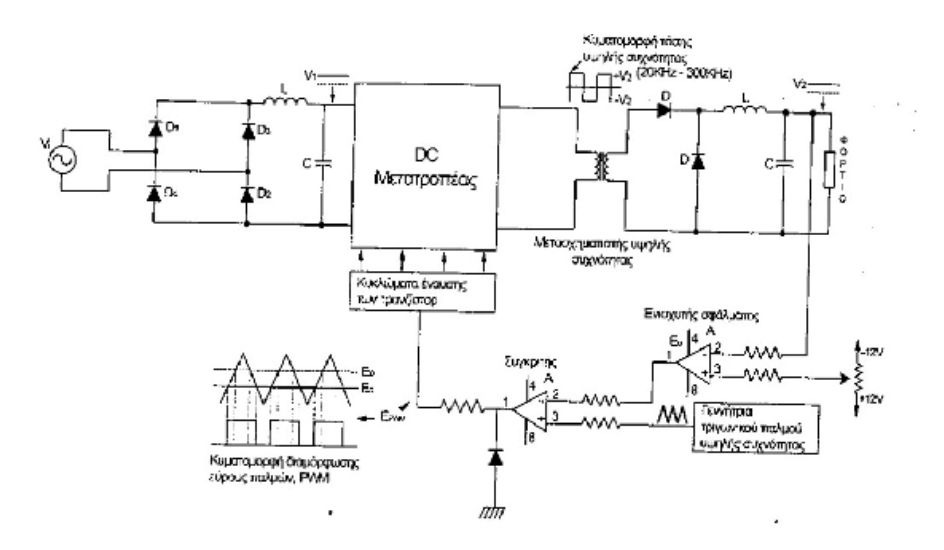

(σχ.19) Γενικό διάγραμμα ενός παλιομοδίτικου.

Από το (σχ.19) διαπιστώνεται ότι ένα παλμοτροφοδοτικό αποτελείται από τα ακόλουθα:

- 1) Πηγή εισόδου.
- 2) Ανορθωτή και φίλτρο εισόδου.
- 3) Μετατροπέας συνεχούς τάσης υψηλής συχνότητας
- 4) Μετασχηματιστής υψηλής συχνότητας.
- 5) Κύκλωμα έλεγχου της τάσης εξόδου.

**Η πολυπλοκότητα κατασκευής ενός κυκλώματος παλμοδότησης δυσχεραίνει την υλοποίηση της. Επίσης δεν υπάρχει δυνατότητα αλλαγής της μεθόδου/λογικής παλμοδότησης από την στιγμή που αυτή υλοποιείται από ένα συγκεκριμένο κύκλωμα. Κάθε αλλαγή θα απαιτούσε την σχεδίαση , εξομοίωση και υλοποίηση καινούργιου κυκλώματος, το οποίο είναι χρονοβόρο και δύσκολο για εκπαιδευτικούς και ερευνητικούς σκοπούς.** 

Γενικά ένα παλμοτροφοδοτικό αρχικά μετατρέπει την εναλλασσόμενη τάση τροφοδοσίας σε συνεχή μέσω του ανορθωτή και του φίλτρου εισόδου. Στη συνέχεια ο ψαλιδιστής (chopper) 'τεμαχίζει' τη συνεχή τάση , έτσι ώστε να δημιουργεί στην είσοδο του πρωτεύοντος του μετασχηματιστή μια τάση, η οποία αποτελείται από μια σειρά τετραγωνικών παλμών υψηλής συχνότητας (20KHz – 10MHz). Τέλος αφού γίνει ο

μετασχηματισμός των τετραγωνικών παλμών στα απαιτούμενα επίπεδα τάσης ο ανορθωτής και το φίλτρο εξόδου μετατρέπουν τους παλμούς αυτούς σε συνεχή τάση.

Για να παραμείνει η τάση εξόδου ενός παλμοτροφοδοτικού σταθερή σε σχέση με τις διακυμάνσεις της τάσης εισόδου, χρησιμοποιείται ένα κύκλωμα έλεγχου, το οποίο αποτελείται από ολοκληρωμένα κυκλώματα. Η μέθοδος η οποία χρησιμοποιείται σήμερα για τον έλεγχο της τάσης εξόδου ενός παλμοτροφοδοτικού είναι η γνωστή τεχνική τις διαμόρφωσης εύρους παλμών (Pulse Width Modulation, PWM) και μπορεί να υλοποιηθεί με το κύκλωμα έλεγχου του σχήματος (σχ. 19).

Εάν ο μετατροπέας συνεχούς τάσης λειτούργει σε υψηλές διακόπηκες συχνότητες , αυτό θα έχει σαν αποτέλεσμα την παράγωγη έξοδο του τάση υψηλής συχνότητας. Η υψηλής συχνότητας τάση εξόδου του μετατροπέα δίνει το πλεονέκτημα στον μετατροπέα να χρησιμοποιεί μετασχηματιστές υψηλής συχνότητας που έχουν μικρό βάρος, όγκο και κόστος σε σχέση με τους αντίστοιχους χαμηλής συχνότητας μετασχηματιστές.

Τα παλμοτροφοδοτικά έχουν τα ακόλουθα πλεονεκτήματα και μειονεκτήματα σε σχέση με τα παλιά γραμμικά τροφοδοτικά.

#### **Πλεονεκτήματα:**

• Παρουσιάζουν μικρές απώλειες με αποτέλεσμα να έχουν μεγάλη απόδοση. Υπάρχουν παλμοτροφοδοτικά με απόδοση μέχρι και 95% ενώ τα γραμμικά έχουν μεγίστη απόδοση 40%.

• Το βάρος, το μέγεθος και το κόστος του είναι μικρότερο από αυτό των γραμμικών τροφοδοτικών.

#### **Μειονεκτήματα:**

- Αν δεν δοθεί προσοχή στην κατασκευή τους μπορεί να παρουσιάσουν Ηλεκτρομαγνητική παρεμβολή, η οποία μπορεί να είναι ακτινοβολουμένη ή επαγόμενη.
- Το κύκλωμα έλεγχου είναι πολυπλοκότερο.

Παρά τα παραπάνω μειονεκτήματα που παρουσιάζονται τα παλμοτροφοδοτικά , σήμερα χρησιμοποιούνται σε μεγάλη έκταση σε βιομηχανικά ηλεκτρονικά προϊόντα, στα οποία οι κύριοι παράγοντες κατασκευής τους είναι το μέγεθος , το βάρος και το κόστος του βιομηχανικού προϊόντος.

Σήμερα τα παλμοτροφοδοτικά βρίσκουν τις ακόλουθες εφαρμογές :

- Συστήματα τροφοδοσίας Ηλεκτρονικών Υπολογιστών.
- Συστήματα αδιάκοπης παροχής ισχύος.
- Συστήματα τροφοδοσίας ηλεκτρονικών κυκλωμάτων.
- Συστήματα τροφοδοσίας τηλεπικοινωνιακών συστημάτων.
- Συστήματα τροφοδοσίας όπου το βάρος και το μέγεθος του τροφοδοτικού παίζουν πρωτεύοντα ρόλο.

#### **1.6 Βασικές τοπολογίες και χαρακτηριστικά.**

Οι ανορθωτές εξαναγκασμένης σβέσης κατασκευάζονται από ημιαγωγικά στοιχεία με ικανότητα σβέσης από την πύλη. Αυτή η ικανότητα σβέσης από την πύλη επιτρέπει τον πλήρη έλεγχο του μετατροπέα, επειδή οι βαλβίδες ισχύος μπορούν να ανοίγουν και να κλείνουν κάθε φορά που τους ζητείται. Αυτό επιτρέπει την μετάβαση των βαλβίδων ισχύος εκατοντάδες φορές σε μια περίοδο το οποίο δεν είναι δυνατόν με ανορθωτές οδήγησης δικτύου, όπου τα θυρίστορς ανοίγουν και κλείνουν μόνο μια φορά σε μια περίοδο.

Αυτό το χαρακτηριστικό έχει τα ακόλουθα πλεονεκτήματα:

α) το ρεύμα ή η τάση μπορούν να διαμορφωθούν παράγοντας φτωχότερες αρμονικές,

β) ο συντελεστής ισχύος μπορεί να ελεγχθεί (μπορεί να γίνει και χωρητικός),

γ) τα παραπάνω μπορούν να κατασκευαστούν ως ανορθωτές πηγής τάσης ή πηγής ρεύματος,

δ) η αντιστροφή της ισχύος των θυρίστορς των ανορθωτών γίνεται από αντιστροφή της τάσης από την σύνδεση Συνεχούς Ρεύματος (Σ.Ρ.).

Αντί γι' αυτό οι ανορθωτές εξαναγκασμένης σβέσης μπορούν να εφαρμόσουν και για τα δύο, αντιστροφή τάσης ή αντιστροφή ρεύματος.

 Υπάρχουν δύο τρόποι να εφαρμοστούν τριφασικοί ανορθωτές εξαναγκασμένης σβέσης:

α) ως ανορθωτής πηγής ρεύματος, που η αντιστροφή της ισχύος γίνεται από αντιστροφή της τάσης Σ.Ρ. και

β) ως ανορθωτής πηγής τάσης, που η αντιστροφή της ισχύος γίνεται από αντιστροφή του ρεύματος στην σύνδεση Σ.Ρ.

#### **1.7 Πλεονεκτήματα και μειονεκτήματα του PWM.**

#### **Τα πλεονεκτήματα του PWM είναι :**

- 1. Δημιουργία σχεδόν ιδανικών κυματομορφών εξόδου.
- 2. Δυνατότητα ελέγχου του πλάτους και της συχνότητας των κυματομορφών.
- 3. **ΔΙΑΜΟΡΦΩΣΗ ΦΑΣΜΑΤΟΣ** : Δημιουργία ζώνης χωρίς αρμονικές ανάμεσα σε επιθυμητές ( θεμελιώδης

αρμονική ) και ανεπιθύμητες συχνότητες. **Επιθυμητό** η ζώνη να είναι όσο το δυνατόν μεγαλύτερη.

4. Δεν χρειάζεται έλεγχος της DC τάσης εισόδου μέσω πολύπλοκου ανορθωτή άρα πιο απλή και φθηνή λύση.

#### **Τα μειονεκτήματα του PWM είναι :**

- 1. Μείωση του πλάτους των κυματομορφών εξόδου.
- 2. Αύξηση της συχνότητας μετάβασης δηλαδή της διακοπτικής συχνότητας το οποίο σημαίνει μεγαλύτερες διακοπτικές απώλειες και μεγαλύτερη καταπόνηση των διακοπτών
- 3. Δημιουργία υψίσυχνων αρμονικών που με άλλες τεχνικές δεν υπήρχαν

# **ΚΕΦΑΛΑΙΟ 2**

# **Ψηφιακός επεξεργαστής σήματος για την απευθείας υλοποίηση εξομοιωμένων συστημάτων έλεγχου.**

#### **2.1 Εισαγωγή**

Αυτό το κεφάλαιο περιέχει μια περιγραφή για την κάρτα που περιέχει τον ψηφιακό επεξεργαστή σήματος (eZdsp F2812), τα βασικά χαρακτηριστικά και το σχηματικό διάγραμμα του κυκλώματος που χρησιμοποιήσαμε στο πρακτικό μέρος της πτυχιακής.

Το eZdsp F2812 είναι μια αυτόνομη κάρτα αξιολόγησης του TMS320F2812 επεξεργαστή ψηφιακού σήματος (DSP) που χρησιμοποιείται για τον προσδιορισμό εάν πληρεί τις απαιτήσεις της εφαρμογής. Επιπλέον, η λειτουργική μονάδα είναι μια εξαιρετική πλατφόρμα για την ανάπτυξη και την εκτέλεση λογισμικού για τον επεξεργαστή TMS320F2812.

Όπως θα δούμε στο επόμενο κεφάλαιο, αυτός ο ψηφιακός επεξεργαστής σήματος έχει δυνατότητες εκτέλεσης βρόχων έλεγχου απευθείας από την εξομοίωση τους. Τα εξομοιωμένα σήματα εισόδου κα εξόδου αντικαθίστανται από πραγματικές εισόδους και εξόδους αναλογικών και ψηφιακών σημάτων.

# **2.2 Το eZdsp F2812 έχει τις εξής δυνατότητες:**

- Ψηφιακό επεξεργαστή σήματος TMS320F2812
- Ταχύτητα εκτέλεσης εντολών 150MIPS
- 18Kbytes ενσωματωμένης μνήμης δεομένων RAM
- 128Kbytes ενσωματωμένης Flash μνήμης προγράμματος
- 64Kbyte μνήμης SRAM
- Έως 30MHz εξωτερικό ρολόι
- 3 εξωτερικές πηγές διακοπής
- Ενσωματωμένος IEEE 1149.1 JTAG ελεγκτής για σύνδεση με H/Y.
- TI F28xx Code Composer Studio tools driver
- •Ενσωματωμένο IEEE 1149.1 JTAG προσομοιωτή διασύνδεσης**.**

## **2.3 Λειτουργική Επισκόπηση του eZdsp F2812**

Το παρακάτω σχήμα (σχ. 1) δείχνει το σχηματικό διάγραμμα και τις βασικές παραμέτρους για το eZdsp F2812. Οι μεγάλες διασυνδέσεις του eZdsp είναι η διασύνδεση JTAG και επέκτασης διασύνδεσης.

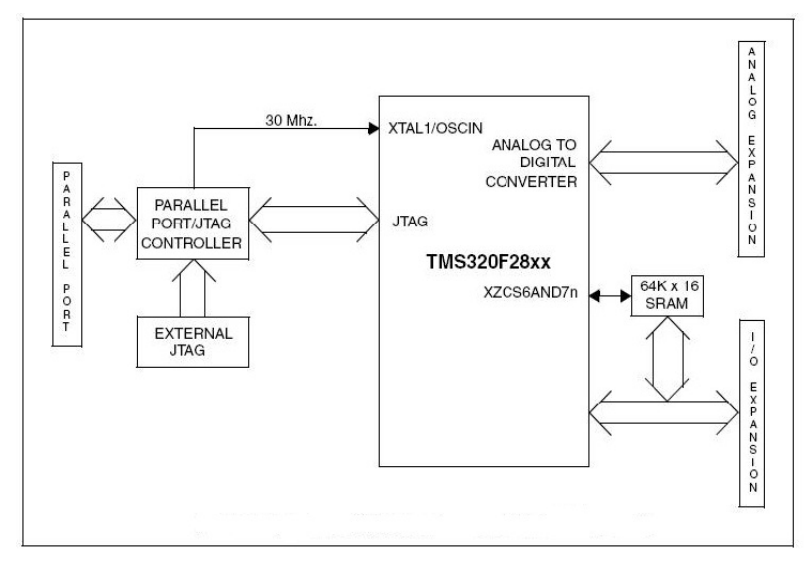

(σχ. 1) μπλοκ διάγραμμα eZdspTMF2812

Το eZdsp F2812 είναι 3.0 x 5,25 ίντσες. Αποτελείται από πολυεπίπεδα τυπωμένα κυκλώματα και από μια εξωτερική τάση τροφοδοσίας ρεύματος 5 Volt.

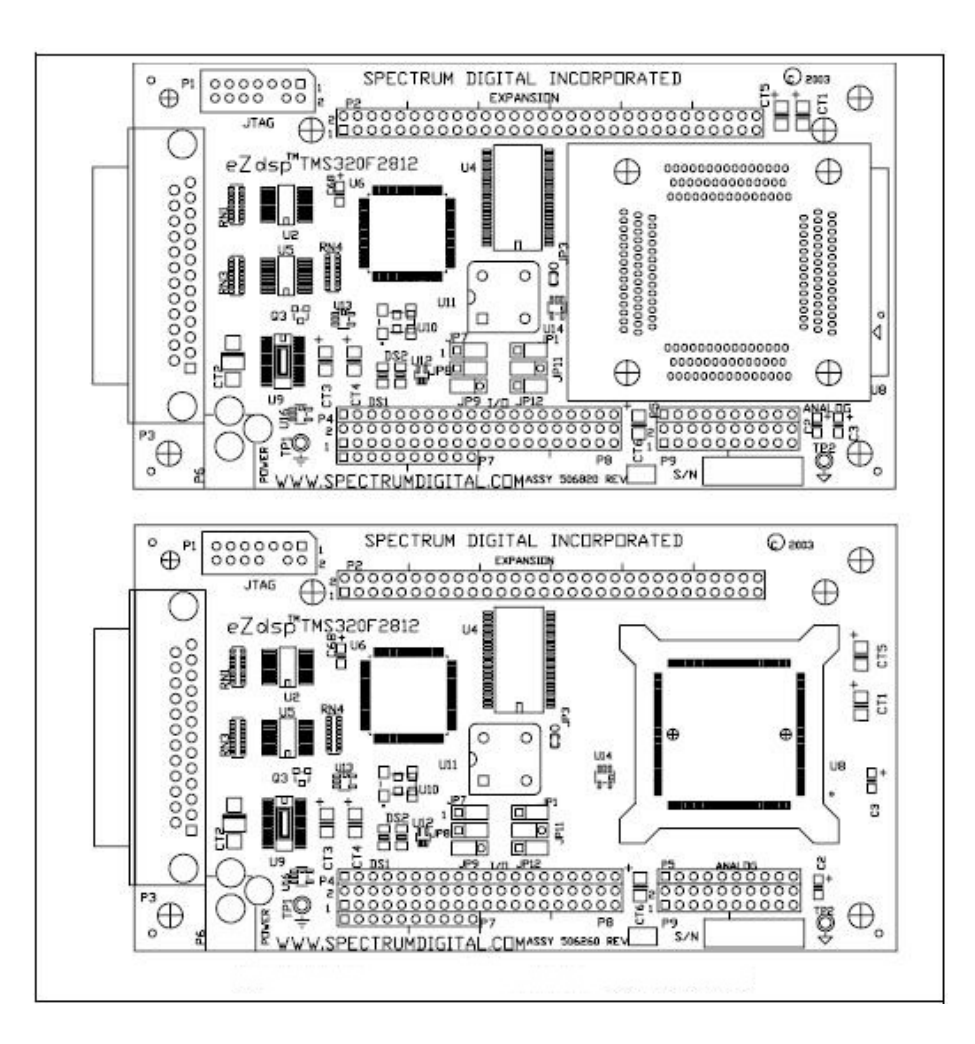

(σχ. 2) eZdspTMF2812 PCB διάγραμμα

Το eZdsp F2812 τροφοδοτείται από ένα τροφοδοτικό συνεχούς τάσης 5V. Η μονάδα απαιτεί μέγιστο ρεύμα 500mA.

# **2.4 Το eZdsp περιλαμβάνει την ακόλουθη μνήμη:**

- 128K x 16 Flash
- 2 blocks of 4K x 16 single access RAM (SARAM)
- 1 block of 8K x 16 SARAM
- 2 blocks of 1K x 16 SARAM

Εδώ χρειάζεται μεγάλη προσοχή για την αντιστοίχηση των εισόδων/εξόδων με το λογισμικό του κώδικα της εφαρμογής κατά την μεταφορά τους στο F2812.

# **2.5 Λειτουργία σύνδεσης**

Το eZdsp F2812 έχει πέντε γραμμές σύνδεσης. Η λειτουργία της κάθε γραμμής σύνδεσης εμφανίζεται στον παρακάτω πίνακα (σχ. 3):

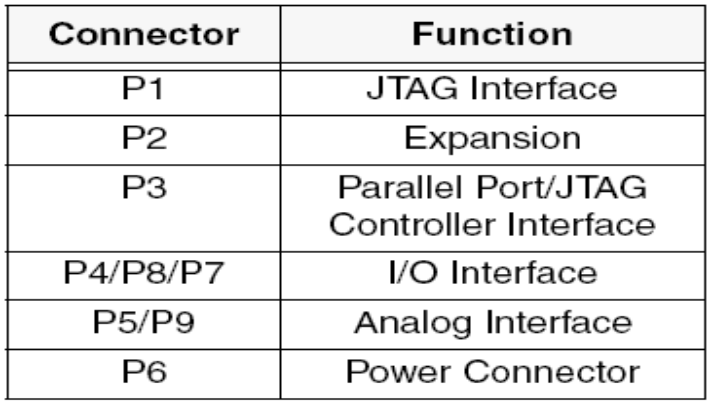

(σχ. 3) Λειτουργία σύνδεσης

Το παρακάτω διάγραμμα (σχ. 4) παρουσιάζει τη θέση της κάθε σύνδεσης.

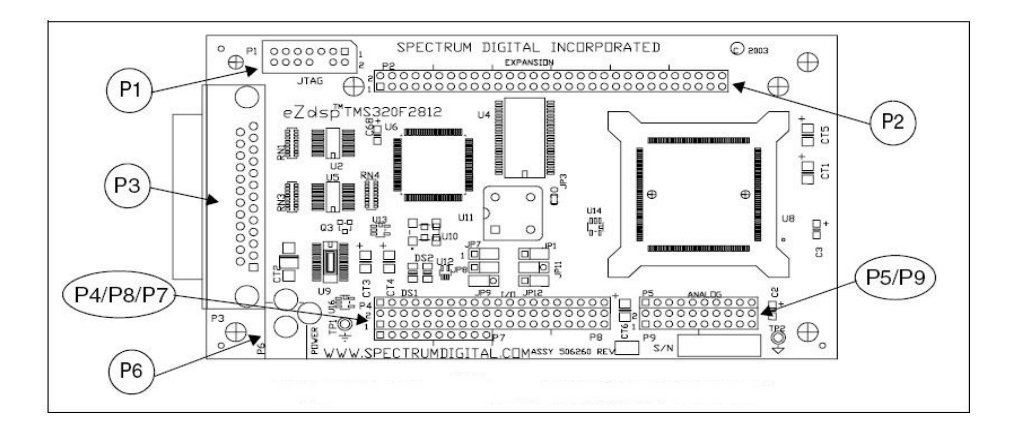

(σχ. 4) θέση της κάθε σύνδεσης.

Το eZdsp F2812 παρέχεται με μια διασύνδεση 14 ακίδων, την P1. Αυτό είναι η πιο τυπική διασύνδεση που χρησιμοποιείται από τον εξομοιωτή JTAG για τη διασύνδεση με DSPs της Texas Instruments. Οι θέσεις από τις 14 ακίδες στο P1 εμφανίζονται στο παρακάτω διάγραμμα (σχ. 5) που βρίσκεται στο επάνω μέρος του eZdsp F2812 (σχ. 4)

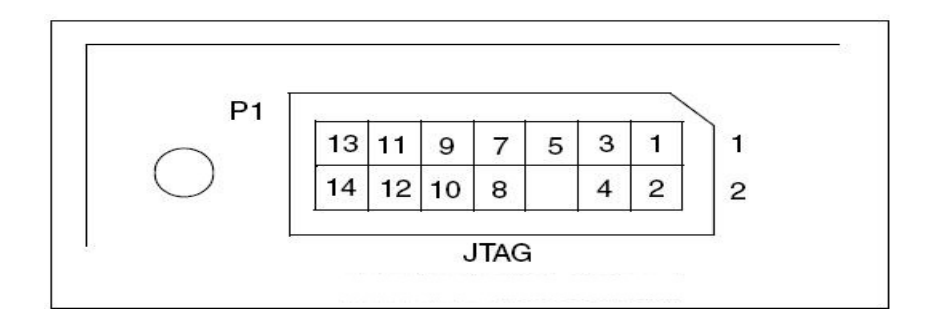

(σχ. 5). Διάταξη pin καλωδιοταινία P1

## **2.6 JTAG**

Στο παρακάτω σχήμα (σχ. 6) παρουσιάζεται η διάταξη των pin του ελεγκτή JTAG.

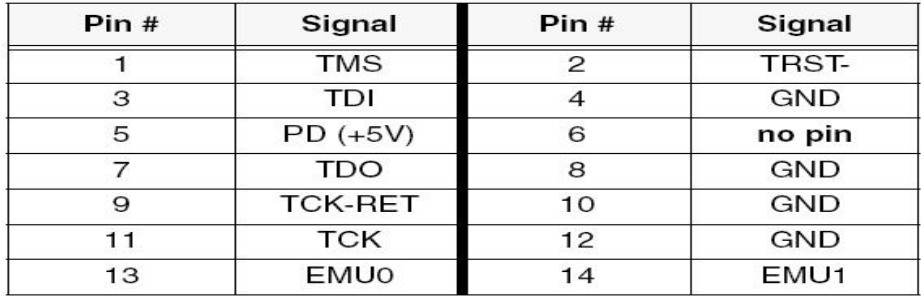

(σχ. 6) διάταξη των pin του ελεγκτή JTAG.

Tο TMS320F2812 υποστηρίζει επίπεδα τάσης εισόδων/εξόδων + 3,3 V. Η τιμή +5v δεν είναι ανεκτική. Η σύνδεση

29

του eZdsp, με ένα σύστημα +5V θα καταστρέψει το TMS320F2812

Οι θέσεις από τις 60 ακίδες στο πρόγραμμα σύνδεσης P2 εμφανίζονται στο παρακάτω διάγραμμα (σχ. 7) στο επάνω μέρος του eZdsp (σχ. 4).

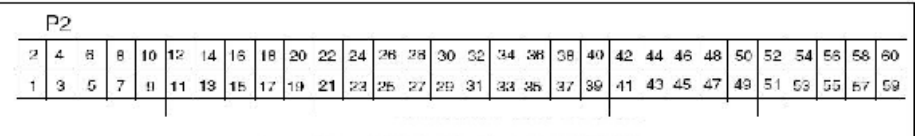

(σχ. 7) Διάταξη pin καλωδιοταινία P2

Παρακάτω (σχ. 8) προσδιορίζεται η διάταξη των ακίδων της καλωδιοταινίας P2, η οποία διαθέτει τις συνδέσεις για την σύνδεση των σημάτων εισόδου/εξόδου (I/O).

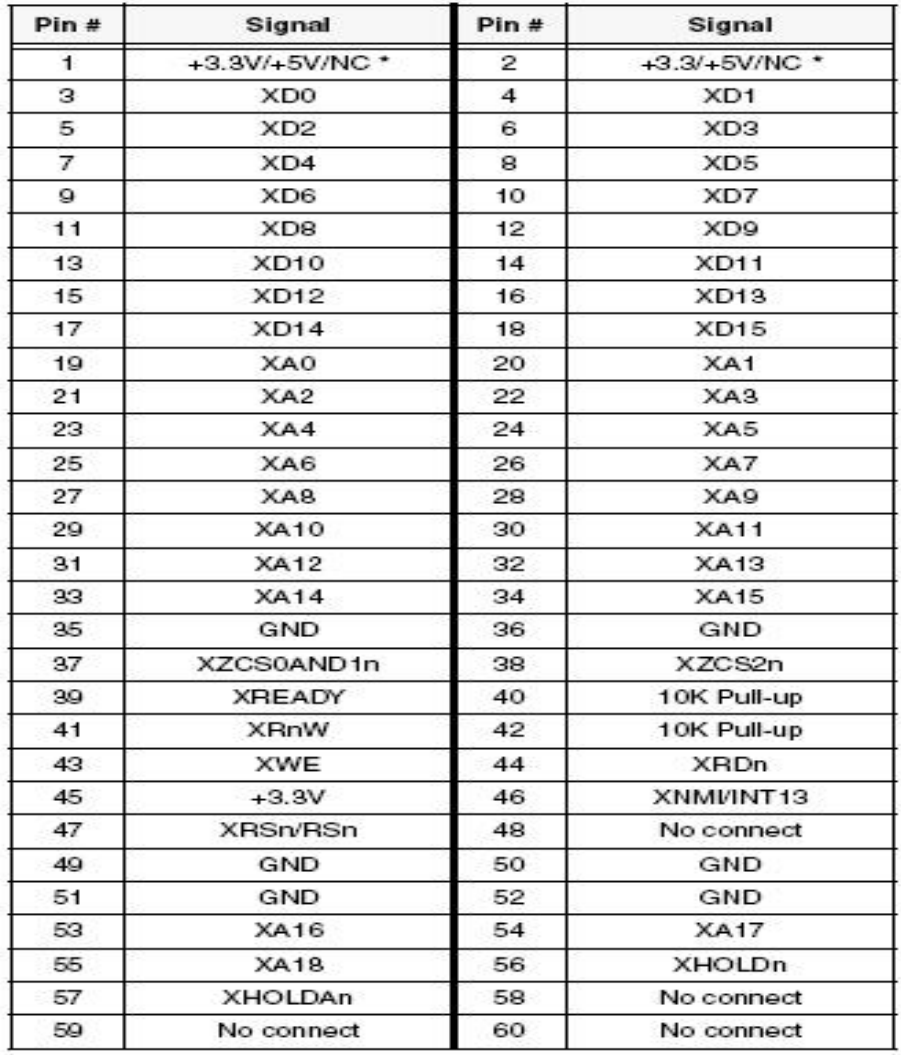

(σχ. 8) ορισμό της καλωδιοταινίας P2, περιβάλλον εργασίας σήμα εισόδου/εξόδου (i/o).

**\* Η προεπιλογή είναι χωρίς σύνδεση (NC). Βραχυκυκλωτήρας με + 3,3 v ή + 5 v στο JP5.** 

Το eZdsp F2812 χρησιμοποιεί μια συσκευή διασύνδεσης JTAG με παράλληλη θύρα. Αυτή η συσκευή ενσωματώνει μια τυπική διασύνδεση παράλληλης θύρας, η οποία υποστηρίζει ECP, EPP, και SPP8 αμφίδρομες επικοινωνίες. Η συσκευή έχει άμεση πρόσβαση στο ολοκληρωμένο. Προγράμματα οδήγησης για σύνθεση κώδικα, διατίθενται στην αγορά με τις λειτουργικές μονάδες eZdsp.

Οι σύνδεσμοι P4, P8 και P7 (σχ. 9) συνδέουν τα σήματα εισόδου/εξόδου με το DSP. Η διάταξη τους παρατίθενται παρακάτω.

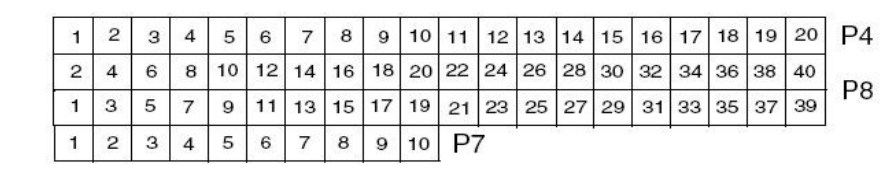

(σχ. 9) Διάταξη pin καλωδιοταινιών P4 , P8 , P7.

Ο ορισμός των ακίδων των συνδετήρων P4/P8 παρουσιάζονται στον παρακάτω πίνακα (σχ. 10) :

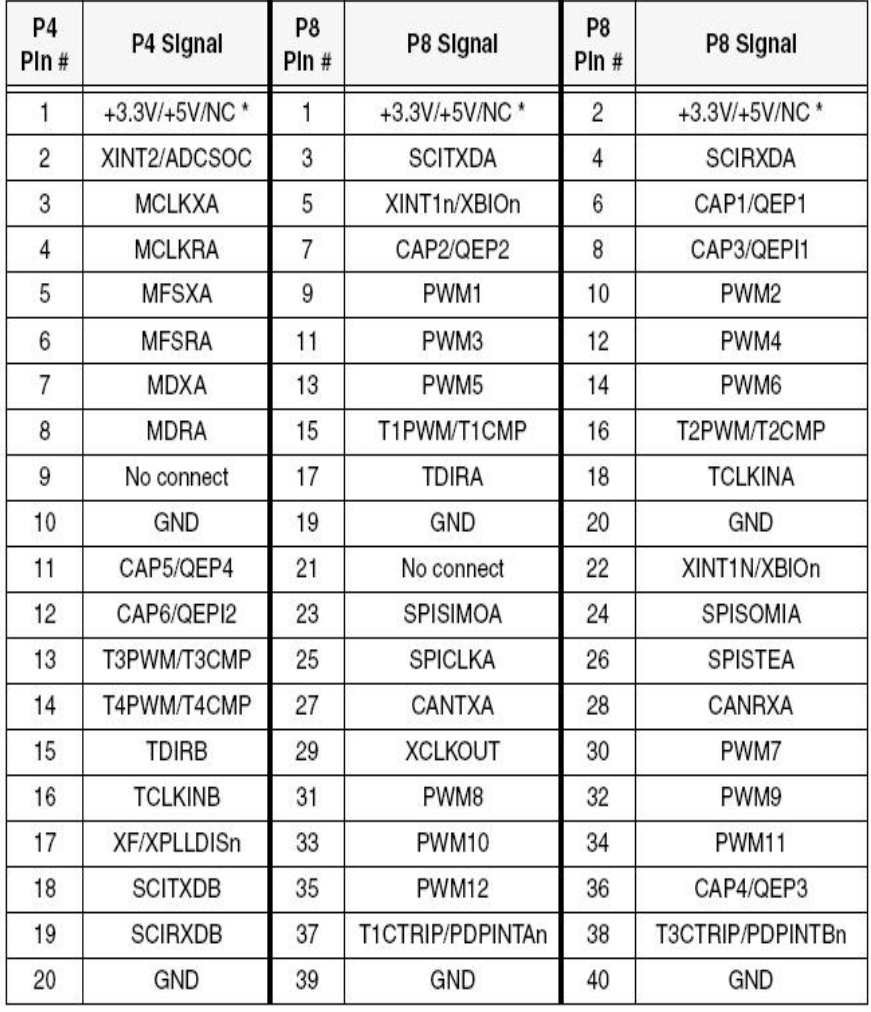

(σχ. 10) ορισμό των καλωδιοταινιών P4 , P8.

Ο ορισμός της P7 σύνδεσης εμφανίζεται στον παρακάτω πίνακα (σχ. 11).

| P7<br>PIn#     | P7 Signal        |
|----------------|------------------|
|                | C1TRIPn          |
| $\overline{2}$ | C2TRIPn          |
| 3              | C3TRIPn          |
| 4              | T2CTRIPn/EVASOCn |
| 5              | C4TRIPn          |
| 6              | C5TRIPn          |
| 7              | C6TRIPn          |
| 8              | T4CTRIPn/EVBSOCn |
| 9              | No connect       |
| 10             | GND              |

(σχ. 11) ορισμό της καλωδιοταινίας P7

Η θέση και η λειτουργία των 30 ακίδων με τις γραμμές σύνδεσης P5/P9 παρουσιάζονται στο παρακάτω διάγραμμα (σχ. 12), ενώ το σημείο τους πάνω στη μονάδα του eZdsp φαίνεται στο (σχ. 4).

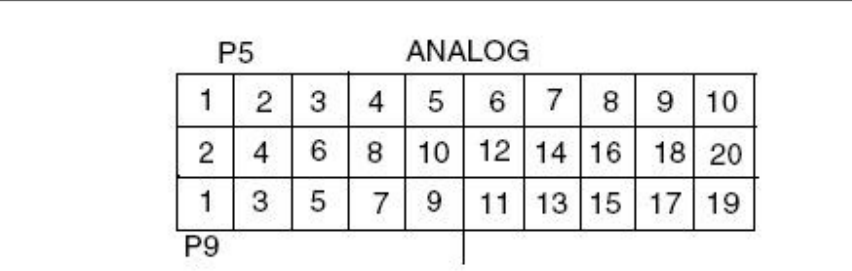

(σχ. 12) Διάταξη pin καλωδιοταινιών P5 , P9

Ο ορισμός της P5/P9 σήματα εμφανίζονται στον παρακάτω πίνακα (σχ.13).

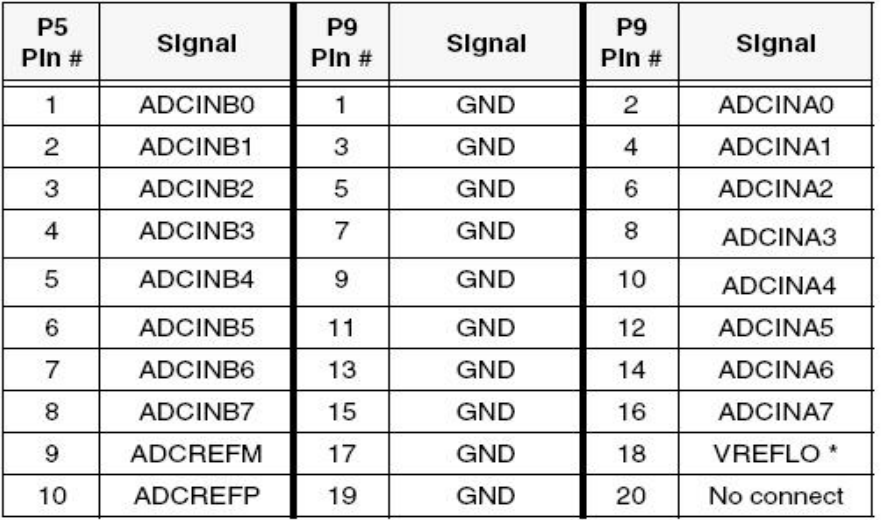

(σχ. 13) ορισμό των καλωδιοταινιών P5 , P9.
**\* Η σύνδεση του VREFLO με το AGND εξασφαλίζει την καλή λειτουργία του μετατροπέα αναλογικού σήματος σε ψηφιακό (Analog to Digital Converter, ADC).**

#### **2.7 Τροφοδοσία eZdsp F2812**

Ηλεκτρική ενέργεια (τάση 5V) φέρεται στο eZdsp F2812 μέσω της σύνδεσης P6. Η γραμμή σύνδεσης έχει μια εξωτερική διάμετρο 5.5 mm. και μια εσωτερική διάμετρο 2 mm. Η θέση της γραμμής σύνδεσης P6 παρατίθενται κατωτέρω (σχ. 14).

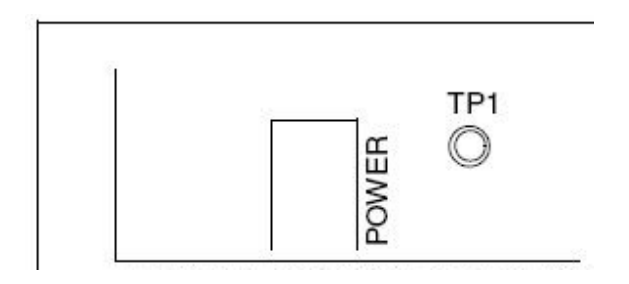

(σχ. 14) Τροφοδοσία eZdspTM F2812

Στο παρακάτω διάγραμμα (σχ. 15) παρουσιάζεται η γραμμή σύνδεσης P6, η οποία έχει την είσοδο της παροχής ηλεκτρικής ενέργειας του dsp.

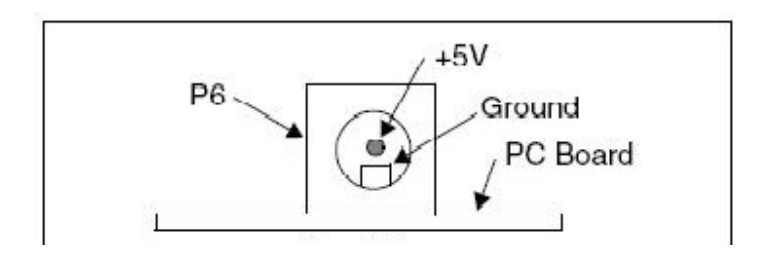

(σχ. 15) γραμμή σύνδεσης P6.

Στον παρακάτω πίνακα (σχ. 16) εμφανίζονται οι συνδέσεις που μπορούν να χρησιμοποιηθούν για τον eZdsp F2812. Επίσης μπορεί να χρησιμοποιήσει μία σειρά από συνδέσεις από άλλους κατασκευαστές.

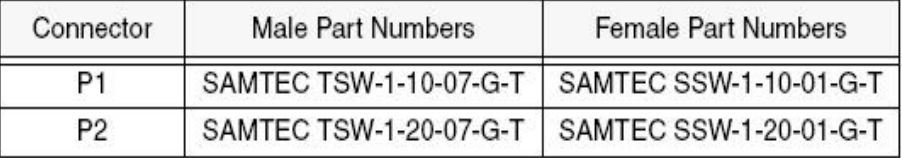

(σχ. 16) αριθμοί σύνδεσης.

Το eZdsp F2812 έχει 8 βραχυκυκλωτήρες διαθέσιμους στο χρήστη, που καθορίζουν τον τρόπο με τον οποίο θα χρησιμοποιηθούν οι δυνατότητες του eZdsp F2812 . Ο παρακάτω πίνακας (σχ. 17) παραθέτει τις γέφυρες βραχυκύκλωσης και τις λειτουργίες τους. Οι ενότητες που ακολουθούν περιγράφουν τη χρήση κάθε βραχυκυκλωτήρα.

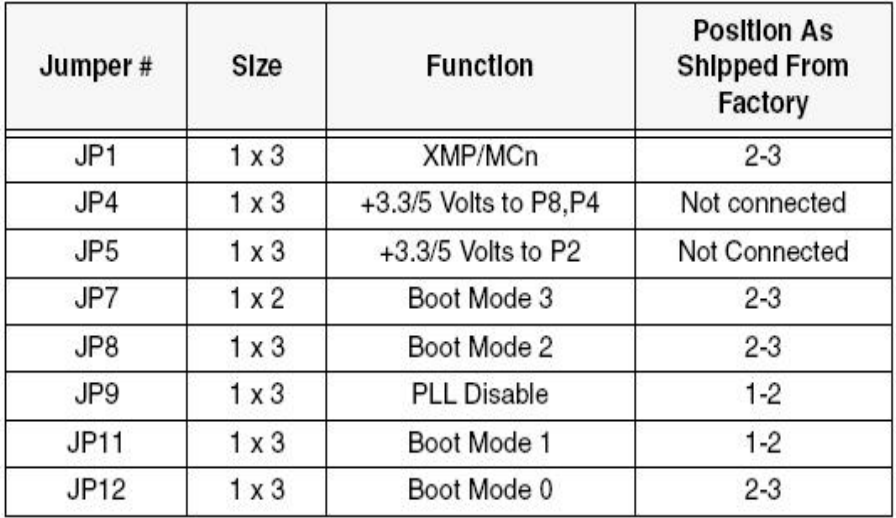

(σχ. 17) γέφυρες βραχυκύκλωσης

Το παρακάτω διάγραμμα (σχ. 18) παρουσιάζει τις θέσεις των έξι βραχυκυκλωτήρων στο

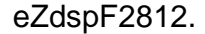

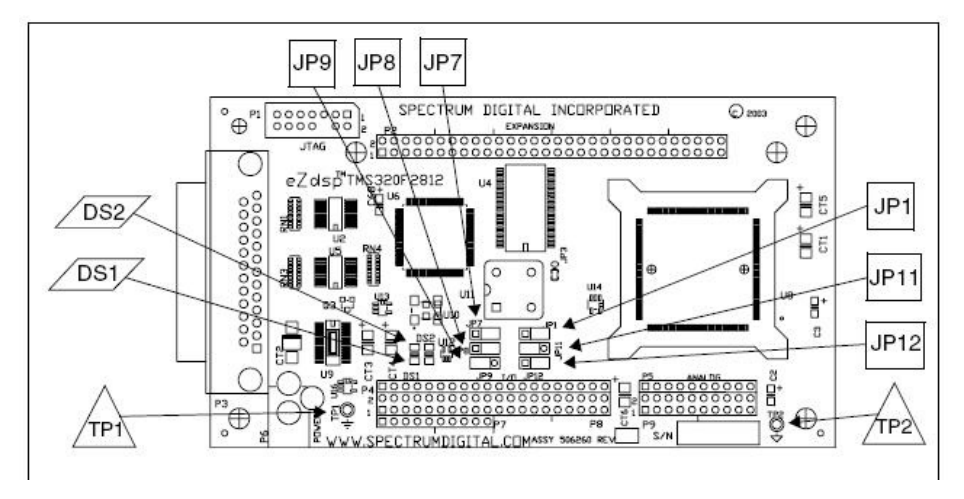

(σχ. 18) έξι γέφυρες βραχυκύκλωσης

Ο βραχυκυκλωτήρας JP1 χρησιμοποιείται για την επιλογή XMP/MCn. Η επιλογή 1-2 επιτρέπει στο DSP να λειτουργεί σε κατάσταση λειτουργίας Microcontroller. Η επιλογή 2-3 επιτρέπει στο DSP να λειτουργήσει σαν μικροεπεξεργαστής. Οι πιθανές συνδέσεις τους εμφανίζονται στον παρακάτω πίνακα (σχ. 19).

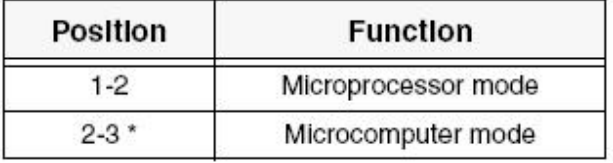

(σχ. 19). Βραχυκυκλωτήρας JP1 για την επιλογή XMP/MCn.

Οι JP4 και JP5 είναι γέφυρες βραχυκύκλωσης στην κάτω πλευρά της πλακέτας που παρέχει +3.3 volts είτε +5 volts ανάλογα με τις υποδοχές επέκτασης.

Αυτές οι γέφυρες βραχυκύκλωσης διατίθενται στην αγορά μη εγκατεστημένες για την αποφυγή τυχαίων ζημιών από τη σύνδεση καλωδίων ή κυκλωμάτων στην υποδοχή επέκτασης. Ο χρήστης μπορεί να συνδέσει αυτές τις γέφυρες βραχυκύκλωσης εγκαθιστώντας ένα καλώδιο γεφυρών βραχυκύκλωσης ή μηδενική αντίσταση ohm. Η θέση που έχει κάθε γέφυρα βραχυκύκλωσης εμφανίζεται στην παρακάτω εικόνα (σχ. 20).

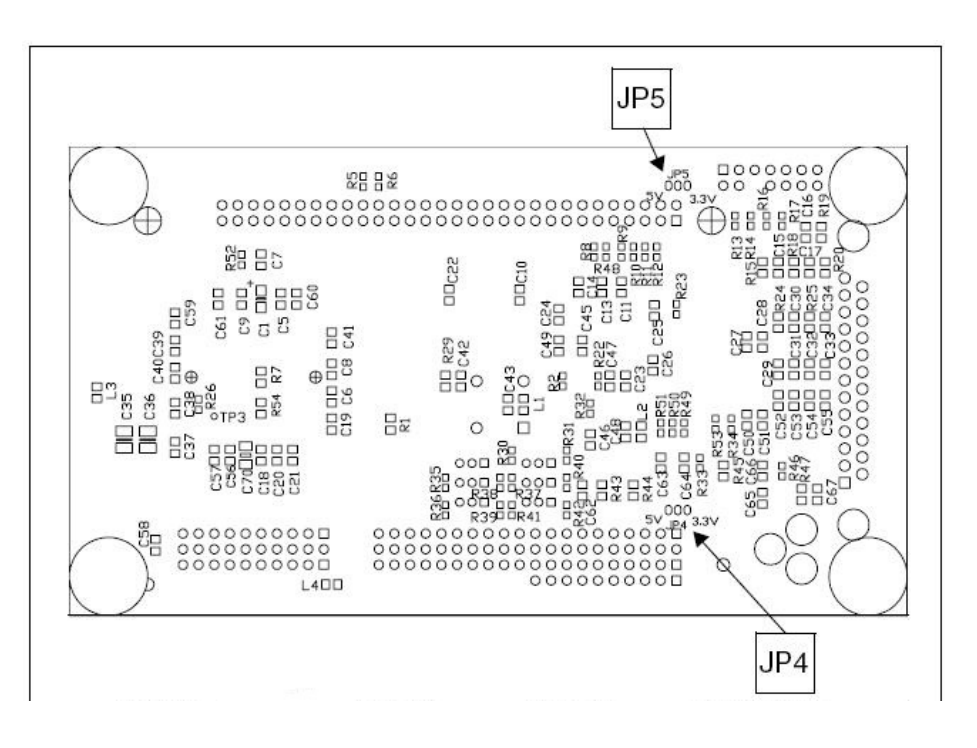

(σχ. 20) Γέφυρες βραχυκύκλωσης JP4 και JP5.

Οι ρυθμίσεις για το βραχυκυκλωτήρα παρουσιάζονται στο διάγραμμα .Κάτω πλευρά στον παρακάτω πίνακα (σχ. 21).

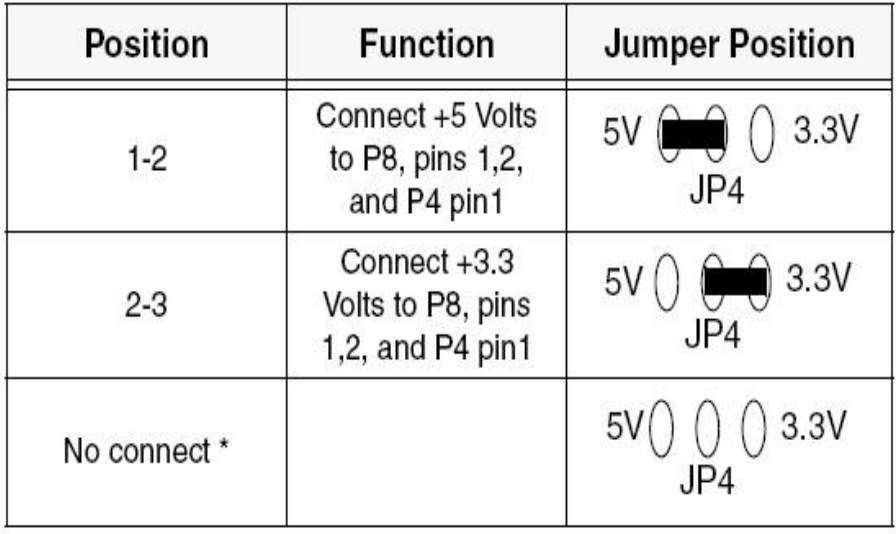

(σχ. 21) Jumper JP5 επιτρέπει στο χρήστη να παράσχει είτε +3.3 ή + 5 volts με ακίδες 1 και 2 του υποδοχή επέκτασης P2.

Οι γέφυρες βραχυκύκλωσης JP7, JP8, JP11, JP12 χρησιμοποιούνται για να προσδιοριστεί η λειτουργία φόρτωσης του προγράμματος στο DSP (bootloading). Για να οριστεί ένα υψηλό σήμα (high), τοποθετείται ο βραχυκυκλωτήρας στη θέση 1-2. Για χαμηλό σήμα (low), δεν χρησιμοποιείται βραχυκυκλωτήρας. Οι επιμέρους επιλογές εμφανίζονται στον παρακάτω πίνακα (σχ. 22).

| JP7, BOOT3<br><b>SCITXDA</b> | JP8, BOOT2<br>MDXA | JP11, BOOT1<br><b>SPISTEA</b> | JP12, BOOT0<br><b>SPICLKA</b> | <b>MODE</b>      |
|------------------------------|--------------------|-------------------------------|-------------------------------|------------------|
|                              |                    |                               |                               | <b>FLASH</b>     |
|                              |                    |                               |                               | SPI              |
|                              |                    |                               |                               | SCI              |
|                              |                    |                               |                               | H <sub>0</sub> * |
|                              |                    |                               |                               | <b>OTP</b>       |
|                              |                    |                               |                               | PARALLEL         |

(σχ. 22) Γέφυρες βραχυκύκλωσης JP7, JP8, JP11, JP12

Το JP9 χρησιμοποιείται για την ενεργοποίηση/απενεργοποίηση της χρήσης της λογικής του βρόχου κλειδώματος φάσης (PLL) στο DSP. Η επιλογή της θέσης 1-2 επιτρέπει τη χρήση του PLL. Εάν το 2-3 χρησιμοποιείται, τότε το PLL είναι απενεργοποιημένο.

Οι θέσεις που εμφανίζονται στον παρακάτω πίνακα είναι για την ενεργοποίηση/απενεργοποίηση της χρήσης της λογικής του βρόχου κλειδώματος φάσης (PLL) στο DSP (σχ. 23).

| <b>Position</b> | <b>Function</b>     |  |
|-----------------|---------------------|--|
| $1 - 2^*$       | <b>PLL Enabled</b>  |  |
| $2 - 3$         | <b>PLL</b> disabled |  |

(σχ. 23) JP9, ενεργοποίηση/απενεργοποίηση της χρήσης της λογικής του βρόχου κλειδώματος φάσης (PLL) στο DSP.

Το eZdsp F2812 έχει δύο διόδους εκπομπής φωτός (LED). Το DS1 δηλώνει την παρουσία της τάσης +5 volts στην καρτέλα. Το DS2 είναι σύμφωνα με το λογισμικό ο έλεγχος που κάνει το DSP μέσω ενός buffer. Αυτές εμφανίζονται με στον παρακάτω πίνακα (σχ. 24).

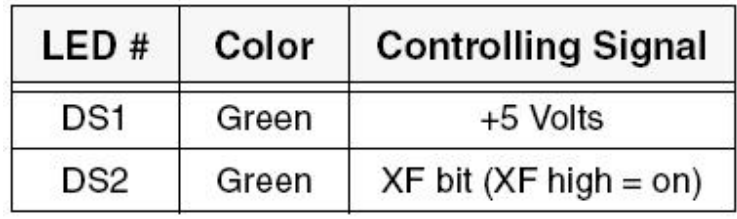

(σχ. 24) δύο δίοδοι εκπομπής φωτός (LED).

Το eZdsp F2812 έχει δύο σημεία δοκιμής. Τα σημεία που μπορεί κάποιος να πάρει σήματα δοκιμής π.χ. σε έναν παλμογράφο εμφανίζονται στον πίνακα του (σχ. 24) που ακολουθεί.

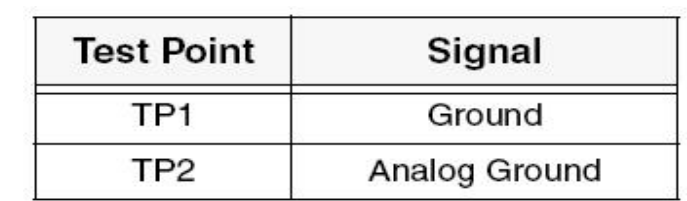

(σχ. 24) σημεία δοκιμής.

# **ΚΕΦΑΛΑΙΟ 3**

## **Εξομοίωση κυκλώματος ελέγχου με το Simulink**

#### **3.1 Εισαγωγή**

Στα δυο προηγούμενα κεφάλαια αναλύουμε τον τρόπο λειτουργίας του PWM και του DSP board με τον επεξεργαστή F2812.

Σε αυτό το κεφάλαιο αναλύουμε τον τρόπο με τον οποίο υλοποιούμε σύστημα ελέγχου μετατροπέων ισχύος απευθείας από το στάδιο της εξομοίωσης με την χρήση ψηφιακού επεξεργαστή σήματος.

Σκοπός της πτυχιακής μας είναι να μπορούμε να ελέγχουμε την περίοδο και τον βαθμό εργασίας τις παλμοσειράς που μας δίνει στην έξοδο του ο PWM. Τον έλεγχο αυτό κατασκευαστικά τον πετυχαίνουμε με δυο ποτενσιόμετρα , όπου με το ένα ρυθμίζουμε την περίοδο μας , άρα και την συχνότητα, και με το άλλο τον βαθμό εργασίας. Και τα δυο ποτενσιόμετρα έχουν τάση αναφοράς την τάση μιας μπαταριάς 1,5V. Στο παρακάτω σχήμα (σχ.1) βλέπουμε το σήμα εξόδου ενός PWM όπου με ton σημειώνεται ο χρόνος αγωγής και T η περίοδος.

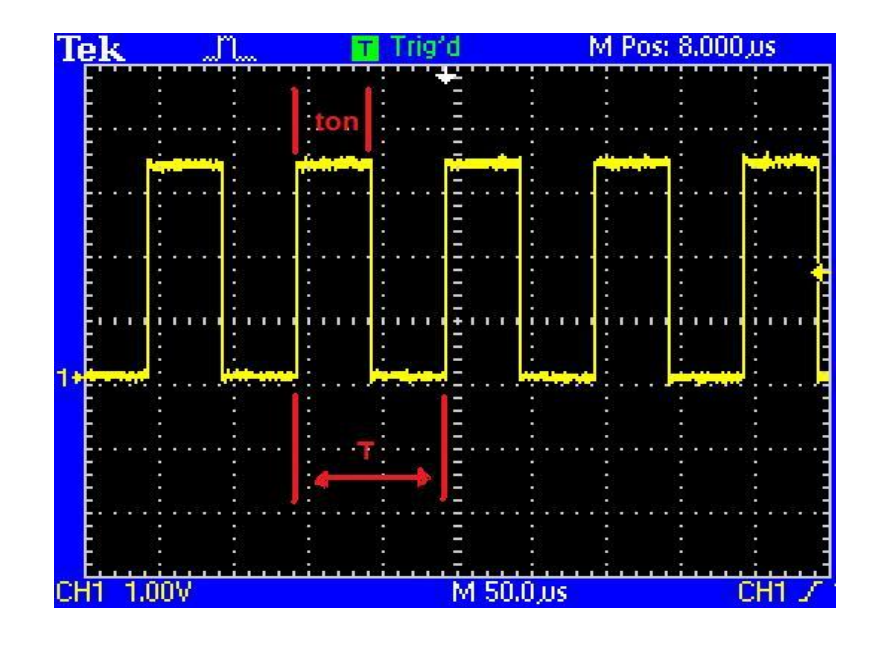

(σχ. 1) Κυματομορφή τάσης εξόδου του PWM για τυχαίο βαθμό εργασίας και συχνότητα.

Πέρα από το κατασκευαστικό μέρος , παράλληλα χρειάζεται και το λογισμικό που μας επιτρέπει να κάνουμε τον έλεγχο του PWM με χρήση των δύο ποντεσιόμεντρων. Το στάδιο υλοποίησης του λογισμικού το δημιουργήσαμε μέσα από το simulink του προγράμματος Matlab R2007a . Το Matlab μας έδωσε την δυνατότητα μέσα από τις βιβλιοθήκες του και πιο συγκεκριμένα μέσα από την βιβλιοθήκη Target for TI C2000 να δημιουργήσουμε το μοντέλο μας.

#### **3.2 Μοντέλο ελέγχου Simulink**

Η εξέλιξη του μοντέλου μας πέρασε από διάφορα στάδια μέχρι να ολοκληρωθεί και να καταλήξει στην τελική του μορφή. Αυτά τα στάδια θα αναλυθούν βήμα-βήμα για την καλύτερη κατανόηση του ολοκληρωμένου πλέον κυκλώματος.

**ΤΙ ΕΙΝΑΙ ΤΟ SIMULINK** :Το Simulink του προγράμματος Matlab είναι μια πλατφόρμα προσομοίωσης και σχεδιασμού επί την βάση μοντέλων, δυναμικών συστημάτων. Οι χρήστες μπορούν να το χρησιμοποιήσουν για τον σχεδιασμό, την προσομοίωση, την υλοποίηση, και τον έλεγχο, συστημάτων επεξεργασίας εικόνας, τηλεπικοινωνιακών συστημάτων και άλλων δυναμικών συστημάτων.

Πρώτα απ 'όλα πρέπει να δούμε αναλυτικά τις βιβλιοθήκες και τα εργαλεία που χρησιμοποιήσαμε για την δημιουργία του μοντέλου μας. Βασικές βιβλιοθήκες που χρησιμοποιήσαμε είναι : Target for TI C2000 , C2000 Target Preferences και C281X DSP Chip Support . Μέσα από αυτές τις βιβλιοθήκες ορίζουμε στο Matlab ποιον επεξεργαστή έχουμε στο board μας για να μπορούμε να έχουμε σωστές παραμέτρους.

Το Matlab συνεργάζεται με το board μέσω ενός προγράμματος που λέγεται CCStudio v3.1 . Το CCStudio κάνει μετατροπή της γλώσσας του Matlab σε γλώσσα μηχανής που μπορεί ο επεξεργαστής μας να καταλάβει. Το CCStudio είναι

εκείνο το πρόγραμμα που κάνουμε και connect με το DSP και επικοινωνεί άμεσα.

Η διαδικασία είναι η εξής : Πρώτα δημιουργούμε το μοντέλο ελέγχου στο Simulink του Matlab σε έναν ηλεκτρονικό υπολογιστή και αφού του έχουμε ορίσει σωστά ποιον επεξεργαστή θα χρησιμοποιήσουμε , μέσω του προγράμματος CCStudio μετατρέπουμε την γλώσσα προγραμματισμού από την μορφή του Matlab σε μορφή που αντιλαμβάνεται ο επεξεργαστής μας . Στην συνέχεια αφού μετατρέψει την γλώσσα προγραμματισμού συνδέει τον υπολογιστή με το DSP και αποθηκεύει το πρόγραμμα μας στην μνήμη του DSP. Στην συνέχεια μπορούμε να τρέξουμε το πρόγραμμα που έχει φορτωθεί στον επεξεργαστή από το CCStudio. Μπορούμε επίσης να δούμε τα αποτελέσματα της εκτέλεσης του προγράμματος σε επίπεδο επεξεργαστή (μνήμη, καταχωρητές κλπ) πάλι με το CCStudio το οποίο διατηρεί συνεχώς έναν δίαυλο επικοινωνίας μεταξύ υπολογιστή και DSP.

Τέλος υπάρχει η δυνατότητα να φορτωθεί το πρόγραμμα μόνιμα στην μνήμη Flash του DSP, από όπου και θα εκτελείτε χωρίς την ανάγκη σύνδεσης με το CCStudio του υπολογιστεί.

#### **3.2.1 Επεξήγηση εργαλείων που χρησιμοποιήθηκαν**

Ανάλυση των εργαλείων του κυκλώματος που χρησιμοποιήθηκαν στο μοντέλο μας μέσα από τις βιβλιοθήκες του Matlab .

Τα παρακάτω εργαλεία είναι αυτά που χρησιμοποιήσαμε για να δομήσουμε το μοντέλο μας στο Simulink:

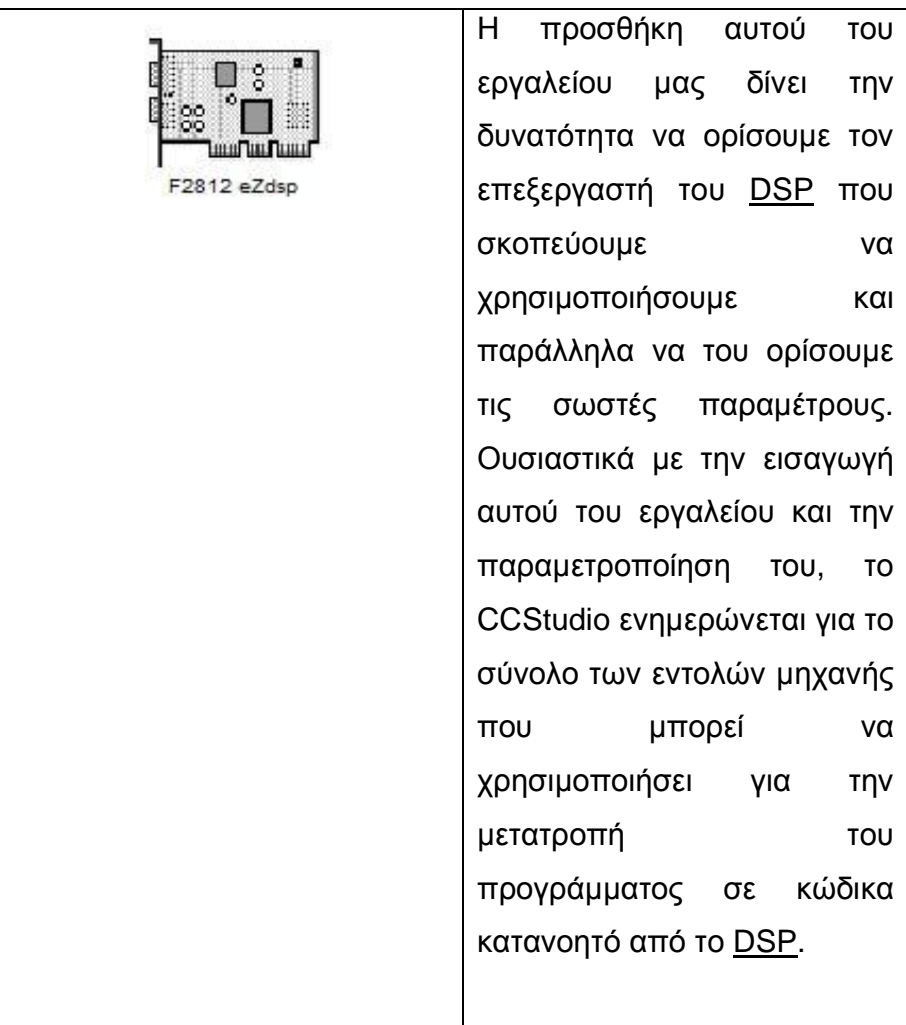

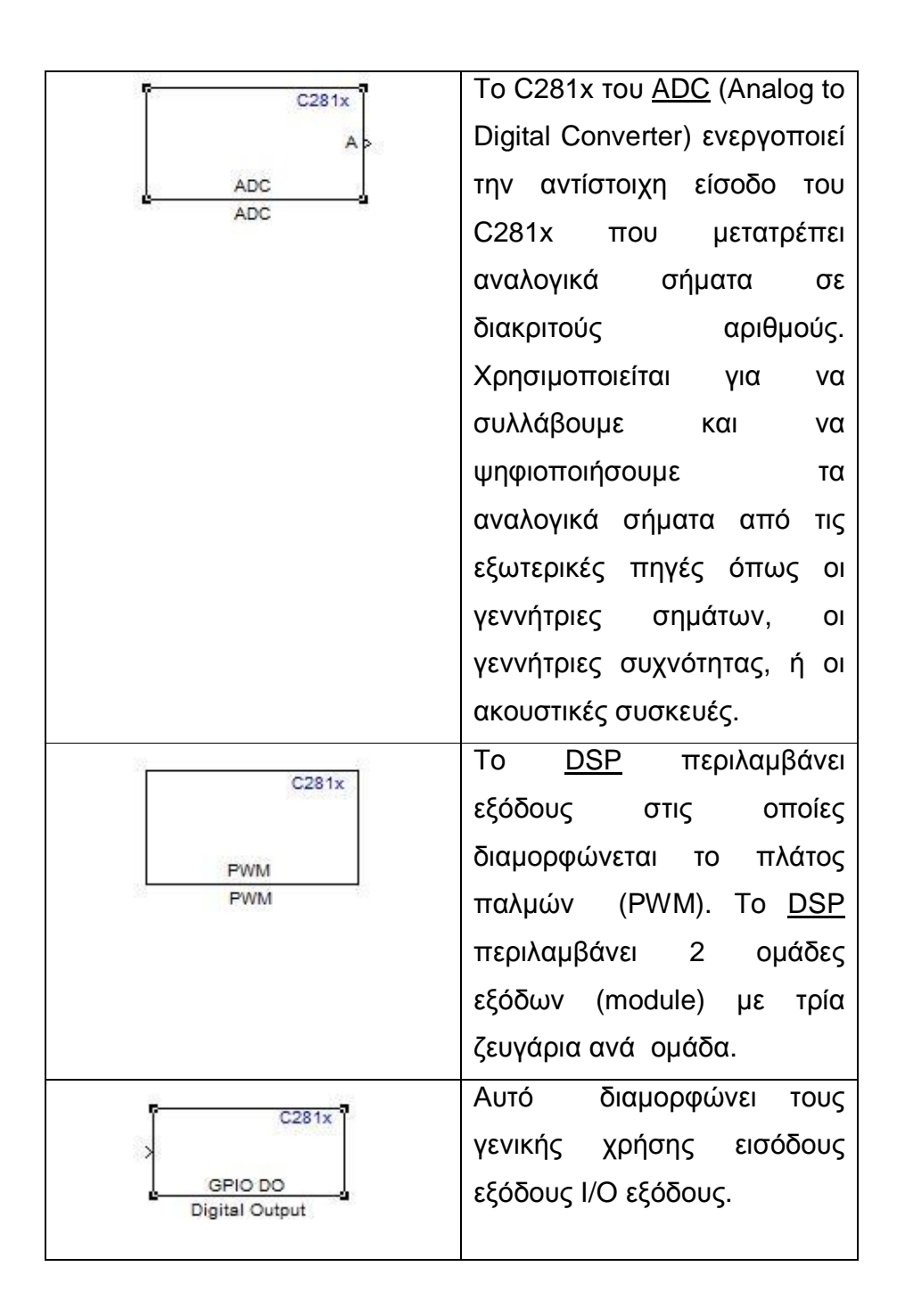

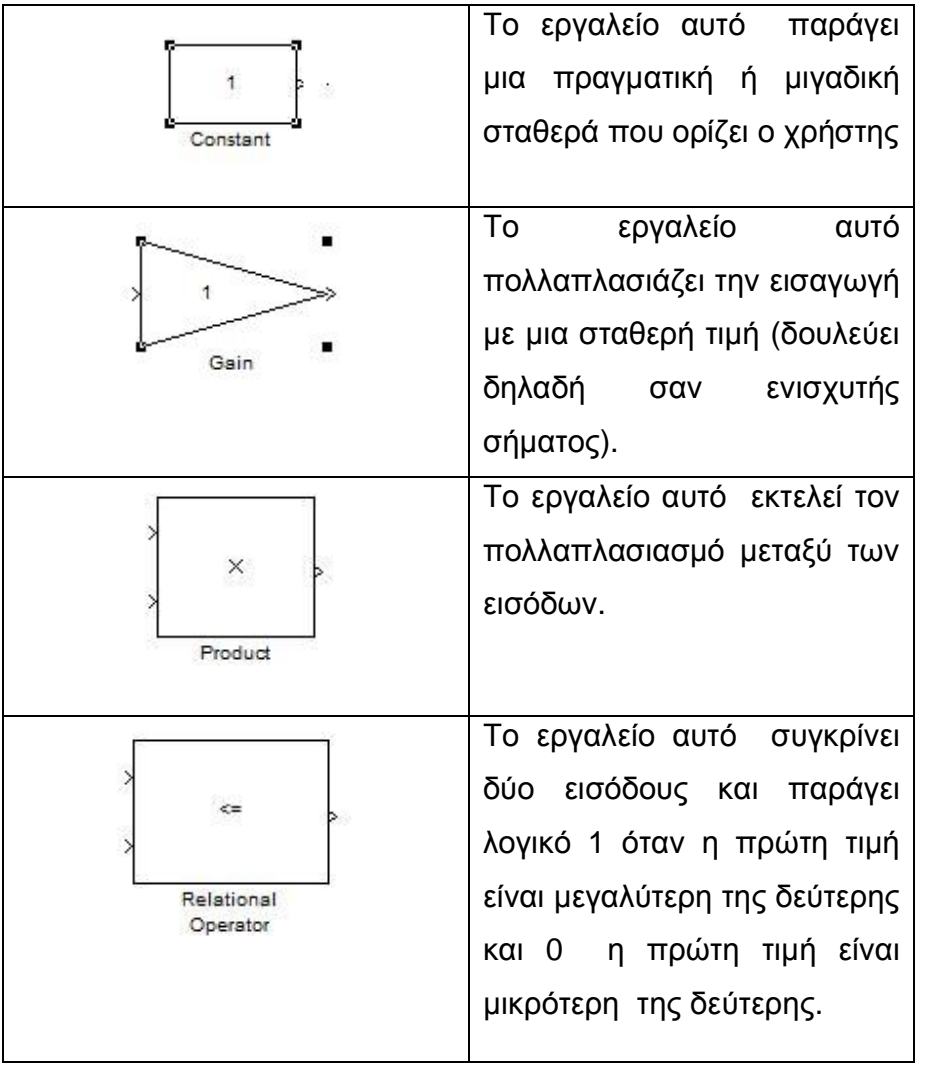

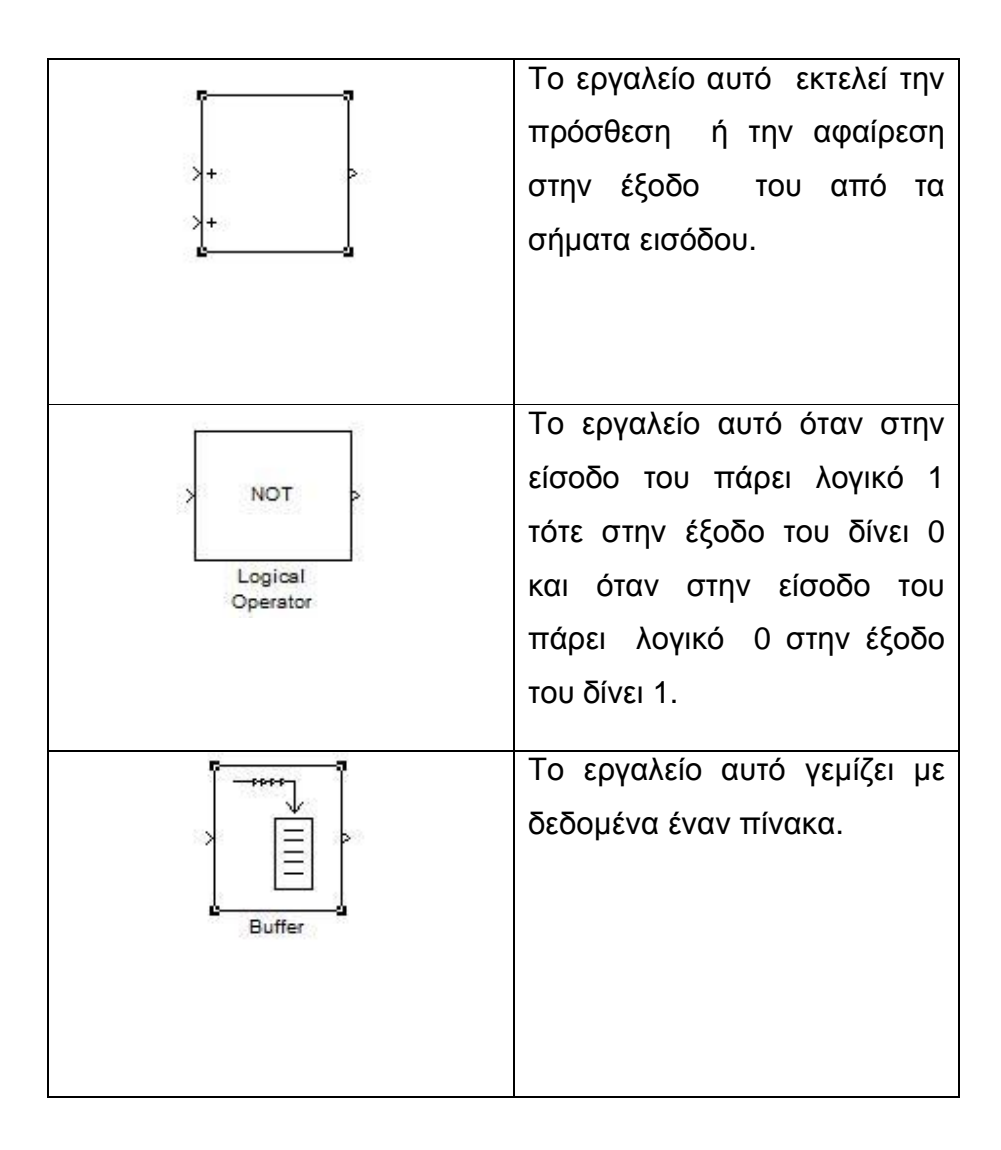

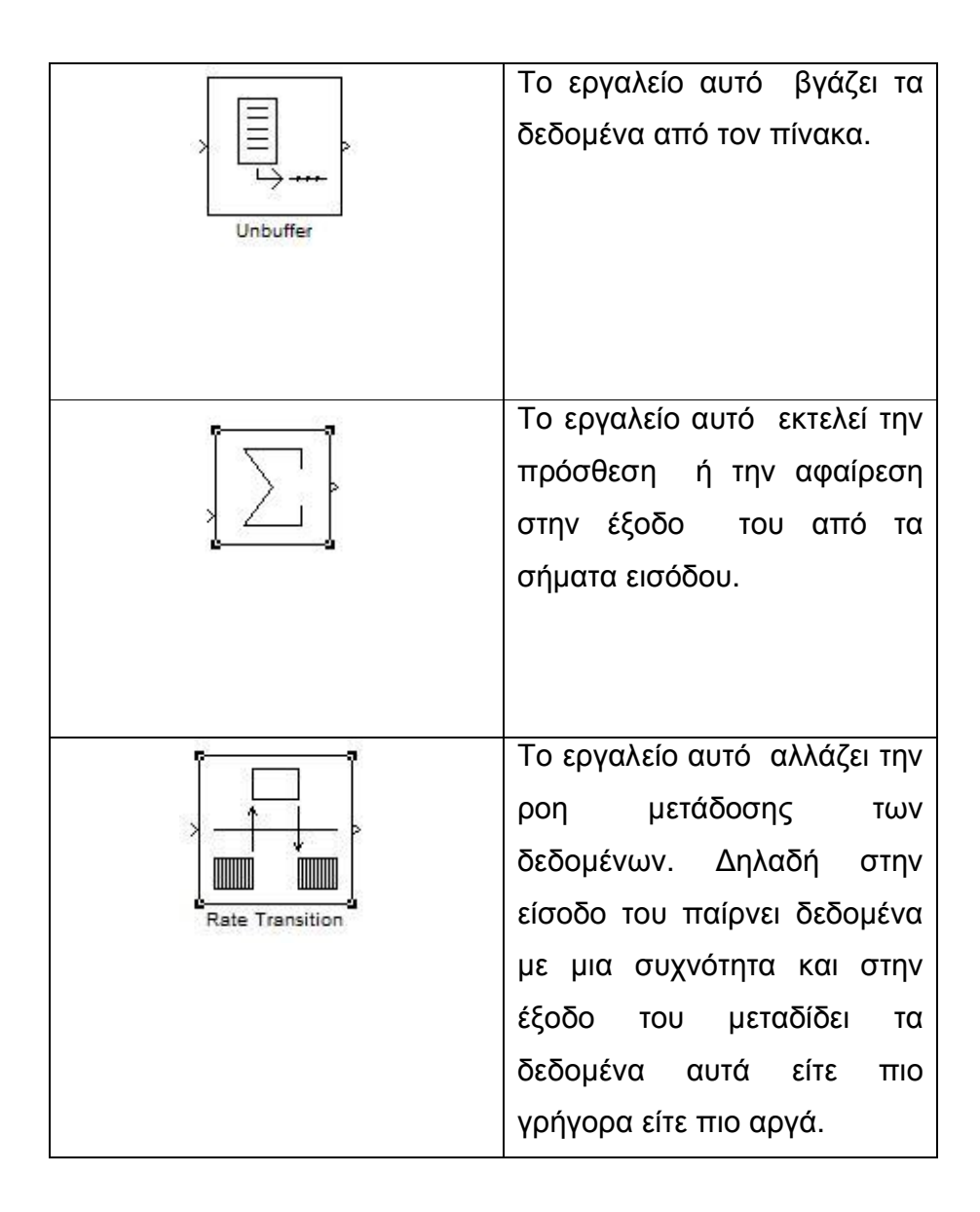

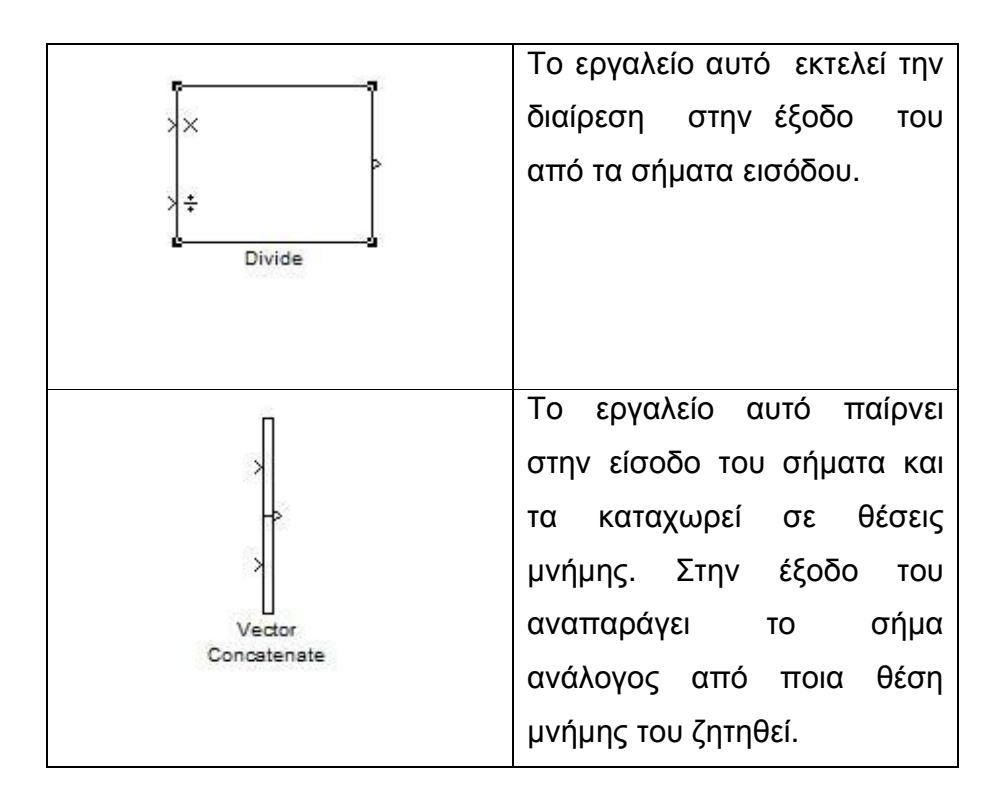

Αφού κατανοήσαμε την κάθε μια ξεχωριστά λειτουργία κάθε εργαλείου είμαστε σε θέση να ξεκινήσουμε βήμα-βήμα το κτίσιμο του μοντέλου μας στο περιβάλλον simulink του Matlab.

## **1 <sup>ο</sup> ΒΗΜΑ**

Στο παρακάτω σχήμα (σχ. 2) βλέπουμε το απλούστερο μοντέλο για αυτό που θέλουμε να υλοποιήσουμε. Δηλαδή την είσοδο του σήματος ελέγχου από τις τάσεις των ποτενσιόμετρων στον ADC και τον απευθείας έλεγχο της μορφής της παλμοσειράς που παράγει τον PWM.

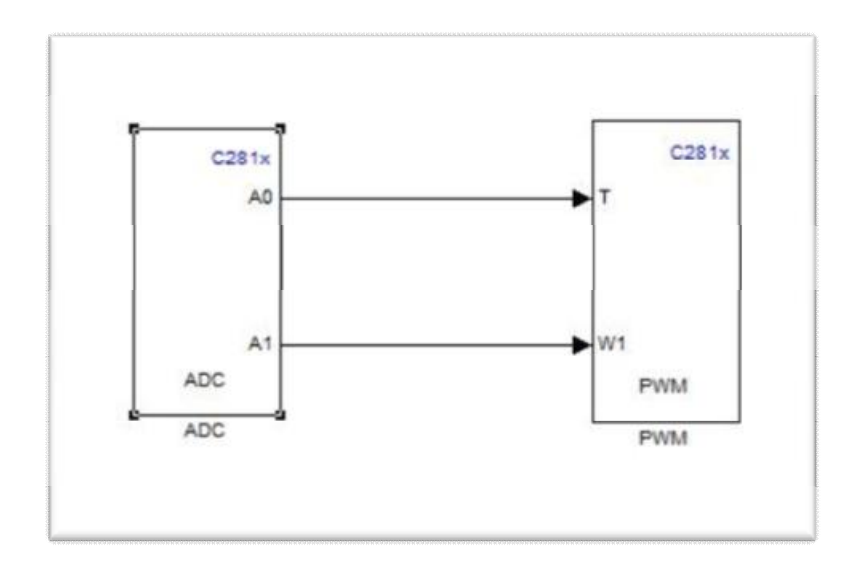

(σχ. 2) Απλούστερο μοντέλο με ADC και PWM

 Βλέπουμε στον ADC δυο εξόδους , Α0 και Α1 όπου είναι οι τάσεις από τις ενδιάμεσες λήψεις των δύο ποτενσιόμετρων σε ψηφιακή μορφή. Η Α0 έξοδος αντιστοιχεί στο ποτενσιόμετρο που ρυθμίζουμε την περίοδο ενώ η έξοδος Α1 αντιστοιχεί στο ποτενσιόμετρο που ρυθμίζουμε τον βαθμό εργασίας. Στην συνέχεια ο ADC συνδέεται με τον PWM στις αντίστοιχες εισόδους

του Τ και W. Με αυτόν τον τρόπο μπορούμε να ρυθμίσουμε την περίοδο και τον βαθμό εργασίας εύκολα και γρήγορα του PWM.

Τα πράγματα όμως δεν είναι τόσο απλά γιατί στην πορεία διαπιστώνουμε ότι η παλμοσειρά μας περιείχε θόρυβο. Ο θόρυβος αυτός δημιουργείται από τα δυο ποτενσιόμετρα που χρησιμοποιούμε και τα οποία εισάγουν τάσεις με θόρυβο στον ADC. Ο θόρυβος αυτός που εισάγεται απευθείας σαν είσοδος στο PWM και οδηγεί στην παραγωγή παλμοσείρών στην έξοδο του PWM με μη σταθερή συχνότητα και βαθμό λειτουργίας. Απαιτείται λοιπόν να ελαχιστοποιήσουμε τα αποτελέσματα του θορύβου γιατί επηρεάζει άμεσα την παλμοσειρά μας κάνοντας την ασταθή και ανακριβή. Στo παρακάτω σχήμα (σχ. 3) βλέπουμε την παλμοσειρά μας με τον θόρυβο.

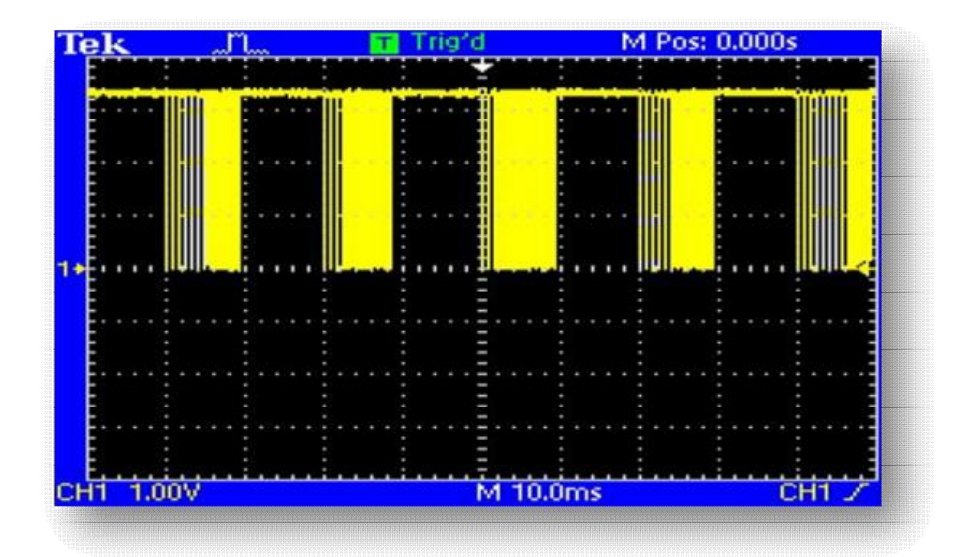

(σχ. 3) Παλμοσειρά με τον θόρυβο.

Το μεγάλο πλεονέκτημα της μεθόδου απευθείας υλοποίησης από την εξομοίωση είναι ότι μπορούμε να βελτιώσουμε άμεσα τα μοντέλα ελέγχου σε επίπεδο λογισμικού και όχι υλικού, εξοικονομώντας χρόνο και χρήμα. Στην προκείμενη περίπτωση, αντί να σπαταλήσουμε χρόνο και χρήμα αγοράζοντας και τοποθετώντας εξωτερικά φίλτρα , το simulink μας δίνει την δυνατότητα να δημιουργήσουμε φίλτρα σε επίπεδο διαχείρισης της πληροφορίας για να απορρίψουμε τον θόρυβο στις εισόδους του ADC.

#### **2 <sup>ο</sup> ΒΗΜΑ**

Παρακάτω παρουσιάζονται τα φίλτρα σε επίπεδο διαχείρισης της πληροφορίας από τις εισόδους του ADC.

Στο παρακάτω σχήμα (σχ. 4) βλέπουμε με ποιον τρόπο καταφέραμε να φιλτράρουμε το σήμα μας .

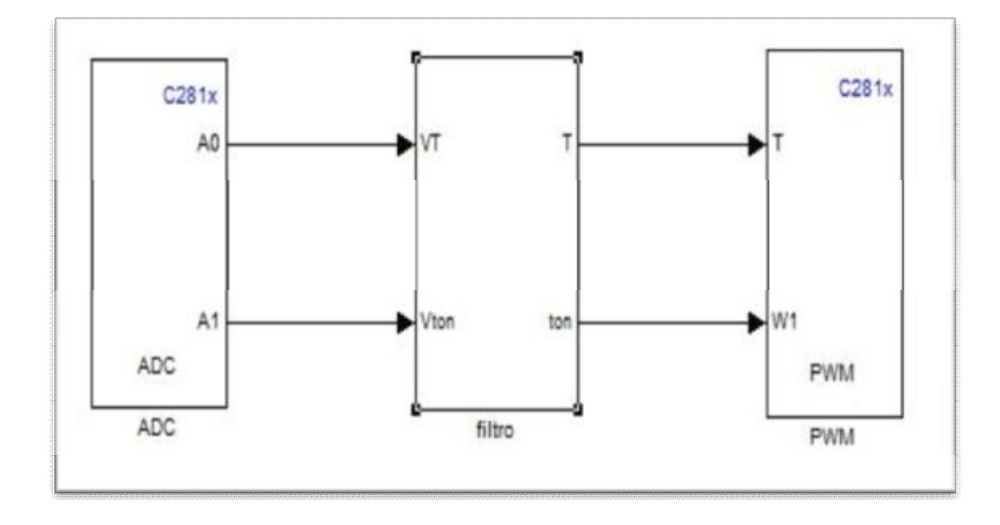

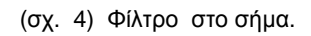

Το φίλτρο που βλέπουμε στην εικόνα (σχ. 4) αποτελείται από ένα μπλοκ από εργαλεία. Στην παρακάτω εικόνα (σχ. 5) βλέπουμε αναλυτικά πώς δημιουργήσαμε αυτά τα φίλτρα.

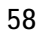

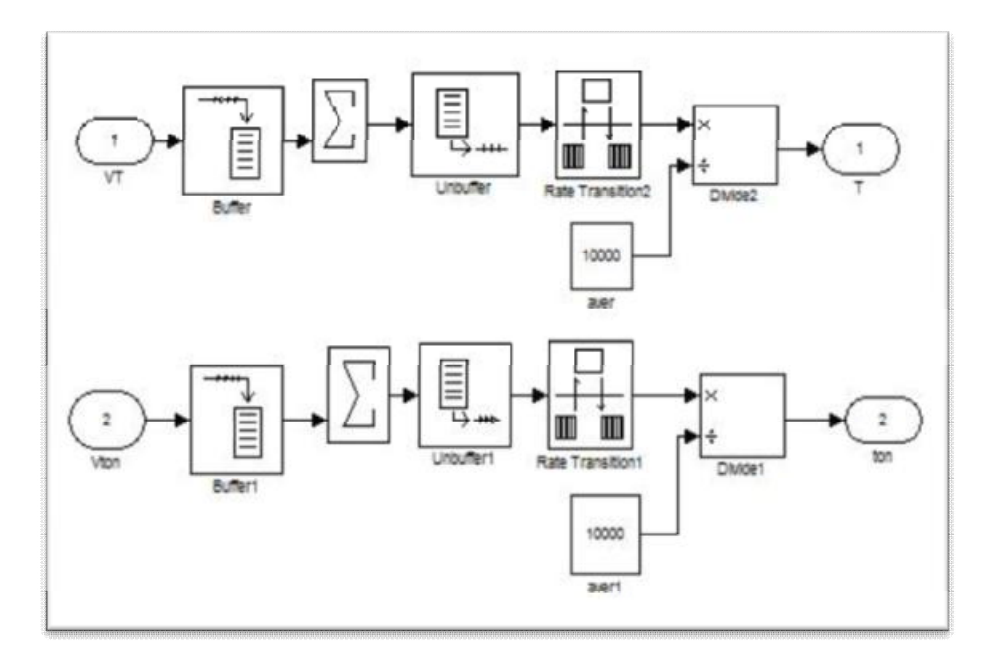

(σχ. 5) Ανάλυση του φίλτρου.

Η διαδικασία είναι η εξής : Παίρνουμε το σήμα από τον ADC και γεμίζουμε έναν πίνακα (buffer) διαστάσεων 100χ100. Στην συνέχεια προσθέτουμε όλα τα στοιχεία του πίνακα και τα βγάζουμε από αυτόν σε ακολουθιακή σειρά (unbuffer). Για να μην έχουμε καθυστέρηση στην έξοδο του (unbuffer) οδηγούμε την έξοδο σε ένα σύστημα μεταβολής του ρυθμού μετάδοσης (Rate Transition). Τέλος διαιρούμε με το 10000 που είναι το συνολικό μέγεθος του πίνακα μας. Με αυτόν τον τρόπο βρίσκουμε την μέση τιμή του σήματος μας. Η μέση τιμή αυτή μας εξασφαλίζει να την μείωση του θορύβου με απλό και αποτελεσματικό τρόπο. Για

μεγαλύτερη ακρίβεια μπορούσαμε να αυξήσουμε το μέγεθος του πίνακα αλλά αυτό έχει σαν συνέπεια να σπαταλάμε την μνήμη του DSP η οποία είναι και περιορισμένη (αν και το DSP έχει δυνατότητα επέκτασης της μνήμης του) . Η διαδικασία αυτή εφαρμόζεται και στα δυο σήματα από τα ποντεσιόμετρα.

Στην παρακάτω εικόνα (σχ. 6) βλέπουμε το σήμα του PWM μετά το φίλτρο.

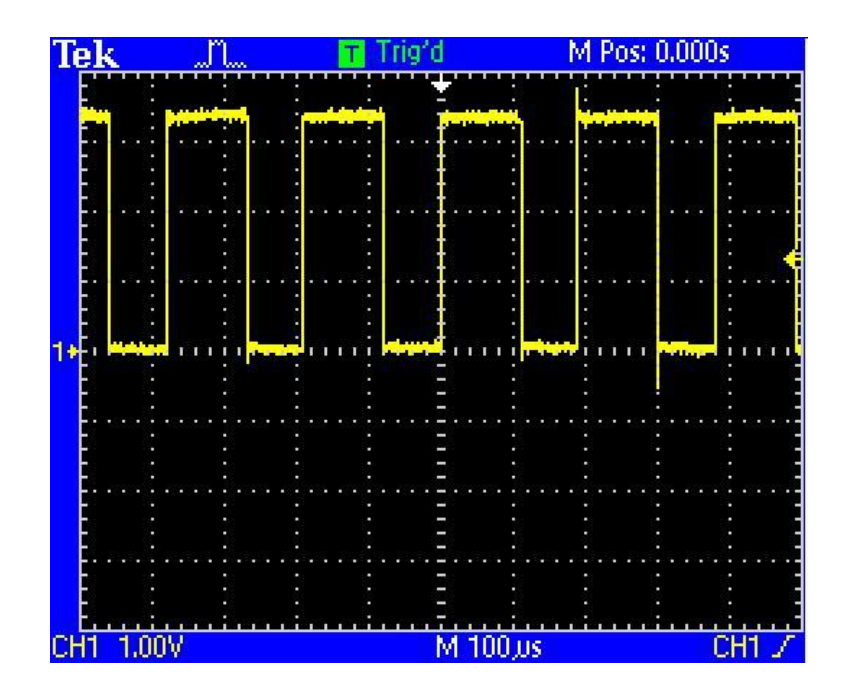

(σχ. 6) Το σήμα του PWM μετά το φίλτρο.

## **3 <sup>ο</sup> ΒΗΜΑ**

Επόμενο βήμα είναι να δημιουργήσουμε ένα σύστημα που θα κάνει τις εισόδους μας ανεπηρέαστες στην πτώση της τάσης της μπαταρίας με την πάροδο του χρόνου. Επειδή το σήμα αναφοράς μας είναι η τάση μιας μπαταριάς τύπου ΑΑ 1.5volt κατά την πάροδο του χρόνου η ενέργεια, άρα και η τάση, της μπαταρίας θα πέφτει. Αυτό έχει σαν αποτέλεσμα τα σήματα μας να μεταβάλλονται με την πάροδο του χρόνου, πέραν των ρυθμίσεων του ποτενσιόμετρου.. Στο παρακάτω σχήμα (σχ. 7) βλέπουμε τον αλγόριθμο που αναπτύξαμε σε επίπεδο λογισμικού για την επίλυση αυτού του προβλήματος.

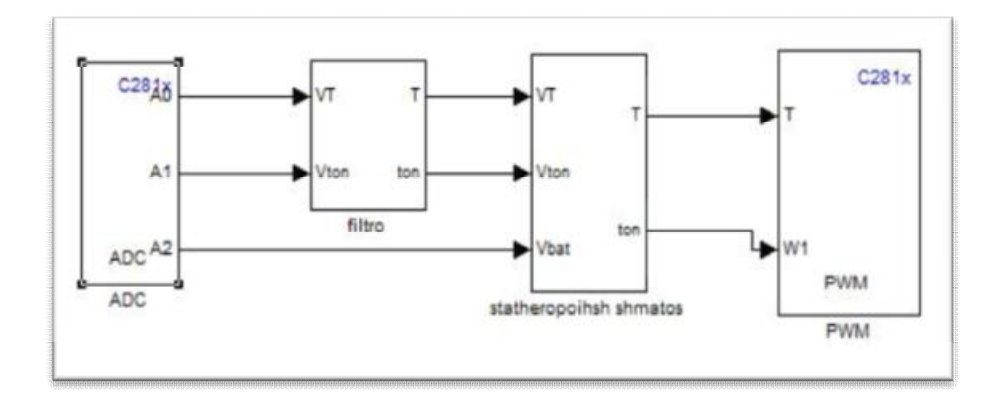

(σχ. 7) Σταθεροποίηση σήματος.

Για να καταλάβουμε πώς το καταφέραμε αυτό θα πρέπει να αναλύσουμε τα αίτια του προβλήματος. Στον PWM μπορείς να ορίσεις περίοδο και βαθμό απόδοσης. Αυτά όμως στο δικό μας πείραμα ελέγχονται από τα δυο σήματα εισόδου . Έτσι από αυτά τα σήματα εξαρτάται αν θα είμαστε ακριβής στον έλεγχο της εξόδου. Ο PWM έχει δυο τρόπου λειτουργιάς. Ο πρώτος τρόπος

λειτούργει με δευτερόλεπτα (seconds) και ο δεύτερος με κύκλους εργασίας (clock cycles). Και στις δυο περιπτώσεις ο PWM έχει όρια. Για τα δευτερόλεπτα έχει όριο από ( 0.000 – 0.000873 sec) ενώ με κύκλους εργασίας έχει (0 – 65535). Εμείς έχουμε επιλέξει από την αρχή να λειτουργούμε σε κύκλους εργασίας, Μας ήταν πιο εύκολο να λειτουργούμε με ακέραιους αριθμούς.

Για μέγιστη περίοδο (Τmax) και βαθμό απόδοσης (tonmax) o PWM παίρνει την μέγιστη τιμή του δηλαδή 65535 και για την ελάχιστη 0. Η περίοδος και ο βαθμός εργασίας όμως εξαρτάται από την τάση της μπαταριάς. Άρα η τάση της μπαταριάς (Vbat) αντιστοιχεί στην μέγιστη τιμή εξόδου του ADC. Μέσα από όλο αυτό το σκεπτικό καταλήγουμε στην εξής μέθοδο που κάνει τις εισόδους του PWM (βαθμός εργασίας και περίοδος) ανεξάρτητη της τάσης της μπαταρίας .

Για την μέγιστη τιμή της μπαταριάς (Vbat=1.5V) θεωρείται ότι έχουμε και τους μέγιστους κύκλους εργασίας για την περίοδο του PWM (65535). Πόσους κύκλους εργασίας θα έχουμε για μια άλλη τιμή τις μπαταριάς δίνεται την μέθοδο των τριών σε δυο τύπους , έναν για την περίοδο και έναν για τον βαθμό απόδοσης .

$$
T = \frac{vr}{v_{bat}} * 65535 \qquad \qquad ton = \frac{v_{ton}}{v_{bat}} * 65535
$$

Άρα το μπλοκ του Σχήματος (σχ. 7) αποτελείται από αριθμητικές πράξεις όπου φαίνεται στο παρακάτω σχήμα (σχ. 8) για την αναγωγή των σημάτων εισόδου στην τρέχουσα τάση της μπαταρίας.

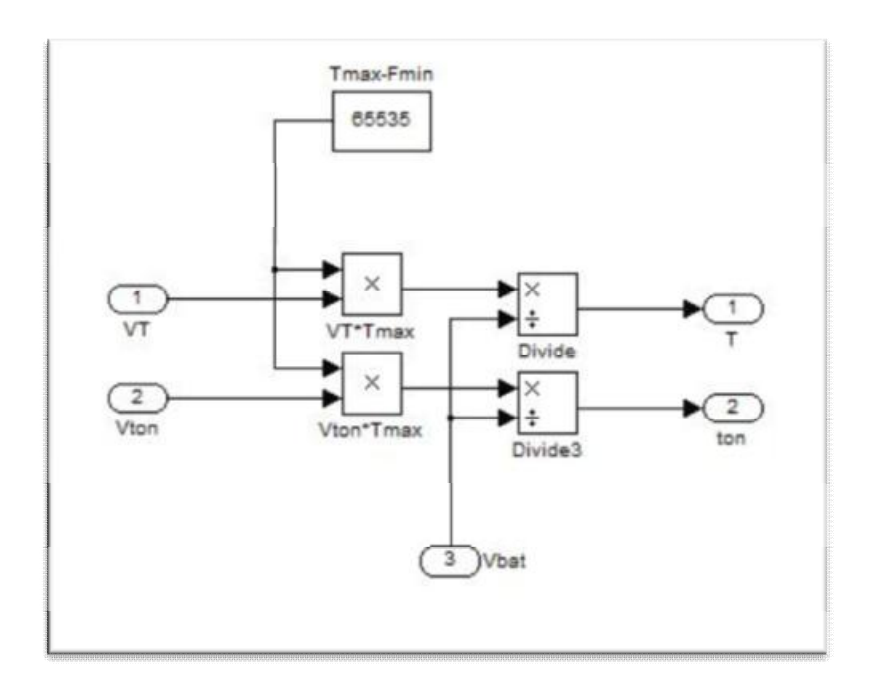

(σχ. 8) Αναγωγή των σημάτων εισόδου στην τρέχουσα τάση της μπαταρίας.

Έτσι με αυτόν τον τρόπο καταφέρνουμε να κάνουμε τα σήματα ελέγχου ανεξάρτητα της εκάστωτε τάσης της μπαταριάς, ή οποία με την πάροδο του χρόνου μειώνεται. Για να λειτουργήσει αυτό πρέπει να παίρνουμε δείγματα από την τάση της μπαταριάς μας . Έτσι στον ΑDC βάλαμε άλλη μια είσοδο Α2 όπου παίρνουμε τα δείγματα αυτά.

Η σταθεροποίηση του σήματος όμως δεν είναι αξιόπιστη για ακραίες τιμές της μπαταριάς. Για παράδειγμα όταν η τάση της μπαταρίας μειώνεται σημαντικά ενώ ο θόρυβος παραμένει στα ίδια επίπεδα, μειώνεται σημαντικά η αξιοπιστία του συστήματος εισόδου των σημάτων ελέγχου. Έτσι στο επόμενο βήμα ελέγχουμε την τάση τις μπαταριάς, και όταν περάσει σε κάποιες τιμές που έχουμε εμείς ορίσει τότε η έξοδος του PWM απενεργοποιείται και παράγεται οπτική ένδειξη σε ένα LED.

#### **4o BHMA**

Προηγουμένως είπαμε ότι τα δείγματα τις τάσης της μπαταριάς τα παίρνουμε από την είσοδο του ADC , Α2. Με κάποιο τρόπο όμως πρέπει να ανακοινώνουμε στον χρήστη αν η τάση της μπαταριάς είναι στα επιθυμητά επίπεδα.

Ο ADC είναι ένας μετατροπέας από αναλογικό σε ψηφιακό σήμα. Aπο το εγχειρίδιο του DSP ξέρουμε ότι ο ADC κάνει μετατροπή σε 12bit και δέχεται στην είσοδο του μέγιστη τάση μέχρι 3volt. Άρα  $2^{12}$  = 4096, δηλαδή για μέγιστη τάση 3volt έχουμε σταθερά 4096.

Για να ελέγχουμε την κατάσταση της μπαταριάς ορίσαμε κάποιες καταστάσεις οι οποίες ανακοινώνονται στον χρήστη μέσω οπτικών ενδείξεων από LED. Οι καταστάσεις αυτές είναι : Όταν η τάση της μπαταριάς είναι πάνω από 1.2volt τότε το LED θα

παραμένει μόνιμα ανοιχτό. Όταν η τάση βρίσκεται μεταξύ 1 και 1.2volt τότε το LED θα αναβοσβήνει και όταν πέσει κάτω από το 1volt το LED θα σβήνει τελείως. Έτσι με αυτόν τον τρόπο ελέγχουμε την κατάσταση της μπαταριάς και με το LED έχουμε οπτική εικόνα της καταστάσεις. Μέσα στο simulink θα πρέπει να ορίσουμε τις τιμές 1 και 1.2 για να μπορεί να κάνει την σύγκριση. Έτσι από τους παρακάτω τύπους καταλήγουμε στις σταθερές τους.

Για το 1 volt :  $=\frac{4096}{3}$  \* 1 = 1365.33

Για το 1.2volt : =  $\frac{4096}{8}$  \* 1.2 = 1638.4

Στο παρακάτω σχήμα (σχ. 9 ) βλέπουμε το μπλοκ όπου κάνουμε τον έλεγχο αυτό .

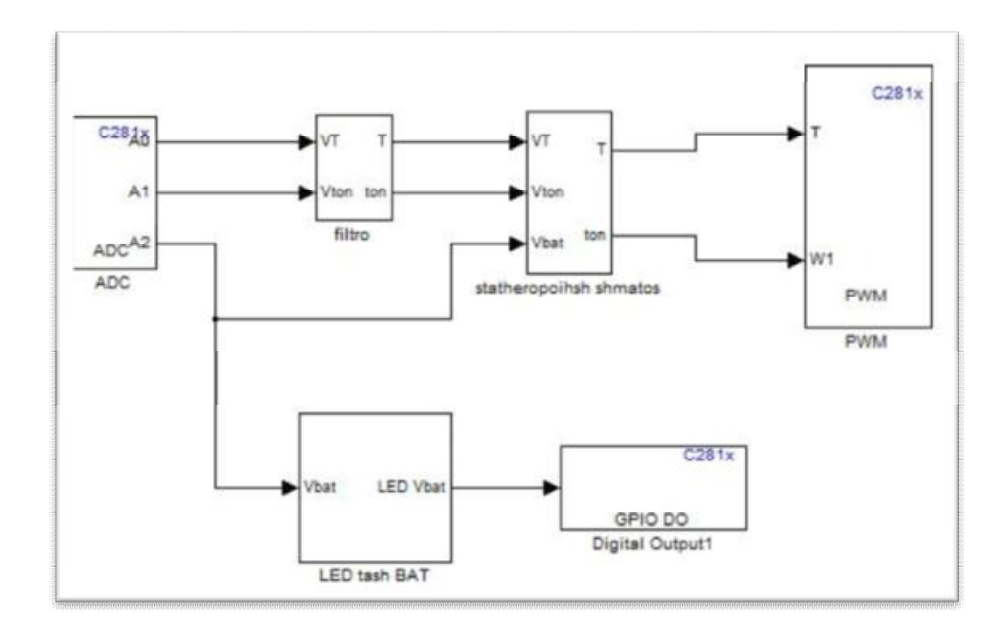

#### (σχ. 9) Έλεγχος τάσης με LED

Πιο αναλυτικά βλέπουμε στo παρακάτω σχήμα (σχ. 10) πως καταφέρνουμε να κάνουμε τον έλεγχο σε όλες τις καταστάσεις.

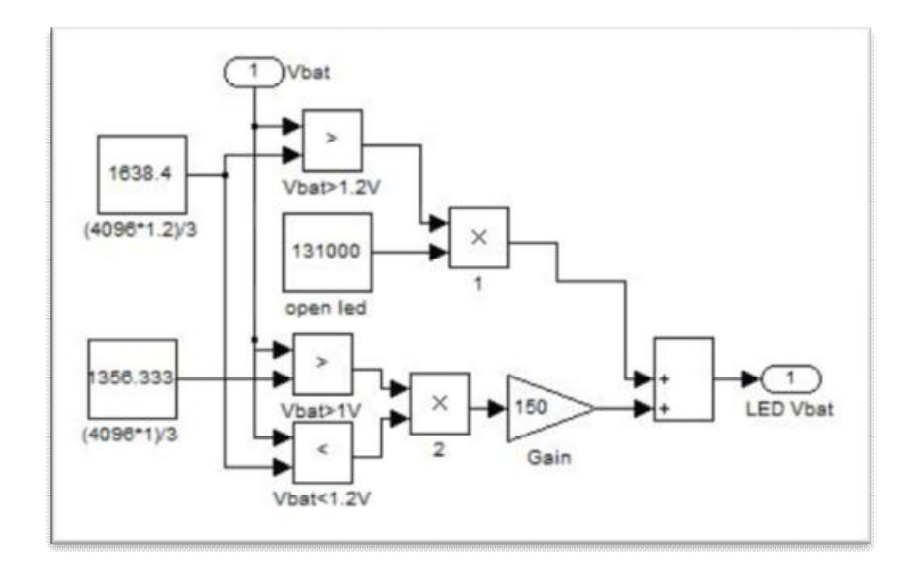

(σχ. 10) Αναλυτικά ο έλεγχος της τάσης

Προηγουμένως ορίσαμε με σταθερές τις τιμές 1 και 1.2V. Στην συνέχεια κάνουμε τις συγκρίσεις και τις δυο περιπτώσεις . Όταν Vbat > 1.2volt τότε το σήμα αυτό το πολλαπλασιάσουμε με μια μεγάλη σταθερά για να μας κρατήσει σταθερά η αντίστοιχη έξοδος του PWM το LED ανοιχτό. Αυτό το κάνουμε γιατί τα σήματα μας είναι σε μορφή 0 και 1 και επειδή λειτουργούμε με κύκλους εργασίας πρέπει να εξασφαλίσουμε ότι θα έχουμε συνέχεια 1 στην

έξοδο PWM που τροφοδοτεί με τάση το LED για να παραμένει ανοιχτό σε αυτήν την κατάσταση. Όταν ισχύει 1< Vbat <1.2 τότε πολλαπλασιάζουμε μια μικρή σταθερά για να μπορεί να αναβοσβήνει το LED μας και στην συνέχεια οδηγούμε το σήμα μας σε μια έξοδο . Όταν η τάση της μπαταρία πέσει κάτω από το 1volt τότε στην έξοδο μας δεν θα έχουμε σήμα και το LED σβήσει.

Με αυτόν τον τρόπο μπορούμε να ξέρουμε την κατάσταση της μπαταριάς μας και πότε αυτή χρειάζεται αντικατάσταση.

#### **5 <sup>ο</sup> ΒΗΜΑ**

Αφού μπορούμε να ελέγχουμε την καταστήσει της μπαταριάς επόμενο βήμα είναι να οριοθετήσουμε την συχνότητα του σήματος μας στον PWM. Ξέρουμε ότι ο PWM έχει κάποια όρια όσων αφορά την συχνότητα του. Πιο συγκεκριμένα όταν έχουμε μέγιστη περίοδο έχουμε ελάχιστη συχνότητα και όταν έχουμε ελάχιστη περίοδο έχουμε μέγιστη συχνότητα (f= $\frac{1}{T}$ ). Τώρα για μέγιστους κύκλους εργασίας 65535 ο PWM έχει μέγιστη περίοδο με ελάχιστη συχνότητα 1.1440KΗz, και για ελάχιστους κύκλους εργασίας 0 έχει ελάχιστη περίοδο άρα μέγιστη συχνότητα που φτάνει κάπου στα 5MHz.

Εμείς θέλουμε να περιορίσουμε τα όρια αυτά από 1.1440 μέχρι 10KHz. Έτσι το ποτενσιόμετρο που ρυθμίζουμε την περίοδο

έχει συγκεκριμένα όρια για μέγιστη και ελάχιστη τιμή. Στο παρακάτω σχήμα (σχ. 11) βλέπουμε το μπλοκ ''Συχνότητα'' όπου καταφέρνουμε να το επιτύχουμε αυτό.

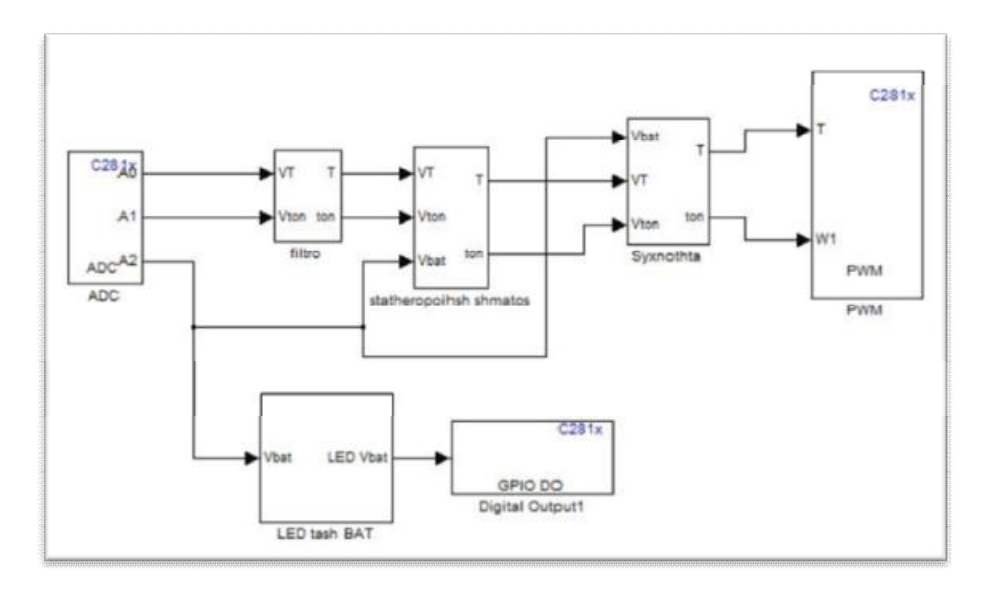

(σχ. 11) ''Συχνότητα''

Ο τρόπος που επιτύχαμε αυτά τα όρια είναι μέσα από μαθηματικές πράξεις. Επειδή για μέγιστη περίοδο έχουμε ελάχιστη συχνότητα και για ελάχιστη περίοδο μέγιστη συχνότητα αυτομάτως καταλαβαίνουμε ότι έχουμε μια συνάρτηση της μορφής y=ax+b μεταξύ συχνότητας και κύκλων μηχανής στην περίοδο του PWM. Μέσα από αυτήν την εξίσωση καταφέρνουμε να περιορίσουμε την συχνότητα στα όρια που επιθυμούμε εμείς.

Για να καταλήξουμε σε έναν τελικό τύπο κάνουμε τα εξής:

1ον : για Τmax έχουμε VTmax = Vbat

2ον : για Τmin έχουμε 0

Άρα πρώτη εξίσωση Tmax=a\*Vbat+b (1) και δεύτερη εξίσωση Τmin=b (2). Αντικαθιστώντας την (2) στην (1) και λύνοντας ως προς (α) καταλήγουμε στον τύπο :

$$
\alpha \text{=} \frac{r_{max} - r_{min}}{V_{bat}}
$$

Στην συνέχεια αφού είναι γνωστά πλέον τα (α) και (b) τα αντικαθιστούμε στον τελικό τύπο :

$$
T = \frac{Tmax - Tmin}{Vback} * VT + Tmin
$$

Όπου Tmax=65535 δηλαδη Fmin=1.1440ΚHz και Tmin= 7500 δηλαδή Fmax=10KHz σταθερές που καθορίζουν τα όρια. Έτσι με αυτόν τον τρόπο φτιάχνουμε τη συχνότητα που επιθυμούμε.

Πέρα από την συχνότητα πρέπει να ορίσουμε και τον βαθμό εργασίας μέσα σε αυτά τα όρια. Ο παρακάτω τύπος είναι αυτός που οριοθετούμε τον βαθμό εργασίας μέσα στα όρια της περιόδου.

$$
W = \frac{Vton*T}{VT}
$$

Τα σήματα από αυτούς τους δυο τύπους είναι είσοδοι του PWM. Στο παρακάτω σχημα (σχ. 12) φαίνεται αναλυτικά οι αριθμητικές πράξεις που κάναμε μέσα από το simulink.

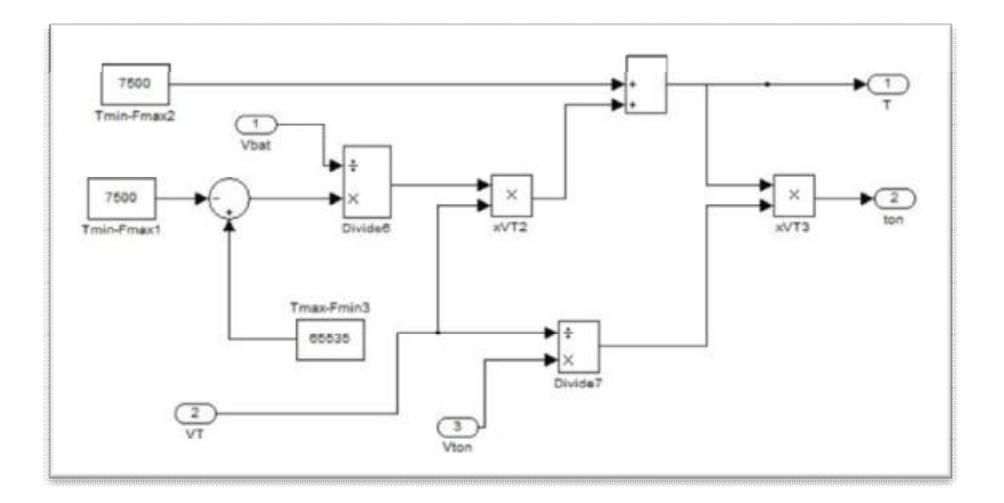

(σχ. 12) Αναλυτικά το μπλοκ ''Συχνότητα''

#### **6 <sup>ο</sup> ΒΗΜΑ**

Στο επόμενο βήμα θα ασχοληθούμε με τον βαθμό εργασίας. Πέρα από την παλμοσειρά που έχουμε στον PWM και βλέπουμε στον παλμογράφο μας, θέλουμε με κάποιο τρόπο να βλέπουμε οπτικά το ποσοστό που βρίσκεται ο βαθμός εργασίας σε μια σειρά από LED.

Θέλουμε να βλέπουμε ένδειξη σε LED όταν ο βαθμός εργασίας είναι 10% , 25% , 50% , 75% και 95%. Στο παρακάτω σχημα (σχ. 13) βλέπουμε το μπλοκ όπου ελέγχουμε τον βαθμό εργασίας και τις εξόδους τους στα LED μέσω ενός Digital Output.

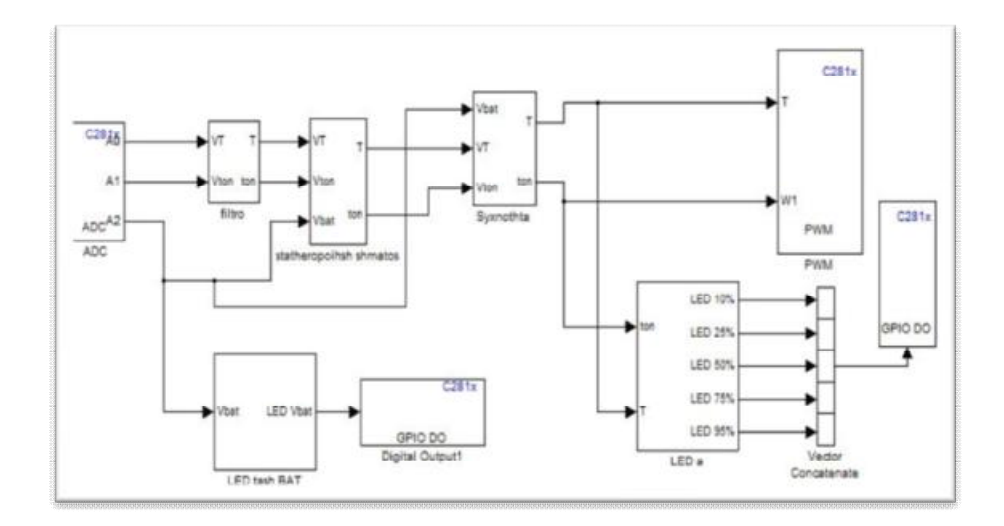

(σχ. 13) Έλεγχος βαθμού εργασίας με LED

Ξέρουμε ότι ο βαθμός εργασία είναι α=ton/T και παίρνει τιμές από 0 μέχρι 1. Έτσι μας είναι εύκολο να ορίσουμε τις περιοχές 0-10%, 10-25%, 25-50% ,75-95% και 95-100%. Στo παρακάτω σχήμα (σχ.14) βλέπουμε αναλυτικά τι περιέχει το μπλοκ του βαθμού εργασίας (α) .
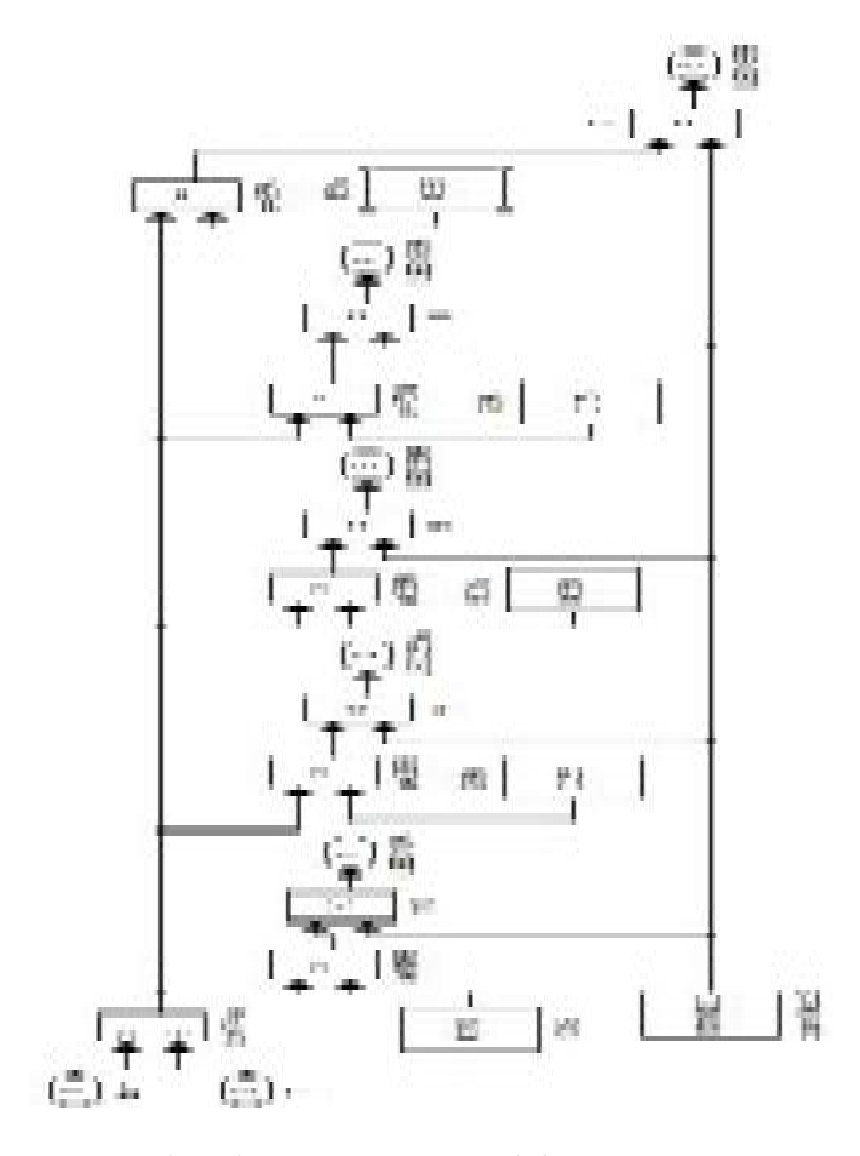

(σχ. 14) Αναλυτικά ο έλεγχος του βαθμού εργασίας.

Η διαδικασία είναι η εξής : Παίρνουμε τα δυο σήματα T και ton και εφαρμόζουμε τον τύπο α=ton/T. Στην συνέχεια κάνουμε την σύγκριση με τις σταθερές (0.10 , 0.25 , 0.50 , 0.75 και 0.95) όπου αντιστοιχούν στα ποσοστά. Μετά την σύγκριση πολλαπλασιάζουμε με μια μεγάλη σταθερά για να παραμένει το LED ανοιχτό (έχουμε εξηγήσει το λόγο που το κάνουμε αυτό νωρίτερα) , στην συνέχεια οδηγούμε τα σήματα μας στην έξοδο του Digital Output. Κάθε ποσοστό αποτελείτε και από ένα LED. Έτσι όταν εμείς ρυθμίζουμε με το ποτενσιόμετρο τον βαθμό εργασίας ακόμα και όταν δεν βλέπουμε την έξοδο του PWM στον παλμογράφο, από τα LED μπορούμε να καταλάβουμε σε πιο ποσοστό βρίσκετε ο βαθμός εργασίας .

### **7 <sup>ο</sup> ΒΗΜΑ**

Στην συνέχεια κάνουμε ένα έλεγχο σωστής λειτουργία του κυκλώματος. Για λόγους ασφάλειας επιλέξαμε να κάνουμε έλεγχο στα δυο σήματα εισόδου T και ton όταν η τάση τους πέσει κάτω από 0.2V. Αυτό το επιλέξαμε γιατί η κατασκευή είναι ευάλωτη και επειδή μπορεί μελλοντικά να χρησιμοποιηθεί για πειράματα από συναδέλφους. Ο έλεγχος αυτός γίνεται σε περίπτωση που κάποιο καλώδιο δεν κάνει καλή επαφή ή έχει φύγει από την θέση του να έχουμε ένδειξη σε LED. Επίσης να κόβεται το σήμα στο PWM όταν τα σήματα επέλθουν σε αυτές τις καταστάσεις.

Στo παρακάτω σχήμα (σχ. 15) βλέπουμε τον έλεγχο αυτό και βρίσκεται πριν από το φίλτρο και για τα δυο σήματα. Ο λόγος που επιλέξαμε να τοποθετήσουμε τον έλεγχο που θα κόβει τα

σήματα πριν από το φίλτρο είναι γιατί ακόμα και με 0 τάση στην είσοδο του ο ADC παίρνει μετρήσεις από ελάχιστο θόρυβο. Κάνοντας τον έλεγχο αυτό και κόβοντας τα σήματα πριν από το φίλτρο κάνουμε το κύκλωμα μας πιο αξιόπιστο.

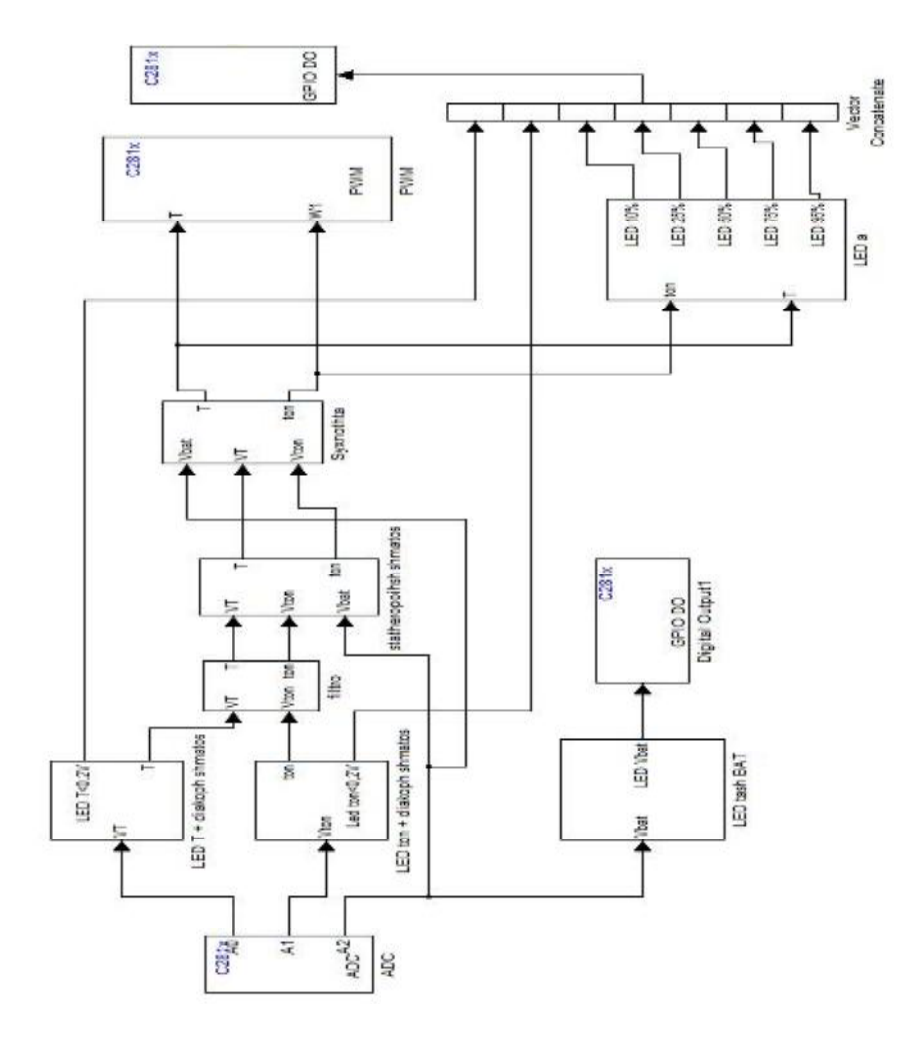

(σχ. 15) Έλεγχος σήματος και διακοπή.

Ο έλεγχος όταν η τάση είναι κάτω από 0.2volt είναι εύκολο να γίνει μέσω μιας σύγκρισης. Ο τρόπος που κόβουμε τα σήματα γίνεται μέσω μια πύλης ΝΟΤ. Στα παρακάτω σχήματα βλέπουμε αναλυτικά το κύκλωμα για το σήμα T (σχ. 16) και για το σήμα ton (σχ. 17).

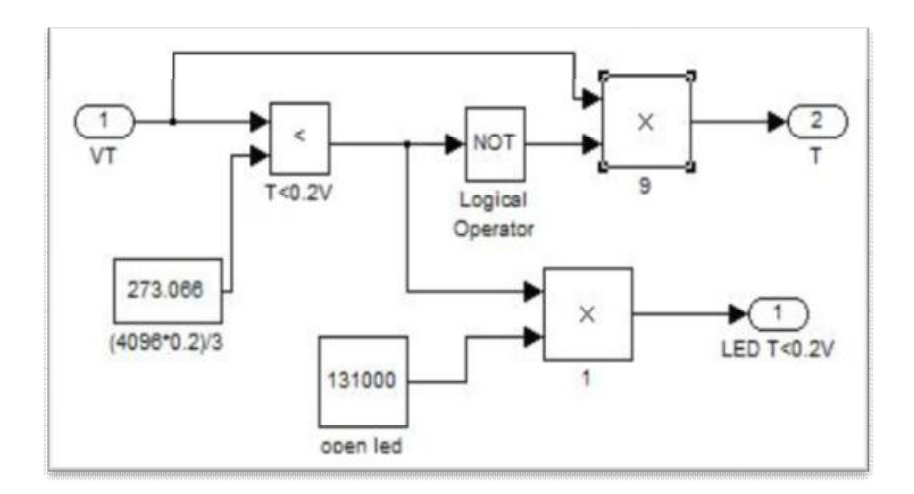

(σχ. 16) Έλεγχος και διακοπή σήματος Τ

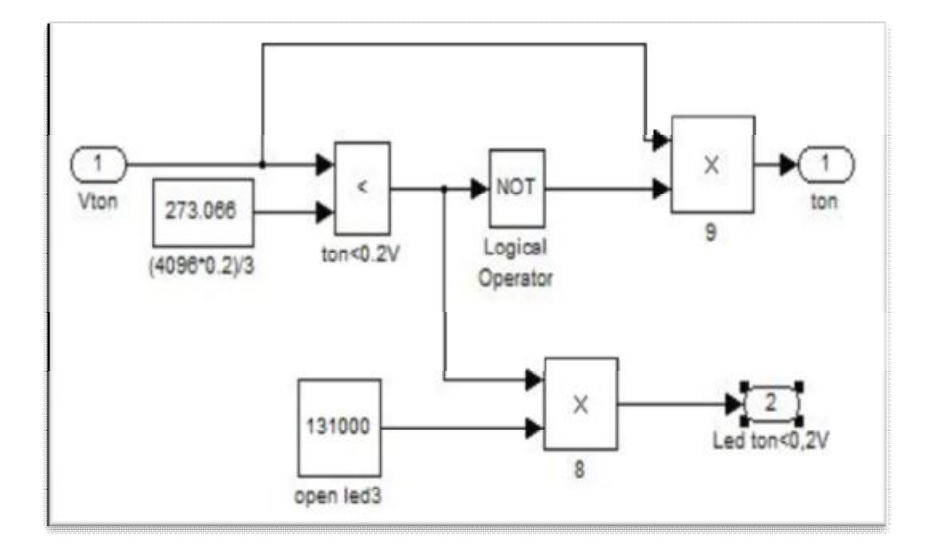

(σχ. 17) Έλεγχος και διακοπή σήματος ton

Επειδή τα δεδομένα έρχονται με μορφή 0 και 1 από τον ADC είναι πολύ εύκολο μέσω της πύλης ΝΟΤ να σταματήσουμε το σήμα μας. Στην αρχή κάνουμε την σύγκριση με την σταθερά 273.066 όπου αντιστοιχεί στα 0.2V . Μεταξύ της πύλης ΝΟΤ και της σύγκρισης τοποθετούμε την έξοδο μας για το LED γιατί θα ανάψει μόνο όταν ισχύσει η σύγκριση. Μετά την ΝΟΤ κάνουμε την πράξη του πολλαπλασιασμού με το αρχικό μας σήμα. Το σήμα μας θα σταματήσει όταν βρεθεί στην κατάσταση 1 και 0 στην είσοδο του πολλαπλασιασμού γιατί στην έξοδο του θα πάρουμε 0.

Έτσι με αυτόν το τρόπο και στις δυο περιπτώσεις όποια κατάσταση και αν βρεθούμε το σήμα μας σταματά και μπορούμε να ειδοποιηθούμε από το LED που θα ανάψει.

#### **8 <sup>ο</sup> ΒΗΜΑ**

Στο τελευταίο βήμα του κυκλώματος μας ελέγχουμε την κατάσταση όταν το ton γίνει μεγαλύτερο από το T (ton>T). Στο παρακάτω σχήμα βλέπουμε τον έλεγχο αυτό.

Το παρακάτω σχήμα (σχ. 18) αποτελεί επίσης και το τελικό μας κύκλωμα. Είναι το κύκλωμα που μέσω του CCStudio τοποθετούμε μέσα στο DPS και ελέγχουμε όλες τις παραμέτρους που του έχουμε ορίσει.

Σε συνεργασία του Matlab simulink του CCStudio , του DSP και της δίκια μας κατασκευής μπορούμε να ελέγχουμε και να αντιμετωπίζουμε πλήρως όλες τις καταστάσεις και δυσκολίες που μπορεί να εμφανιστούν.

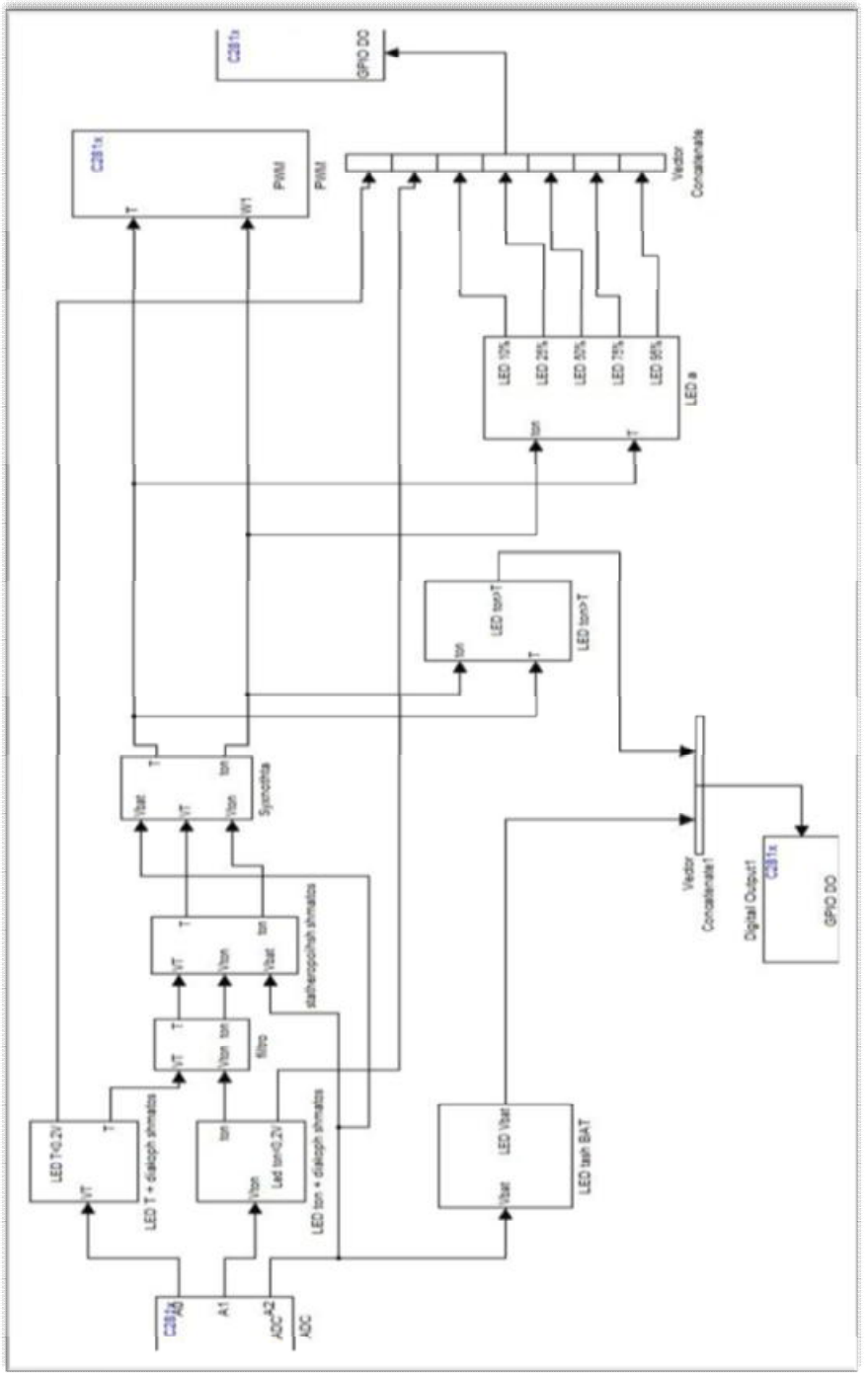

Σχ. 4.18 Τελικό κύκλωμα.

(Σχ. 18) τελικό κύκλωμα

## **3.3 Ηλεκτρολογικό κύκλωμα**

Πέρα από το κύκλωμα που δημιουργήσαμε στο Matlab έχουμε και το εξωτερικό κύκλωμα που αποτελείτε από τα δυο ποτενσιόμετρα. Στο παρακάτω σχήμα (σχ. 19) βλέπουμε το κύκλωμα και πως συνδέεται στις εισόδους το ADC και σε ποια pin αντίστοιχα.

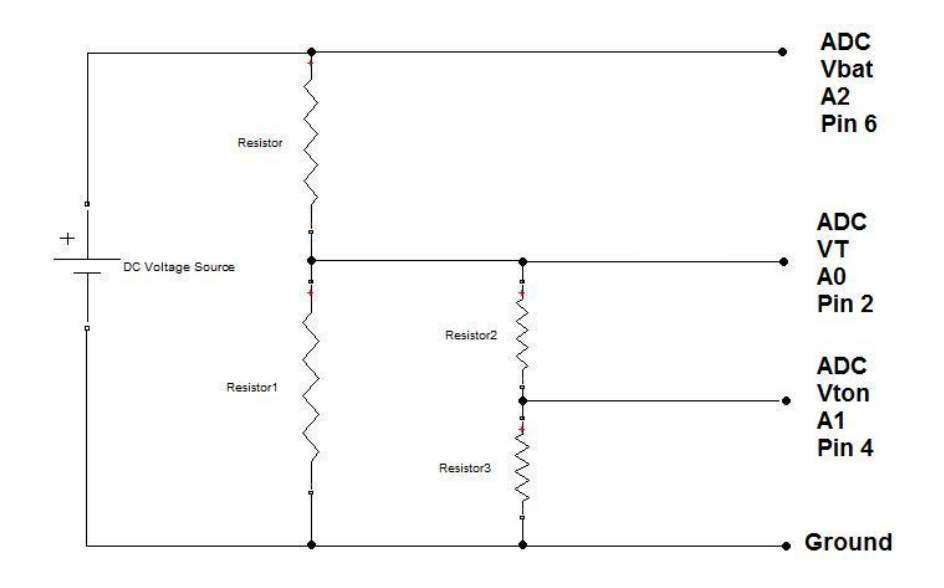

(σχ. 19) Ηλεκτρολογικό κύκλωμα.

# **Κεφάλαιο 4**

## **Εφαρμογές φωτοβολταïκής ενέργειας**

#### **4.1 Εισαγωγή.**

Η βασική εφαρμογή της μεθόδου μας, βρίσκεται σε παλμοτροφοδοτικά όπου χρειάζεται να αλλάζει συχνά η μέθοδος έλεγχου, το σημείο μέγιστης ισχύος (MPPT) (σχ.2). Εξαιτίας της ραγδαίας ανάπτυξης των φωτοβολταϊκών οι μέθοδοι ελέγχου της ισχύος τους μπορούν να εφαρμοστούν με την χρήση του επαναπρογραμματισμού του DSP. Αλλιώς θα έπρεπε να πετάμε τους παλιού ελεγκτές και να φτιάχνουμε νέους.

Τα φωτοβολταϊκά στοιχεία μετατρέπουν ένα μέρος της ηλιακής ενέργειας σε ηλεκτρική. Το ηλεκτρικό ρεύμα που παράγεται είναι συνεχές (DC). Σε απομονωμένα συστήματα χρησιμοποιείται για την φόρτιση συσσωρευτών οι οποίοι με τη σειρά τους τροφοδοτούν ηλεκτρικές συσκευές συνεχούς τάσης (ραδιόφωνα, τηλεοράσεις, φωτιστικά, υπολογιστές κ.ά.).

Με τη χρήση ενός αντιστροφέα μπορούμε να το μετατρέψουμε σε εναλλασσόμενο (AC) και να τροφοδοτήσουμε τις συσκευές που λειτουργούν με εναλλασσόμενο ρεύμα.

Στη παρακάτω εικόνα (σχ. 1) βλέπουμε την διαδικασία που ένα φωτοβολταϊκό σύστημα συνδέεται στο δίκτυο.

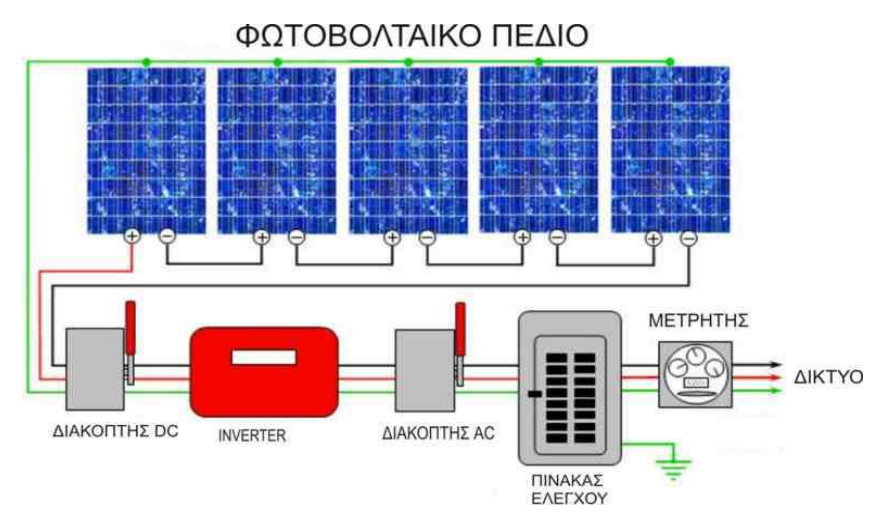

(σχ. 1) φωτοβολταϊκό σύστημα συνδεδεμένο στο δίκτυο

Στο παρακάτω σχήμα (σχ. 2) παρατηρούμε την μεταβολή του ρεύματος ως προς την τάση εξόδου μιας τυπικής φωτοβολταϊκής κυψέλης η μονάδας:

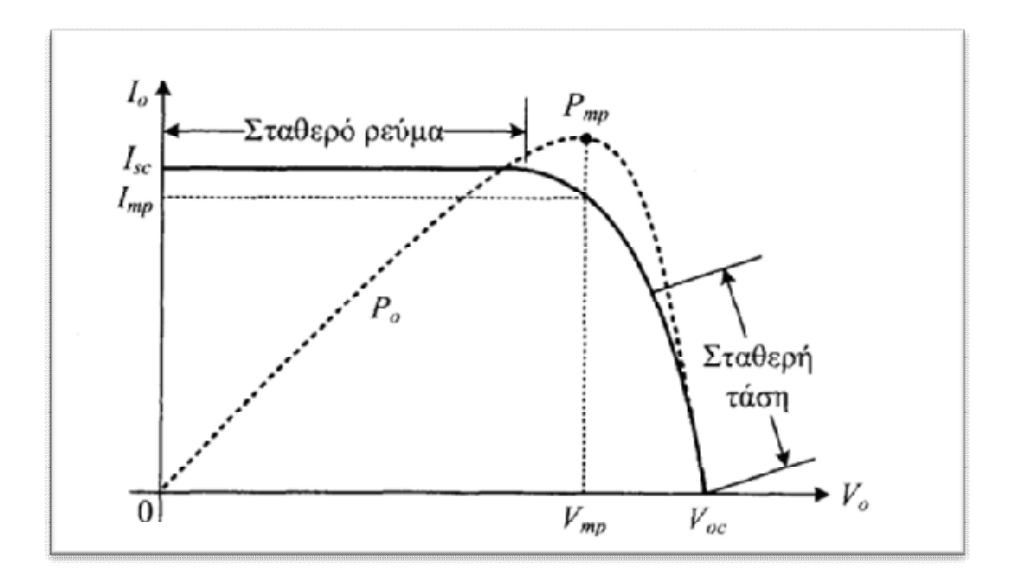

(σχ. 2) Μεταβολή του ρεύματος και της ισχύος εξόδου, ως προς την τάση εξόδου, μιας ηλιακής κυψέλης είτε μια φωτοβολταϊκής μονάδας, σε ορισμένη φωτεινή ακτινοβολία.

Για διάφορες τιμές της προσπίπτουσας ακτινοβολίας η χαρακτηριστική ρεύματος – τάσης με την πυκνότητα ισχνός της φωτεινής ακτινοβολίας, σε μια τυπική φωτοβολταϊκή κυψέλη πυριτίου μεταβάλλεται ως εξής (σχ. 3):

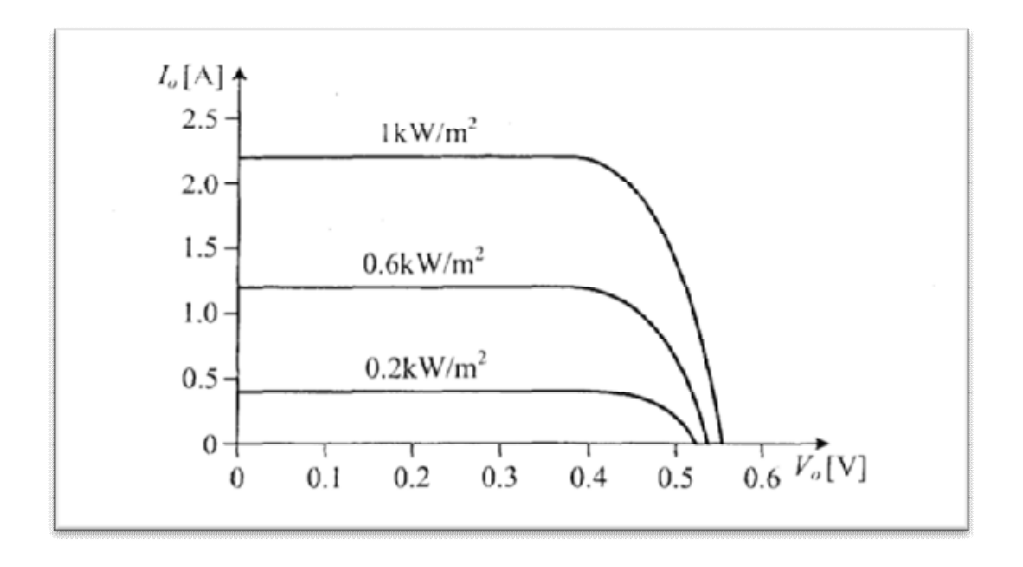

(σχ. 3) Μεταβολή της χαρακτηριστικής ρεύματος-τάσης, με την πυκνότητα ισχύος της φωτεινής ακτινοβολίας, σε μια τυπική φωτοβολταϊκή κυψέλη πυριτίου με επιφάνεια 100cm2

Παρατηρώντας την χαρακτηριστική ρεύματος – τάσης , φαίνεται ότι υπάρχει ένα σημείο στο οποίο η ισχύς εξόδου Po=Vo\*Io γίνεται μέγιστη. Στο σημείο μέγιστης ισχύος βρίσκεται κοντά στο γόνατο της καμπύλης ρεύματος –τάσης.

Στην έξοδο της μονάδας συνδέεται ένας dc-dc μετατροπέας (σχ. 4), ο οποίος ελέγχεται εκτελώντας έναν αλγόριθμο αναζητήσεις ώστε να βρίσκει για κάθε τιμή ακτινοβολίας το σημείο μέγιστης ισχύος.

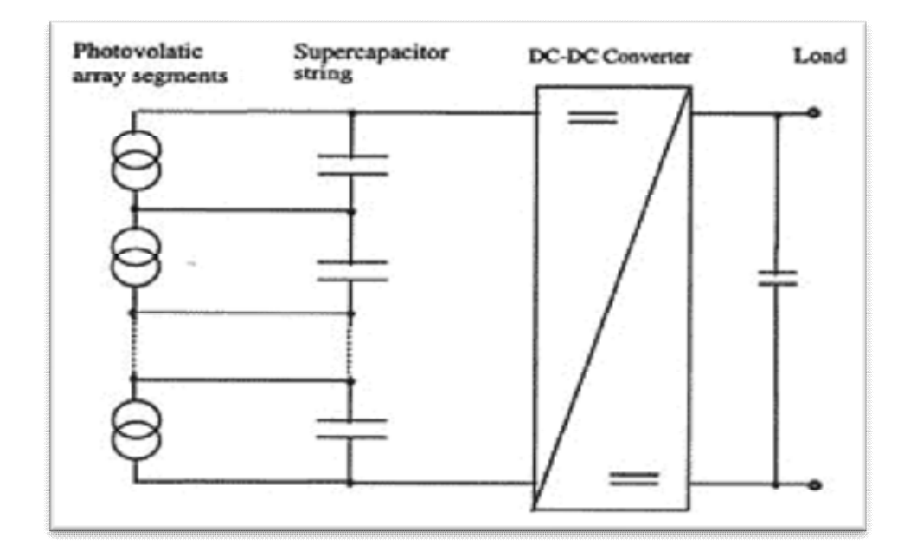

(σχ. 4) dc-dc μετατροπέας

Για την τελική σύνδεση της φωτοβολταϊκής μονάδας με το δίκτυο η έξοδος του dc-dc μετατροπέα συνδέεται με έναν αντιστροφέα dc-ac, που μετατρέπει την τάση εξόδου του dc-ac μετατροπέα από συνεχή σε εναλλασσόμενη (σχ. 5).

84

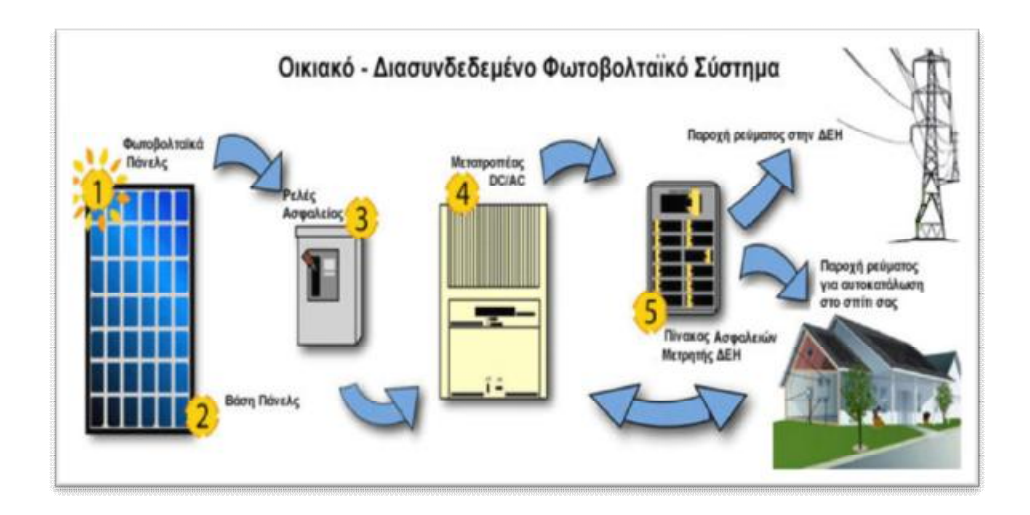

(σχ. 5)

#### **4.2 Η ηλιακή ενέργεια**

Η λειτουργία των ηλιακών κυττάρων βασίζεται στο φωτοβολταϊκό φαινόμενο. Όταν ηλεκτρομαγνητική ακτινοβολία προσπίπτει σε ένα στερεό μπορεί να απελευθερώσει θετικούς και αρνητικούς φορείς αγωγιμότητας. Τα ηλιακά κύτταρα βασίζονται σε ποικιλία ημιαγώγιμων υλικών, τα οποία παρουσία φωτός ή θερμότητας γίνονται ηλεκτρικά αγώγιμα, ενώ απουσία αυτών των συνθηκών συμπεριφέρονται ως μονωτές.

Η ισχύς που ακτινοβολεί ο Ήλιος προς όλες τις κατευθύνσεις είναι ίση με 4Χ10<sup>26</sup> W. Φυσικά η περισσότερη διασκορπίζεται στο αχανές σύμπαν και μόνο ένα πολύ μικρό μέρος

φτάνει στη Γη. Συγκεκριμένα, σε κάθε τετραγωνικό μέτρο του πλανήτη μας προσπίπτει ισχύς έως 1 kW. Παρόλο το μικρό μέγεθος της ισχύος αυτής, η ενέργεια που δέχεται η Γη σε όλη της την επιφάνεια είναι 20.000 φορές μεγαλύτερη από την ενέργεια που ξοδεύει όλη η ανθρωπότητα για τις ανάγκες της με οποιαδήποτε μορφή.

#### **4.3 Η εκμετάλλευση της ηλιακής ενέργειας**

Μέχρι σήμερα εκμεταλλευόμαστε κατά ένα πολύ μικρό μέρος την ηλιακή ενέργεια με την μετατροπή της θερμότητα. Χαρακτηριστική συσκευή είναι αυτή του ηλιακού θερμοσίφωνα. Δεν έχουμε, όμως, ανάγκη μόνο από ζεστό νερό. Το ζεστό νερό ικανοποιεί τμήμα των αναγκών μας σε θερμότητα. Η τεχνολογική πρόοδος στηρίζεται στην ανάπτυξη της ηλεκτρικής ενέργειας. Για τον λόγο αυτό η επιστήμη αναζήτησε μεθόδους μετατροπής της ηλιακής ενέργειας ,ενέργειας που σε αφθονία φτάνει στην γη, σε ηλεκτρική.

Το φαινόμενο της μετατροπής της ηλιακής ενέργειας απευθείας σε ηλεκτρική ονομάστηκε **φωτοβολταϊκό** και οι αντίστοιχες συσκευές **φωτοβολταϊκές γεννήτριες.**

#### **4.4 Η αρχή λειτουργίας των Φωτοβολταικων Γεννητριών**

Ένα φωτοβολταϊκό κύτταρο από πυρίτιο είναι κατασκευασμένo από διόδους ηµιαγωγικών ενώσεων τύπου p-n µε τη µορφή επίπεδης πλάκας. Κάθε φωτόνιό της προσπίπτουσας ακτινοβολίας µε ενέργεια ίση ή µεγαλύτερη από το ενεργειακό διάκενο του ηµιαγωγού, έχει την δυνατότητα να απορροφηθεί σε ένα χηµικό δεσµό και να ελευθερώσει ένα ηλεκτρόνιο. Όσο διαρκεί η ακτινοβολία, δηµιουργείται περίσσια φορέων (ελεύθερων ηλεκτρονίων και οπών). Οι φορείς αυτοί, καθώς κυκλοφορούν στο στερεό (και εφόσον δεν επανασυνδεθούν µε φορείς αντίθετου προσήµου) δέχονται την επίδραση του ενσωµατωµένου ηλεκτροστατικού πεδίου της ένωσης p-n. Εξαιτίας αυτού τα ελεύθερα ηλεκτρόνια εκτρέπονται προς το τµήµα τύπου **n** και οι οπές εκτρέπονται προς το τµήµα τύπου **p**, µε αποτέλεσµα να δηµιουργείται µια διαφορά δυναµικού ανάµεσα στους ακροδέκτες των δύο τµηµάτων της διόδου. Αν στους ακροδέκτες αυτούς συνδεθεί κατάλληλο ηλεκτρικό φορτίο παρατηρείται ροή ηλεκτρικού ρεύµατος και ισχύος από τη φωτοβολταϊκή διάταξη προς το φορτίο. Συμπερασματικά η όλη διάταξη αποτελεί µια πηγή ηλεκτρικού ρεύµατος που διατηρείται για όσο χρονικό διάστηµα διαρκεί η πρόσπτωση της ηλιακής ακτινοβολίας στην επιφάνεια του φωτοβολταϊκού κύτταρου**.** 

**Η εκδήλωση της διαφοράς δυναµικού ανάµεσα στους δύο ακροδέκτες (σχ.6) της παρακάτω διάταξης, η οποία αντιστοιχεί σε ορθή πόλωση της διόδου, ονοµάζεται φωτοβολταϊκό φαινόµενο.**

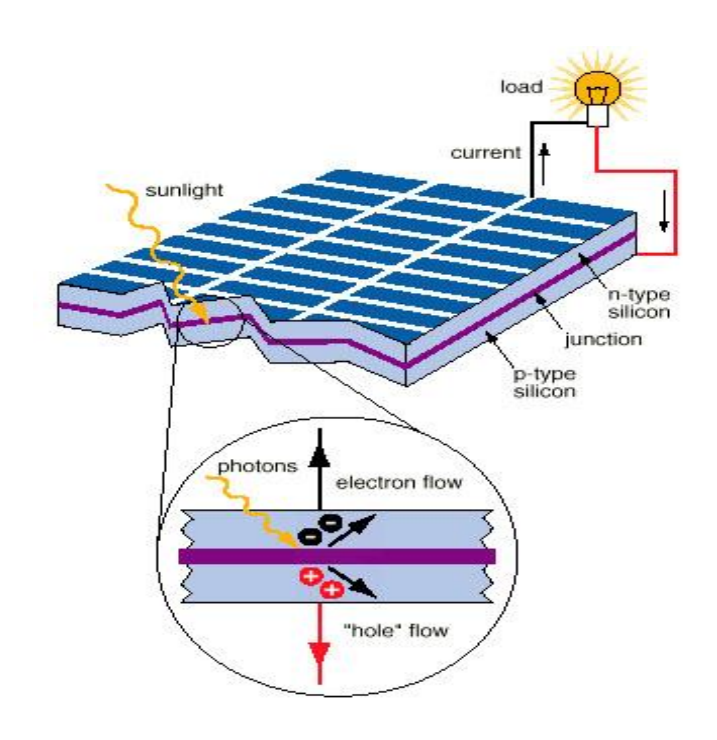

(σχ. 6) Η απλούστερη δομή ενός ηλιακού κυττάρου είναι μία επαφή πυριτίου, της οποίας η μία περιοχή είναι τύπου n και η άλλη τύπου p. Το ηλεκτρικό πεδίο που δημιουργείται στην επαφή του πυριτίου προκαλεί το διαχωρισμό των ζευγών ηλεκτρονίων και οπών, που δημιουργούνται από την απορρόφηση της ηλιακής ακτινοβολίας.

## **4.5 Πλεονεκτήματα των Φωτοβολταϊκών συστημάτων**

Η Φ/Β ισχύς είναι μια από τις πιο ελπιδοφόρες ανανεώσιμες πηγές ενέργειας στον κόσμο. Έναντι των μη ανανεώσσιμων πηγών όπως ο άνθρακας, το φυσικό αέριο, το

πετρέλαιο, κ.λ.π.. Τα πλεονεκτήματα της χρήσης των φωτοβολταϊκών είναι τα εξής:

#### **Αξιοπιστία – Μεγάλη διάρκεια ζωής**

Η αρχική τους κατασκευή ήταν για χρήση στο διάστημα όπου οι επισκευές είναι δαπανηρές έως ακατόρθωτες. Οι Φωτοβολταϊκοί συλλέκτες σήμερα τροφοδοτούν με ρεύμα σχεδόν όλους τους δορυφόρους

#### **Μηδενικό κόστος λειτουργίας**

Χρησιμοποιούν το φως του ήλιου για να παράγουν ηλεκτρισμό. Δεν καταναλώνουν πρώτες ύλες

#### **Δεν χρειάζονται συντήρηση**

Τα Φωτοβολταϊκά συστήματα δεν χρειάζονται καθόλου συντήρηση κατά την λειτουργία τους

#### **Δεν μολύνουν το περιβάλλον**

Δεν παράγουν υποπροϊόντα ούτε χρειάζονται καύσιμα για να λειτουργήσουν. Επίσης δεν προκαλούν ηχορύπανση αφού η λειτουργία τους είναι εντελώς αθόρυβη. Επίσης κατασκευάζονται από ανακυκλώσιμα υλικά (γυαλί, αλουμίνιο, πυρίτιο ) συνεπώς είναι περιβαλλοντικά καθαρά

#### **Ευελιξία - Επεκτασιμότητα**

Τα Φωτοβολταϊκά συστήματα τοποθετούνται ανάλογα με τις απαιτήσεις σε ενέργεια. Σε περίπτωση που οι ανάγκες αυξηθούν πολύ εύκολα το σύστημα αναβαθμίζεται για να καλύψει ενεργειακά την νέα ζήτηση. Στα περισσότερα σπίτια ή επιχειρήσεις μπορούν να προστεθούν στην στέγη, και με αυτόν τον τρόπο να επιτραπεί η ηλεκτρική παραγωγή ανάλογα με τις ανάγκες χωρίς να πρέπει κατασκευαστεί κάποιος ξεχωριστός χώρος, όπως συχνά απαιτείται στα συμβατικά συστήματα ισχύος μεγάλης κλίμακας αλλά ακόμα και όταν φωτοβολταϊκή ισχύς συγκρίνεται με άλλες ανανεώσιμες πηγές ενέργειας όπως η υδραυλική ισχύς, ή ακόμη και την ηλιακή θερμική ισχύ, βλέπουμε πως υπάρχουν πλεονεκτήματα.

 Κατ' αρχάς, ο αέρας και η υδραυλική ισχύς στηρίζονται στους στροβίλους για να γυρίσουν τις γεννήτριες ώστε να παραχθεί ηλεκτρική ενέργεια. Οι στρόβιλοι και οι γεννήτριες έχουν τα κινούμενα μέρη, κι αυτό απαιτεί συντήρηση, καθώς είναι και θορυβώδης διαδικασία. Η φωτοβολταϊκή ισχύς, σε αντίθεση, παράγεται άμεσα από τα συστήματα Φ/Β , δεν έχουν κανένα κινούμενο μέρος, δεν απαιτείται ουσιαστικά καμία συντήρηση, και έχει τα κύτταρα που διαρκούν για δεκαετίες.

#### **Αυτονομία**

Παρέχουν πλήρη ενεργειακή αυτονομία. Έτσι μπορούν να τοποθετηθούν σε δύσβατες περιοχές, σε πλωτές εξέδρες και γενικά όπου το δίκτυο της ΔΕΗ είναι οικονομικά ασύμφορο να φτάσει. Ένα ηλιακό σύστημα ισχύος 2 kW μπορεί να καλύψει τις ενεργειακές ανάγκες μιας τριμελούς οικογένειας χωρίς καμιά μείωση των ανέσεων που προσφέρει η σύγχρονη ζωή.

#### **4.6 Μειονεκτήματα των Φωτοβολταϊκών συστημάτων**

Το κόστος αφενός ήταν, και παραμένει, αρκετά υψηλό, και αφετέρου απαιτούνται μεγάλες ελεύθερες επιφάνειες προκειμένου να τοποθετηθούν οι φωτοβολταϊκοί καθρέπτες.

Πρόχειροι υπολογισμοί λένε ότι ένα φωτοβολταïκό σύστημα για να κάνει απόσβεση, χρειάζεται με τα σημερινά δεδομένα περίπου 8 – 10 έτη. Τα 10 έτη είναι απαγορευτικά για επιχειριματικούς σχεδιασμούς και απόρπιπτονται τόσο μακροπρόθεσμες επενδύσεις. Ανάλογα όμως με την εγκατάσταση αυτός ο χρόνος μπόρει να μειωθεί.. Συνήθως οι κυβερνήσεις των αναπτυγμένων κρατών προωθουν προγράμματα επιδοτησης φωτοβολταικων στα πλαισια μιας γενικοτερης προωθησης περιβαλοντικων μετρων.

**4.7 Οι διαφορετικοί τύποι φωτοβολταϊκών στοιχείων είναι οι εξής.**

**1)** Φωτοβολταϊκά στοιχεία **κρυσταλλικού πυριτίου** (Single-crystal Silicon) (σχ. 7): Το βασικό υλικό είναι μονοκρυσταλλικό. Το πάχος του υλικού είναι σχετικά μεγάλο. Χαρακτηρίζονται από υψηλό κόστος κατασκευής.

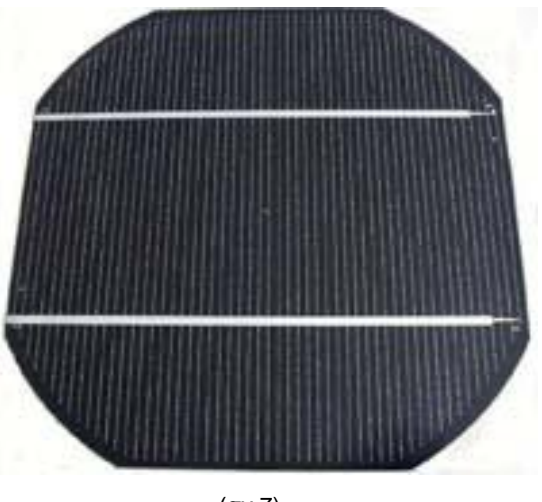

(σχ.7) Μονοκρυσταλλικό πυρίτιο

**2)** Φωτοβολταϊκά στοιχεία **πολυκρυσταλλικού πυριτίου** (Multicrystaline Silicon mc-Si) (σχ.8): Δυνατότητα κατασκευής μεγάλων επιφανειών. Συνήθως, κόβονται σε τετραγωνικής μορφής στοιχεία. Αποτελούνται από λεπτά επιστρώματα. Στην επιφάνεια της κυψελίδας διακρίνονται οι διαφορετικές μονοκρυσταλλικές περιοχές. Τα όριά τους αποτελούν θέσεις παγίδευσης των φορέων. Επομένως, όσο μικρότερο το συνολικό μήκος των οριακών περιοχών μέσα στο δεδομένης διάστασης φωτοβολταϊκό στοιχείο, τόσο καλύτερη η ηλεκτρική αγωγιμότητά τους. Γενικά, όσο μεγαλύτερες οι διαστάσεις των μονοκρυσταλλικών περιοχών του πολυκρυσταλλικού φωτοβολταϊκού στοιχείου, τόσο υψηλότερη η απόδοσή του. Χαρακτηρίζεται από σχετικά υψηλή χρονική σταθερότητα. Το κόστος παρασκευής τους είναι χαμηλότερο σε σχέση με το αντίστοιχο του μονοκρυσταλλικού πυριτίου.

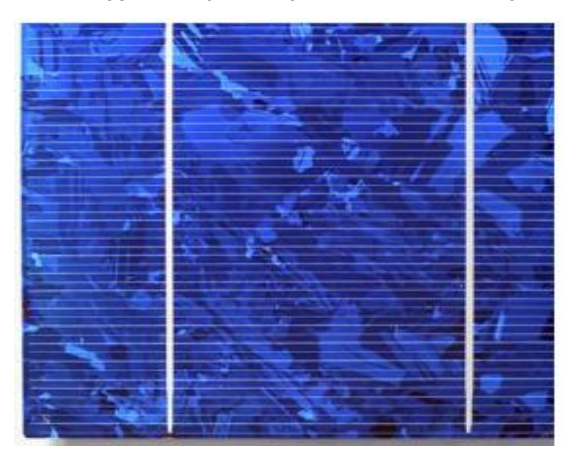

(σχ. 8) Πολυκρυσταλλικό πυρίτιο.

**3)** Φωτοβολταϊκά **στοιχεία ταινίας** (Ribbon Silicon) (σχ.9): Δημιουργία λεπτής ταινίας από τηγμένο υλικό. Πολυκρυσταλλικό πυρίτιο με υψηλό κόστος και περιορισμένη βιομηχανική παραγωγή.

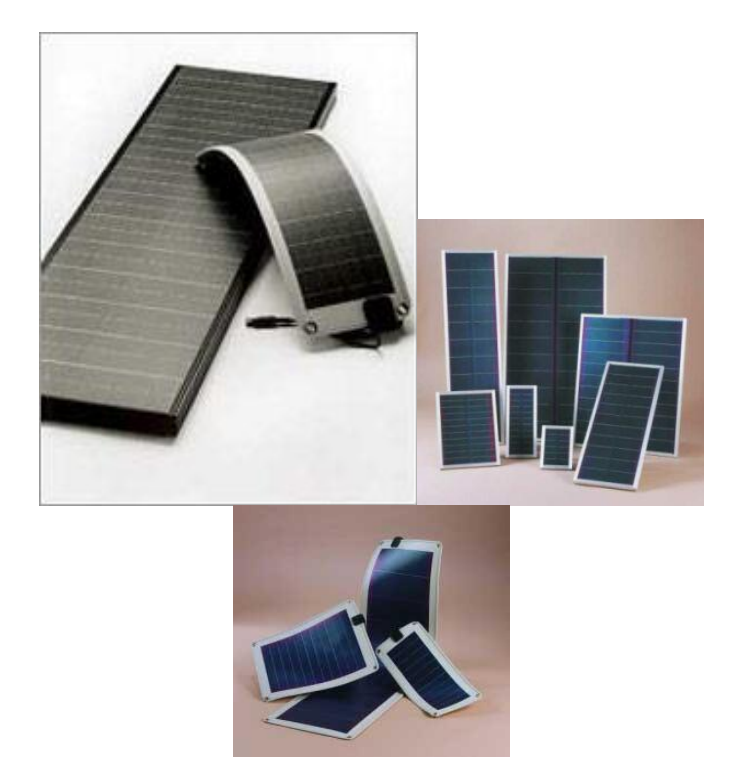

(σχ. 9) Λεπτής ταινίας πυριτίου.

**4)** Φωτοβολταϊκά στοιχεία **άμορφου πυριτίου** (Amorphous or Thin film Silicon) (σχ. 10): Τεχνολογία λεπτών επιστρώσεων ή υμενίων (films), θεωρητικά πολύ χαμηλού κόστους παραγωγής, εξαιτίας της μικρής χρησιμοποιούμενης μάζας υλικού. Το λεπτό επίστρωμα σχηματίζεται πάνω σε υπόστρωμα υποστήριξης, χαμηλού κόστους. Η απόδοση των φωτοβολταϊκών στοιχείων αυτών μειώνεται έντονα στα αρχικά στάδια φωτισμού τους. Η τεχνολογία αυτή χρησιμοποιείται για την παρασκευή σύνθετων

φωτοβολταϊκών στοιχείων, με διαδοχικές ενώσεις δύο ή τριών στρωμάτων με διαφορετικό ενεργειακό χάσμα, με σκοπό την αύξηση του αξιοποιήσιμου τμήματος του ηλιακού φάσματος. Το ιδιαίτερο χαρακτηριστικό του είναι η δυνατότητα δημιουργίας διαδοχικών φωτοβολταϊκών στοιχείων σε μεγάλες επιφάνειες φωτοβολταϊκών πλαισίων.

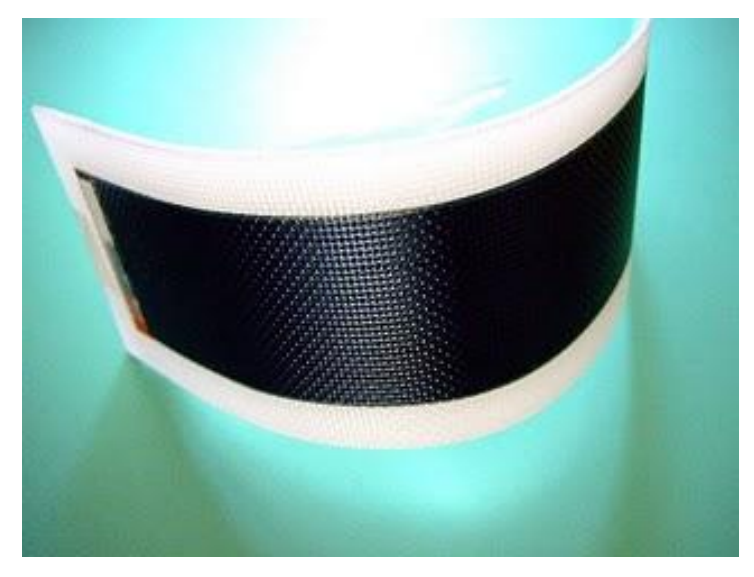

(σχ. 10) Άμορφο πυρίτιο.

#### **4.8 Χαρακτηριστικές Καμπύλες ρεύματος-τάσης**

Ένα ηλιακό κύτταρο μπορεί να πάρει τη θέση μίας μπαταρίας σε ένα ηλεκτρικό κύκλωμα. Σε συνθήκες σκότους το κύτταρο δεν παρέχει καθόλου ρεύμα στο κύκλωμα. Ωστόσο, παρουσία φωτός στα άκρα του αναπτύσσεται μία διαφορά δυναμικού, η οποία παίζει το ρόλο της ηλεκτρεγερτικής δύναμης μίας μπαταρίας. Το δυναμικό που αναπτύσσεται στα άκρα του κυττάρου, όταν το κύκλωμα είναι ανοικτό (δηλαδή εμφανίζει άπειρη αντίσταση), ονομάζεται τάση ανοικτού κυκλώματος V<sub>OC</sub>. Το ρεύμα που αναπτύσσεται, όταν τα άκρα συνδεθούν μεταξύ τους χωρίς να μεσολαβεί κάποια αντίσταση, καλείται ρεύμα βραχυκυκλώσεως I<sub>SC</sub>.

Όταν μία αντίσταση-φορτίο συνδεθεί στα άκρα του, τότε η τάση ανάμεσα σε αυτά λαμβάνει μία τιμή ανάμεσα στο μηδέν και την V<sub>OC</sub> και στο κύκλωμα αναπτύσσεται ρεύμα έντασης I= *R V* . Η σχέση τάσης-ρεύματος, για συγκεκριμένη ένταση φωτισμού, καθορίζεται από την I-V (σχ. 11) χαρακτηριστική του κυττάρου. Συνεπώς, τα I, V εξαρτώνται τόσο από το φορτίο R όσο και από τις συνθήκες φωτισμού.

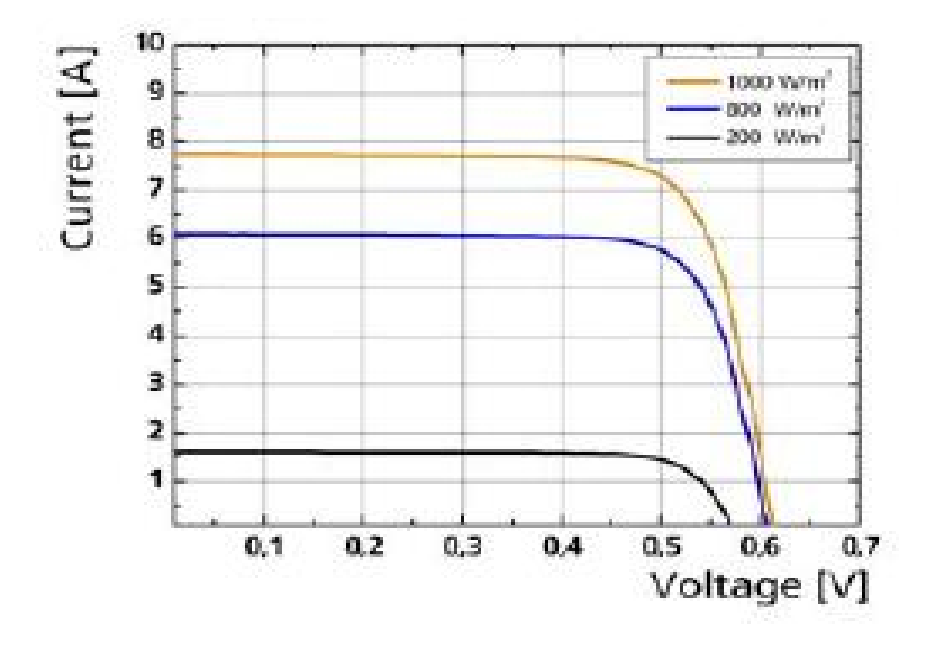

(σχ. 11), Στην παραπάνω εικόνα φαίνονται οι χαρακτηριστικές καμπύλες I-V ενός ηλιακού κυττάρου. Είναι φανερό ότι το ρεύμα που δημιουργείται εξαρτάται άμεσα από την ένταση της προσπίπτουσας ακτινοβολίας.

## **4.9 Το ηλεκτρικό ισοδύναμο ενός ηλιακού κυττάρου**

Τυπικά, ένα ηλιακό κύτταρο συμπεριφέρεται ηλεκτρικά σαν μία δίοδος. Για το λόγο αυτό, μία απλή δίοδος μπορεί να περιγράψει το παρακάτω ισοδύναμο ηλεκτρικό κύκλωμα (σχ. 12).

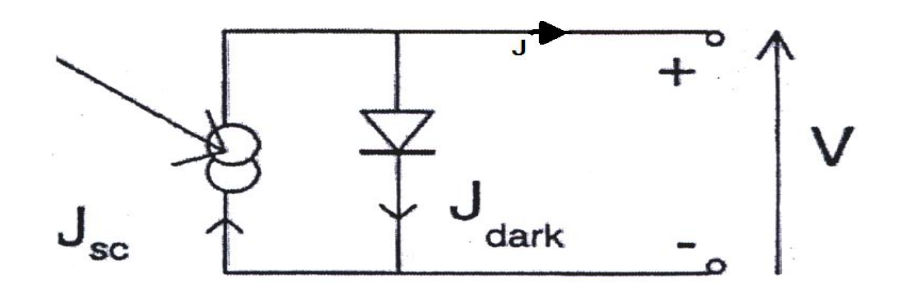

#### 12) ισοδύναμο ηλεκτρικό κύκλωμα.

Σε συνθήκες φωτισμού, το κύτταρο παράγει ένα φωτόρευμα. Για μεγάλες τιμές αντίστασης, το μεγαλύτερο μέρος του φωτορεύματος ρέει μέσω της διόδου, οδηγώντας έτσι σε υψηλότερη τάση στα άκρα του κυττάρου και σε μικρότερες τιμές την ένταση του ρεύματος που διαρρέει το φορτίο. Συνεπώς, η δίοδος είναι υπεύθυνη για την παροχή του «φωτο-δυναμικού». Η πυκνότητα ισχύος δίνεται από τη σχέση (P=JxV). Η P γίνεται μέγιστη στο σημείο λειτουργίας μέγιστης ισχύος του κυττάρου. Αυτό εμφανίζεται για κάποιο ζεύγος τιμών V<sub>m</sub>, J<sub>m</sub>. Άρα, η αντίσταση φορτίου που «οδηγεί» το κύτταρο σε κατάσταση μέγιστης απόδοσης (σχ.13) καθορίζεται από το λόγο V<sub>m</sub>/J<sub>m</sub>

(σχ.

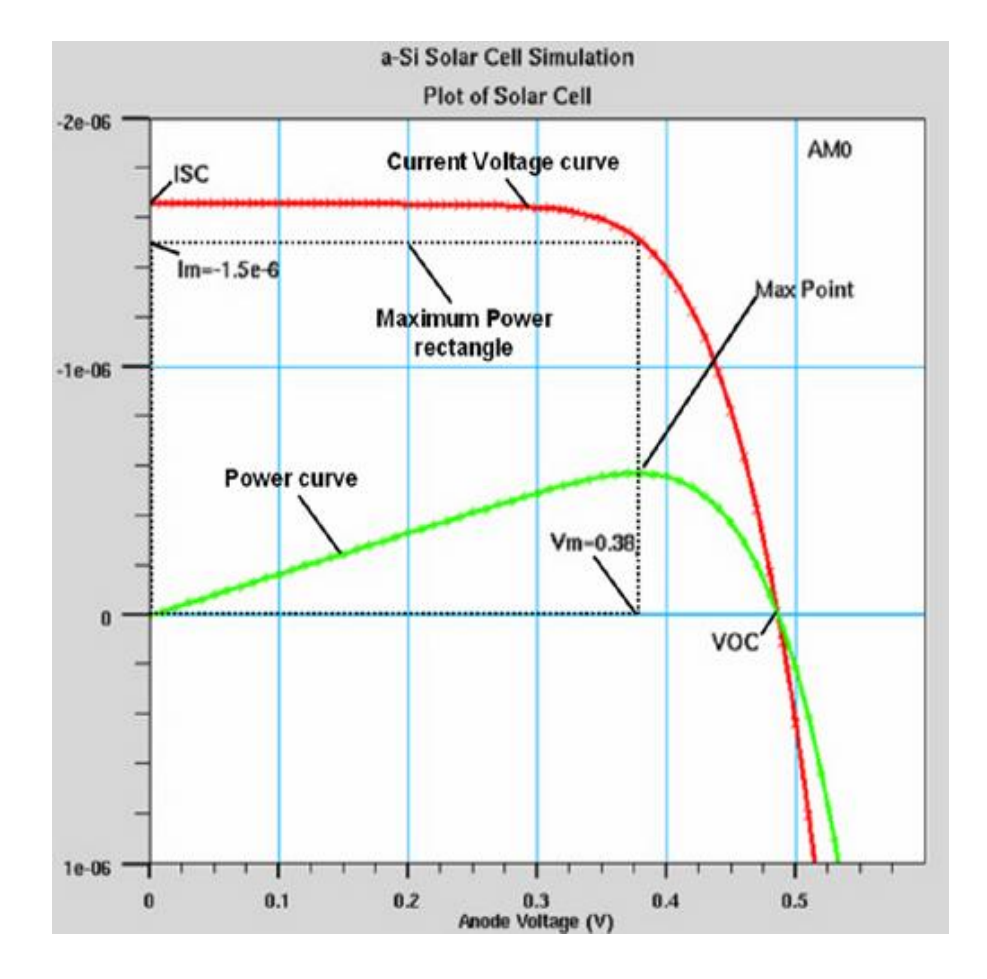

(σχ. 13) Χαρακτηριστική I-V ηλιακού κυττάρου. Φαίνεται το σημείο μέγιστης ισχύος.

# **Παράρτημα**

## **Τεχνικές εγκατάστασης**

# **Εγκατάσταση των φωτοβολταϊκών πλαισίων σε ένα κτίριο**

Κατά την διάρκεια της πτυχιακής μας, ζητήθηκε να μελετήσουμε την δυνατότητα χρησιμοποίησης του συστήματος μας στην απορρόφηση της παροχής ισχύος μιας φωτοβολταϊκής συστοιχίας σε διαφορετικό επίπεδο τάσης. Ασχοληθήκαμε επομένως με την μελέτη, τοποθέτηση και συνδεσμολογία μία φωτοβολταϊκής συστοιχίας αποτελούμενη από 36 πάνελ και συνολικής ισχύος 3kWp

Για την τοποθέτηση των Φωτοβολταικών απαιτείται χώρος χωρίς σκιές µε προσανατολισµό το Νότο. Εκτεταμένη προσοχή δίνουμε στην κλίση προς τον ήλιο. Συνήθως τοποθετούνται στην ταράτσα του κτηρίου με κλίση 45<sup>°</sup> αλλά µπορούν να τοποθετηθούν οπουδήποτε αλλού αν ο χώρος πληρεί τις προϋποθέσεις πχ πάνω σε µεταλλικό ικρίωµα.

**Τρόποι για την τοποθέτηση των Φ/B πλαισίων σε ένα κτίριο:** 

#### **Τοποθέτηση σε κεκλιμένα στηρίγματα.**

Υπάρχει μεγάλη ποικιλία από ξύλινα ή μεταλλικά είδη στηριγμάτων και οι περισσότεροι κατασκευαστές Φ/B συστημάτων προσφέρουν στηρίγματα που ταιριάζουν ακριβώς στα Φ/B πλαίσια (σχ. 1). Σε μερικές περιπτώσεις, η κλίση είναι ρυθμιζόμενη. H

τοποθέτηση αυτή προσφέρει εύκολη πρόσβαση τόσο στο εμπρός όσο και στο πίσω μέρος των Φ/B πλαισίων, όταν χρειάζεται να γίνει συντήρηση·βοηθά, επίσης, στον καλό αερισμό και στο δροσισμό των στοιχείων, αυξάνοντας έτσι την απόδοσή τους. Εντούτοις, το κόστος είναι σχετικά υψηλό, γιατί απαιτείται η χρήση πρόσθετων υλικών και επιπλέον εργασία.

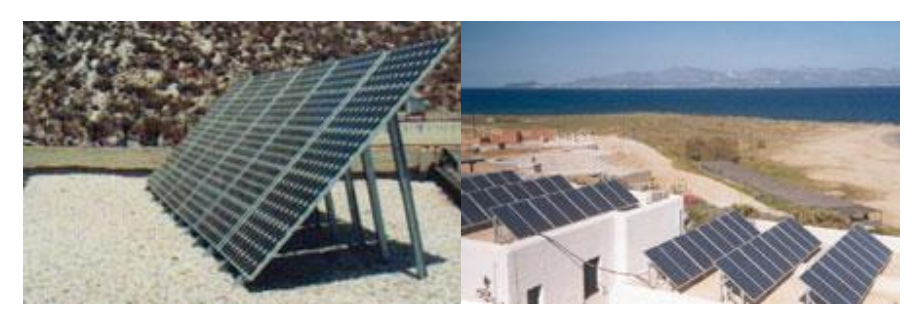

(σχ. 1)

**Τοποθέτηση σε ειδική βάση προσαρμοζόμενη στο εξωτερικό του κελύφους.** 

Εξέχει από την οροφή ή την πρόσοψη του κτιρίου (σχ. 2). H κατασκευή αυτή στηρίζεται στο εξωτερικό κέλυφος του κτιρίου. Χρειάζεται, όμως, προσοχή για την καλή μόνωση των σημείων στα οποία στηρίζεται η βάση. H τοποθέτηση αυτή επιτρέπει επίσης τον καλό αερισμό και την ψύξη των Φ/B στοιχείων. Το κόστος είναι συνήθως μικρότερο σε σύγκριση με το κόστος που απαιτεί η τοποθέτηση σε κεκλιμένα στηρίγματα, αλλά μεγαλύτερο από το κόστος των μεθόδων που περιγράφονται στη συνέχεια. Αποτελεί μια καλή λύση, ειδικά σε ανακαινιζόμενα κτίρια, στα οποία δεν είναι δυνατόν να γίνουν μεγάλες αλλαγές στο εξωτερικό του κελύφους.

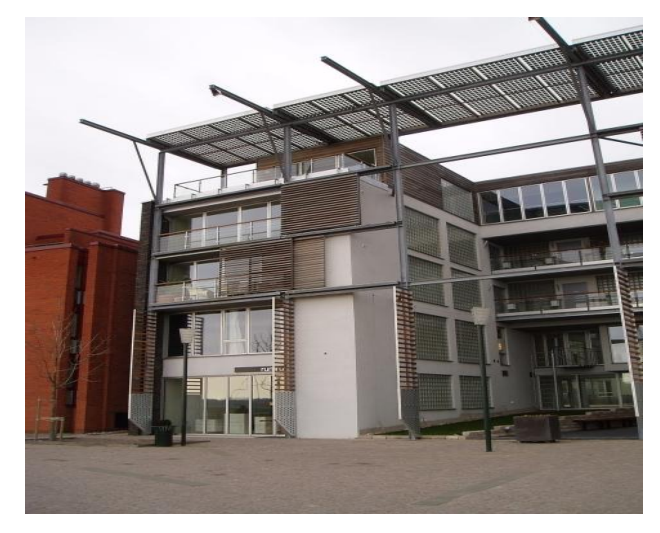

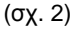

#### **Απευθείας τοποθέτηση**

Στην περίπτωση αυτή, η εξωτερική επίστρωση του κτιρίου αντικαθίσταται από Φ/B πλαίσια (σχ. 3). Παραδείγματος χάριν, τα Φ/B στοιχεία τοποθετούνται με τρόπο που το ένα να επικαλύπτει εν μέρει το άλλο, όπως ακριβώς τα κεραμίδια. Το φωτοβολταϊκό κάλυμμα προστατεύει το κτίριο, αλλά δεν είναι πλήρως στεγανό και απαιτούνται μέτρα για τη στεγανοποίησή του. Το κόστος όμως αυτής της μεθόδου είναι σχετικά χαμηλό, γιατί απαιτεί ελάχιστα πρόσθετα υλικά. Επίσης, η υποκατάσταση ορισμένων δομικών υλικών που χρησιμοποιούνται για την εξωτερική κάλυψη του κελύφους του από τα Φ/B πλαίσια μειώνει το συνολικό κόστος.

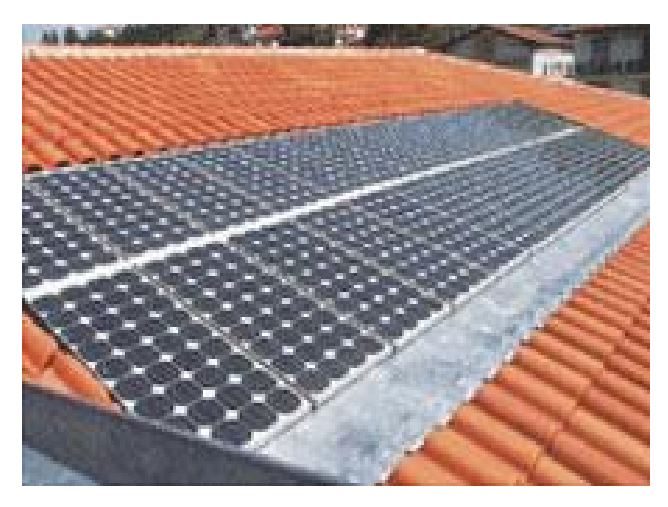

(σχ. 3)

## **Ενσωμάτωση των Φ/B πλαισίων στο κέλυφος του κτιρίου.**

H μέθοδος αυτή συνίσταται στην υποκατάσταση ολόκληρων τμημάτων του κτιριακού κελύφους από Φ/B πλαίσια (σχ. 4). H καλή εφαρμογή αυτής της τεχνικής απαιτεί τη στεγανή σύνδεση των Φ/B πλαισίων μεταξύ τους.

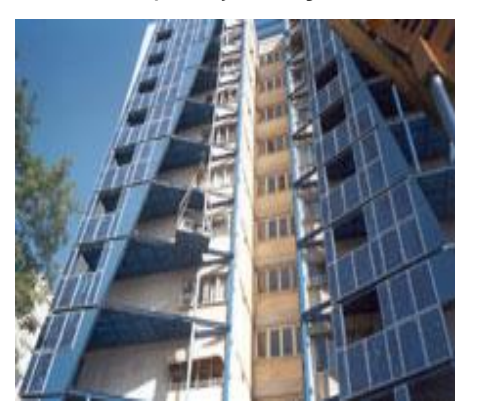

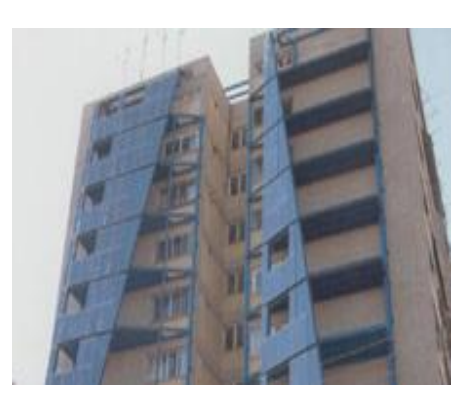

(σχ.4)

Παραδείγματος χάριν, Φ/B στοιχεία χωρίς μεταλλικό σκελετό τοποθετούνται σε στηρίγματα παρόμοια με αυτά που χρησιμοποιούνται για τη στήριξη συμβατικών διαφανών οροφών ή προσόψεων. Φα νέα τύπου ημιδιαφανή στοιχεία είναι δυνατόν να τοποθετηθούν στη θέση υαλοπινάκων ή αδιαφανών στοιχείων, παρέχοντας στο σχεδιαστή τη δυνατότητα εφαρμογής τεχνικών φωτισμού και ηλιοπροστασίας παράλληλα με την παραγωγή ηλεκτρικής ενέργειας(alsdjfhazlh). H ενσωμάτωση των Φ/B παρέχει δυνατότητες για σημαντική μείωση του κόστους, καθώς εξοικονομείται το κόστος των δομικών στοιχείων του κελύφους τα οποία αντικαθίστανται από τα Φ/B στοιχεία.

#### **Ηλιακή Γεωμετρία**

Η ισχύς της ηλιακής ακτινοβολίας και η φωτονική της σύσταση παρουσιάζουν μεγάλες διαφορές ανάλογα με την ώρα, την εποχή, τις κλιματολογικές συνθήκες και την περιεκτικότητα της ατμόσφαιρας σε υγρασία, σε αιωρούμενα σωματίδια και σε άλλα συστατικά. Επίσης, επηρεάζονται σε αξιόλογο βαθμό και από άλλους προβλεπόμενους ή απρόβλεπτουςπαράγοντες, όπως οι ηλιακές κηλίδες και εκρήξεις, η ατμοσφαιρική ρύπανση κλπ.

Ο σημαντικότερος παράγοντας που διαμορφώνει την ισχύ της ηλιακής ακτινοβολίας είναι η θέση του ήλιου σε σχέση με το σημείο της γης που δέχεται την ακτινοβολία (σχ.5α).Κατά τη διάρκεια μιας χρονιάς, η θέση του ήλιου παίρνει πολύ διαφορετικές τιμές, σαν αποτέλεσμα της μεταβολής της απόκλισης (δ), δηλαδή της γωνίας που σχηματίζεται ανάμεσα στην ευθεία που ενώνει το κέντρο της γης με το κέντρο του ήλιου, και στο επίπεδο του ισημερινού . Οι τιμές της απόκλισης του ήλιου είναι θετικές για το βόρειο ημισφαίριο και αρνητικές για το νότιο. Οι ακραίες της τιμές είναι + 23.45° στις 21 Ιουνίου (θερινό ηλιοστάσιο για το βόρειο ημισφαίριο) και -23.45° στις 21 Δεκεμβρίου (χειμερινό ηλιοστάσιο) (σχ.5β).

Άμεση συνέπεια των διαφορετικών τιμών της απόκλισης του ήλιου κατά τη διάρκεια του έτους είναι ότι οι κυκλικές τροχιές του διαγράφονται βορειότερα στον ουρανό το καλοκαίρι, με νωρίτερη ανατολή και αργότερη δύση στο βόρειο ημισφαίριο, ενώ τον χειμώνα συμβαίνει το αντίθετο. Παράλληλα, διαμορφώνονται οι αντίστοιχες μετεωρολογικές και κλιματολογικές συνθήκες που επικρατούν στις διάφορες εποχές του έτους.

 Ιδιαίτερα χρήσιμα μεγέθη για τη γενική εκτίμηση της καθημερινής και της εποχιακής διακύμανσης της ακτινοβολίας σε έναν τόπο, είναι η θεωρητική ηλιοφάνεια, δηλαδή το χρονικό διάστημα από την ανατολή μέχρι τη δύση του ήλιου, καθώς και η μέση πραγματική ηλιοφάνεια που δείχνει τον μέσο όρο των ωρών που ο ήλιος δεν καλύπτεται από σύννεφα. Επίσης, ο αριθμός των ηλιοφεγγών ημερών, στη διάρκεια των οποίων ο ήλιος δεν καλύπτεται καθόλου από σύννεφα**,** καθώς και των **ανήλιων ημερών,** που ο ήλιος καλύπτεται από σύννεφα σε ολόκληρο το διάστημα της ημέρας

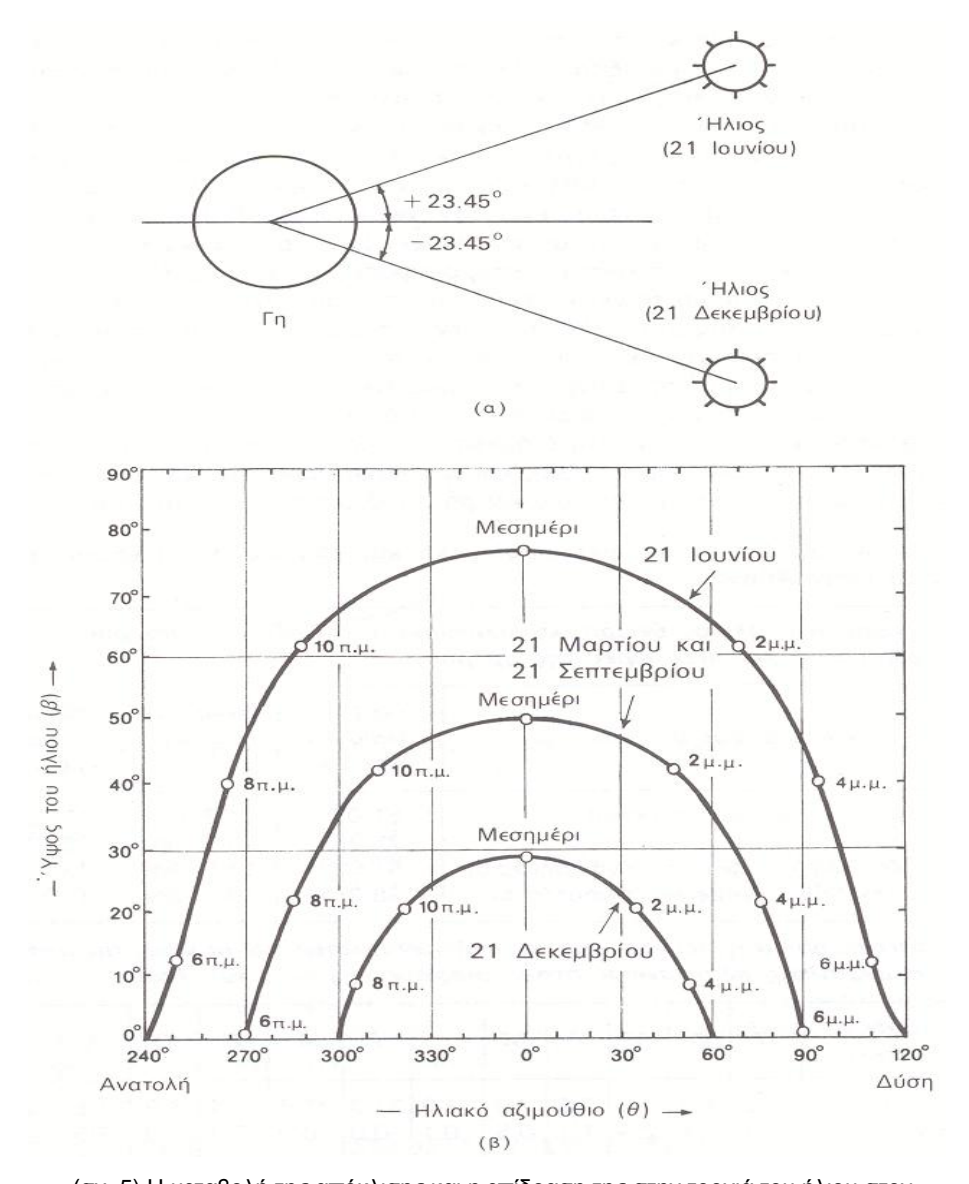

(σχ. 5) Η μεταβολή της απόκλισης και η επίδραση της στην τροχιά του ήλιου στον ουρανό, (α) Η ακραία απόκλιση του ήλιου κατά το θερινό και το χειμερινό ηλιοστάσιο, (β) Παράδειγμα των αντίστοιχων τροχιών που διαγράφει ο ήλιος στον ουρανό στη διάρκεια της ημέρας, κατά τα ηλιοστάσια καθώς και τις ισημερίες, σε τοποθεσία με γεωγραφικό

πλάτος βόρειο 38°, όπως της Αθήνας. Οι ενδείξεις του μεσημεριού και των ωρών της ημέρας είναι σε ηλιακές τιμές.

Η θέση του ήλιου στον ουρανό ενός τόπου περιγράφεται συνήθως με δύο γωνίες (σχ. 6): το ύψος και το αζιμούθιο. Το *ύψος* του ήλιου *(β)* είναι η γωνία που σχηματίζεται ανάμεσα στην κατεύθυνση του ήλιου και στον ορίζοντα. Αντί για το ύψος, χρησιμοποιείται επίσης συχνά η συμπληρωματική της γωνία, δηλαδή η γωνία ανάμεσα στην κατεύθυνση του ήλιου και στην κατακόρυφο, που όπως είδαμε ονομάζεται *ζενιθιακή απόσταση* (ή ζενιθιακή γωνία) του ήλιου. Ζενίθ είναι το σημείο του ουρανού που συναντά η κατακόρυφος ενός τόπου.

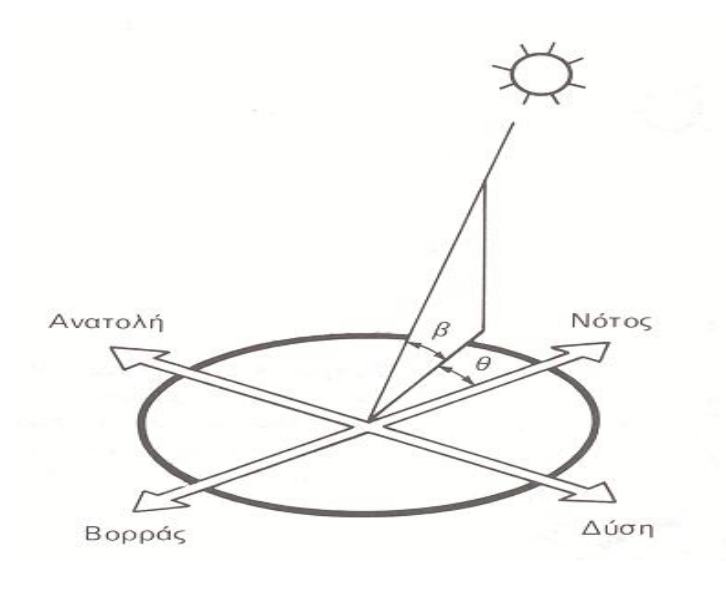

(σχ.6)

Η δεύτερη χαρακτηριστική γωνία του ήλιου, το ηλιακό *αζιμούθιο (θ),* είναι η γωνία που σχηματίζεται πάνω στο οριζόντιο επίπεδο
ανάμεσα στην προβολή της κατεύθυνσης του ήλιου και στον τοπικό μεσημβρινό βορρά-νότου. Προς τα δεξιά από τον νότο, το ηλιακό αζιμούθιο παίρνει θετικές τιμές, και προς τα αριστερά αρνητικές. Κατά τη διάρκεια της ημέρας, το ύψος του ήλιου και το αζιμούθιο μεταβάλλονται συνεχώς, καθώς ο ήλιος διατρέχει τον ουρανό.

## **Προσανατολισμός του συλλέκτη**

Ένα από τα σημαντικότερα στοιχεία κάθε συστήματος που εκμεταλλεύεται την ηλιακή ενέργεια είναι ο προσανατολισμός του ηλιακού συλλέκτη σε σχέση με την κατεύθυνση της ηλιακής ακτινοβολίας.

Όπως η θέση του ήλιου στον ουρανό, έτσι και ο προσανατολισμός ενός επιπέδου στην επιφάνεια της γης περιγράφεται από δύο γωνίες: την κλίση και την αζιμούθια γωνία (σχ. 7). **Η** *κλίση* του συλλέκτη *(βσ)* είναι η δίεδρη γωνία που σχηματίζεται ανάμεσα στο επίπεδο του συλλέκτη και στον ορίζοντα. Δείχνει πόσο γέρνει ο συλλέκτης και μπορεί να πάρει τιμές από 0 μέχρι 180°. Για γωνίες *βσ>* 90° το επίπεδο του συλλέκτη είναι στραμμένο προς τα κάτω.

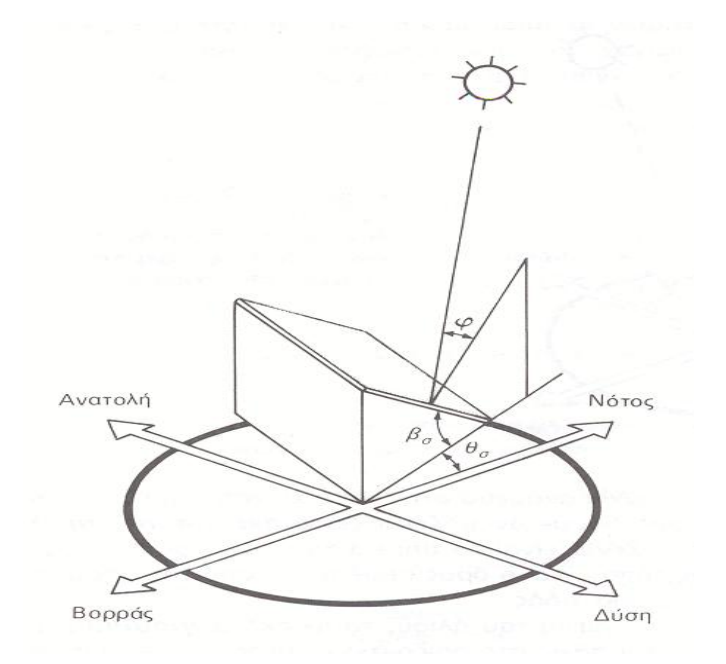

(σχ.7) Η κλίση (β<sub>α</sub>) και η αζιμούθια γωνία (θ<sub>σ</sub>), που χαρακτηρίζουν τον προσανατολισμό ενός επίπεδου ηλιακού συλλέκτη στην επιφάνεια της γης.

Η *αζιμούθια γωνία* του συλλέκτη *(θσ)* είναι η γωνία που σχηματίζεται πάνω στο οριζόντιο επίπεδο ανάμεσα στην προβολή της κατακόρυφου του συλλέκτη και στον τοπικό μεσημβρινό βορρά-νότου. Παίρνει τιμές από -180° μέχρι +180°. Η γωνία -180° (που συμπίπτει με την + 180°) αντιστοιχεί σε τοποθέτηση του συλλέκτη προς τον βορρά, η γωνία -90° προς την ανατολή, η γωνία 0° προς τον νότο και η γωνία + 90° προς τη δύση.

Προφανώς, η πυκνότερη ισχύς μιας δέσμης ηλιακής ακτινοβολίας πάνω σε έναν επίπεδο συλλέκτη θα πραγματοποιείται όταν η επιφάνεια του είναι κάθετη προς την

κατεύθυνση της ακτινοβολίας, δηλαδή όταν η γωνία πρόσπτωσης *(φ)* είναι 0°. Η συνθήκη όμως αυτή δεν είναι εύκολο να εξασφαλιστεί καθώς ο ήλιος συνεχώς μετακινείται στον ουρανό κατά τη διάρκεια της ημέρας.

Έχουν κατασκευαστεί μηχανικές διατάξεις που επαναπροσανατολίζουν συνεχώς τον συλλέκτη (π.χ. με τη βοήθεια υπολογιστή ή φωτοκύτταρων) ώστε η επιφάνεια του να αντικρύζει πάντα κάθετα τον ήλιο. Οι διατάξεις όμως αυτές είναι πολύπλοκες και δαπανηρές. Έτσι, η χρήση τους δικαιολογείται μόνον σε ειδικές περιπτώσεις εφαρμογών, όπως στα συστήματα συγκεντρωμένης ακτινοβολίας με φακούς ή κάτοπτρα.

## **Βέλτιστη κλίση**

Στις συνηθισμένες περιπτώσεις οι συλλέκτες τοποθετούνται σε σταθερή κλίση και αζιμούθια γωνία, που επιλέγονται ώστε η γωνία της πρόσπτωσης της ηλιακής ακτινοβολίας να είναι όσο το δυνατό μικρότερη, κατά τη διάρκεια του έτους. Η γωνία πρόσπτωσης της ακτινοβολίας συνδέεται με τις άλλες γωνίες της ηλιακής γεωμετρίας, που αναφέρθηκαν παραπάνω, με τη σχέση:

**συνφ = συνβ ημβ<sup>σ</sup> συν(θσ -θ) + ημβ συνβ<sup>σ</sup>**

Στο βόρειο ημισφαίριο, η βέλτιστη κλίση του συλλέκτη, για τη διάρκεια ολόκληρου του έτους, είναι ίση με τον γεωγραφική παράλληλο του τόπου, και η αζιμούθια γωνία είναι 0° (προς το νότο). Αλλά λόγω της μεταβολής της απόκλισης του ήλιου στη διάρκεια του έτους, η βέλτιστη κλίση (σχ. 8) του συλλέκτη είναι διαφορετική για κάθε εποχή .

Έτσι, αν επιδιώκεται να παράγει το σύστημα όσο το δυνατόν περισσότερη ενέργεια στη διάρκεια του καλοκαιριού, η κλίση του συλλέκτη επιλέγεται περίπου 10° ως 15° μικρότερη από την παράλληλο του τόπου, ενώ για τον χειμώνα η κλίση επιλέγεται περίπου 10° ως 15° μεγαλύτερη από την παράλληλο του τόπου.

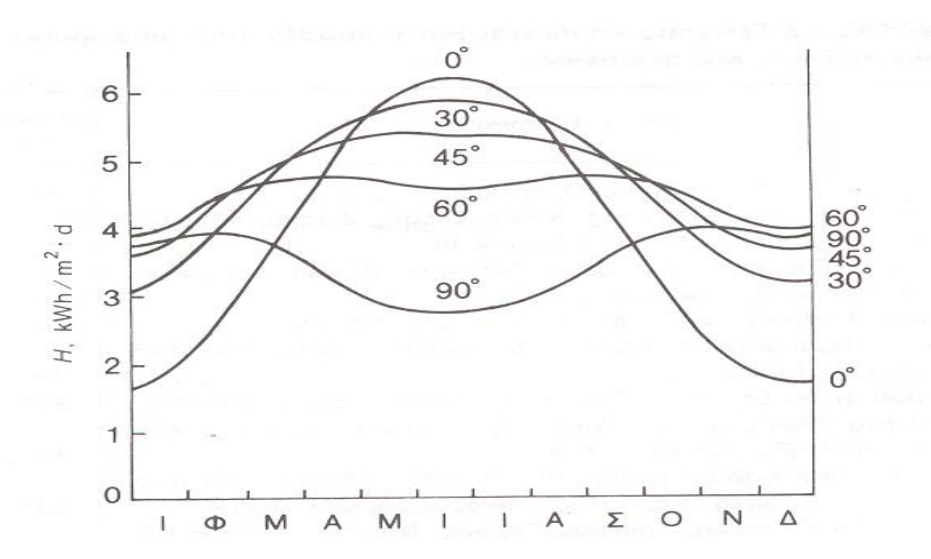

(σχ. 8) Παράδειγμα της εξάρτησης της μέσης ημερήσιας ηλιακής ακτινοβολίας *Η,*  που δέχεται μια επίπεδη επιφάνεια κατά τη διάρκεια των διαφόρων μηνών του

έτους σε συνάρτηση με την κλίση της. Το παράδειγμα είναι για τοποθεσία με γεωγραφικό πλάτος 45° και αφορά σε κλίσεις του ηλιακού συλλέκτη *(βσ)* ίσες με 0° (οριζόντιο επίπεδο), 30°, 45°, 60°, και 90° (κατακόρυφο επίπεδο).

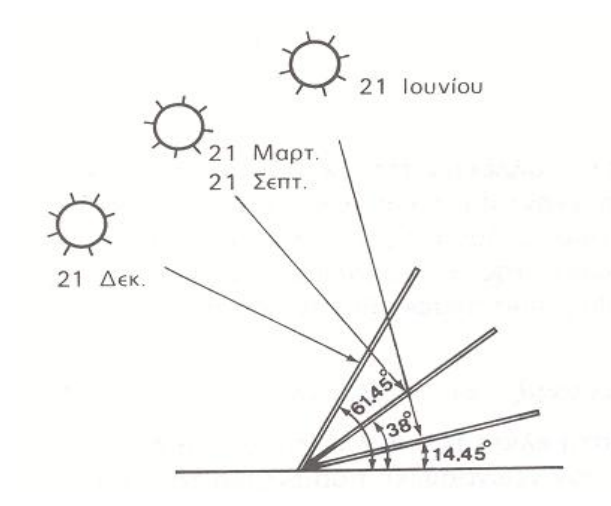

(σχ. 9) Η βέλτιστη κλίση ενός ηλιακού συλλέκτη στο θερινό (21 Ιουνίου) και το χειμερινό (21 Δεκεμβρίου) ηλιοστάσιο και στην εαρινή (21 Μαρτίου) και τη φθινοπωρινή (21 Σεπτεμβρίου) ισημερία, σε μια τοποθεσία με γεωγραφικό πλάτος 38°, όπως η Αθήνα. Τα ύψη του ήλιου που εικονίζονται αφορούν στα αντίστοιχα ηλιακά μεσημέρια.

## **Ροή και ένταση ακτινοβολίας**

Κάθε φωτοβολταϊκό σύστημα τροφοδοτείται με ηλιακή ενέργεια και παράγει ηλεκτρική ενέργεια. Ένα βασικό όμως μειονέκτημα του φωτοβολταϊκού συστήματος είναι ότι, σε αντίθεση με πολλά άλλα συστήματα μετατροπής, η τροφοδοσία του δεν είναι καθόλου σταθερή αλλά αυξομειώνεται μεταξύ μιας μέγιστης και της μηδενικής τιμής, ακολουθώντας συχνά απρόβλεπτες και απότομες διακυμάνσεις.

Είναι λοιπόν χρήσιμο να εξετάσουμε με περισσότερες λεπτομέρειες πώς μεταβάλλεται χρονικά η ενέργεια που δέχεται ένας ηλιακός συλλέκτης.

Αρχικά, πρέπει να γίνει μια διευκρίνηση ως προς την ορολογία. Το ποσό της ενέργειας που περιέχεται στο φως του ήλιου, ονομάζεται συνήθως *ένταση* της ηλιακής ακτινοβολίας, χωρίς να συγκεκριμενοποιείται η έννοια της λέξης. Η «ένταση» είναι ένας πολύ γενικός όρος που χρησιμοποιείται για να περιγράψει το μέγεθος ή την αποτελεσματικότητα διαφόρων φαινομένων. Π.χ. μιλάμε για ένταση του ηλεκτρικού ρεύματος, του ηλεκτροστατικού πεδίου, του ήχου, του ανέμου, της βροχής κ.λ.π.

Σε αυστηρότερη ορολογία, το μέγεθος που χαρακτηρίζει την ποσότητα της ενέργειας, την οποία μεταφέρει σε έναν τόπο μια ακτινοβολία που μεταδίδεται προς μια κατεύθυνση στο χώρο, ονομάζεται *ροή ακτινοβολίας (Η).* Ορίζεται, συγκεκριμένα, ως το ποσό της ενέργειας της ακτινοβολίας που περνά στη μονάδα του χρόνου από τη μονάδα του εμβαδού μιας επιφάνειας, τοποθετημένης κάθετα στην κατεύθυνση της ακτινοβολίας. Η ροή της ηλιακής ακτινοβολίας εκφράζεται συνήθως σε  $\frac{\text{KW}}{\text{m}^2}$ .

Ακριβολογώντας παραπέρα, βλέπουμε ότι ο όρος «ροή ακτινοβολίας» έχει έννοια όταν πρόκειται μόνο για ακτινοβολία που αποτελείται από δέσμη παράλληλων ακτινών. Όταν όμως η ακτινοβολία είναι διάχυτη και διαδίδεται προς διάφορες κατευθύνσεις, όπως συμβαίνει συχνά με ένα μεγάλο μέρος της ηλιακής ακτινοβολίας, τότε ως μέτρο του ποσού της ενέργειας που περνά στη μονάδα του χρόνου από τη μονάδα μιας επιφάνειας, χρησιμοποιείται περισσότερο ο γενικότερος όρος *ένταση ακτινοβολίας.* Συνώνυμη, για οποιαδήποτε χρήση, είναι η *πυκνότητα ισχύος* της ακτινοβολίας.

Με τον ίδιο όρο, «ένταση της ηλιακής ακτινοβολίας», χαρακτηρίζεται και η πυκνότητα της ηλιακής ενέργειας που δέχεται μια επιφάνεια σε ένα καθορισμένο χρονικό διάστημα. Π.χ. στον σχεδιασμό των φωτοβολταϊκών συστημάτων χρησιμοποιείται συχνά ως μετεωρολογικό δεδομένο η μέση ηλιακή ενέργεια ανά τετραγωνικό μέτρο οριζόντιας επιφάνειας και ανά ημέρα, και εκφράζεται συνήθως σε  $\mathrm{KWh}_{/\mathrm{m}^2}$   $_{*}$  day $\cdot$ 

Μια ανάλογη ασάφεια στη φωτοβολταϊκή ορολογία υπάρχει και σε άλλες γλώσσες. Π.χ. στα αγγλικά οι όροι solar irradiance, intensity of radiation ,insolation(στην Αμερική), solar power ,solar radiation χρησιμοποιούνται σχεδόν αδιάκριτα για να χαρακτηρίσουν την ένταση της ηλιακής ακτινοβολίας ως πυκνότητα ισχύος ή ως πυκνότητα ενέργειας.

Συχνά, δεν μας ενδιαφέρει τόσο η συνολική ενέργεια της ηλιακής ακτινοβολίας, όσο η κατανομή της μέσα στο ηλιακό φάσμα. Ως *φασματική ροή ακτινοβολίας (Ηλ)* ορίζεται το ποσό της ενέργειας με μήκος κύματος μεταξύ λ και λ + dλ, που περνά στη μονάδα του χρόνου από τη μονάδα του εμβαδού μιας επιφάνειας τοποθετημένης κάθετα στην κατεύθυνση της ακτινοβολίας. Συνήθεως εκφράζεται σε μονάδες  $\mathrm{KWh}_{\mid \mathrm{m}^2}$   $_{*}$   $_{\mu \mathrm{m}}$ 

## **Η Διακύμανση της ηλιακης ακτινοβολίας**

Η ηλιακή ακτινοβολία παρουσιάζει μεγάλες διακυμάνσεις (σχ. 10). Στο παρακάτω σχήμα δείχνονται παραδείγματα της ομαλής μεταβολής της έντασης της ηλιακής ακτινοβολίας κατά τη διάρκεια της ημέρας για 3 ενδεικτικές ημερομηνίες (καλοκαίρι, άνοιξη και φθινόπωρο, χειμώνα) σε συνθήκες ιδανικά καθαρού ουρανού. Χαρακτηριστικό μέγεθος είναι η τιμή της μέγιστης έντασης της ηλιακής ακτινοβολίας (ένταση αιχμής), που μετράται στο ηλιακό μεσημέρι, δηλαδή όταν ο ήλιος βρίσκεται στο μεγαλύτερο ύψος του ορίζοντα, το οποίο δεν είναι αναγκαστικό να συμπίπτει με το ωρολογιακό μεσημέρι. Π.χ. στην Αθήνα έχουμε ηλιακό μεσημέρι όταν το ρολόι δείχνει 12.25' τον χειμώνα, και 13.25' το καλοκαίρι, όταν ισχύει η θερινή ώρα.

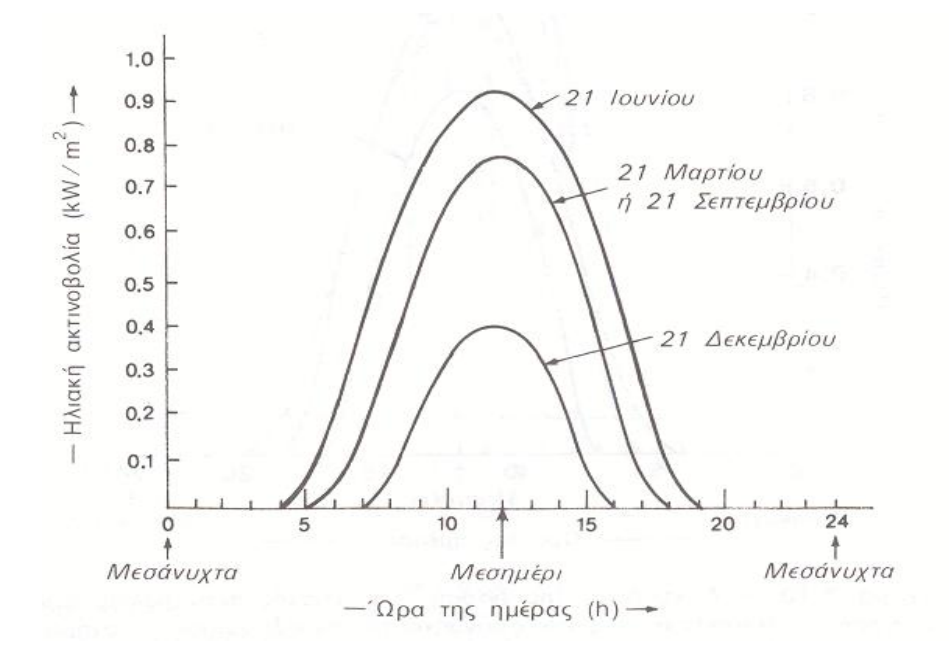

(σχ.10) Παράδειγμα της διακύμανσης της έντασης της ηλιακής ακτινοβολίας, που δέχεται μια οριζόντια επιφάνεια στη διάρκεια των φωτεινών ωρών τριών χαρακτηριστικών ημερομηνιών, με εντελώς καθαρό ουρανό. Οι ώρες είναι σε ηλιακές τιμές

Όταν ο ουρανός έχει σύννεφα, η μεταβολή της έντασης της ηλιακής ακτινοβολίας στην επιφάνεια της γης γίνεται ανώμαλη. Οι παρατηρούμενες απότομες πτώσεις της έντασης οφείλονται στην παρεμβολή ενός νέφους που μετακινεί ο άνεμος. Επίσης, το

γρήγορο πέρασμα ενός σμήνους πουλιών ή ενός αεροπλάνου μέσα από τη δέσμη του ηλιακού φωτός που δέχεται ο συλλέκτης, καταγράφεται σαν μια πολύ οξεία στιγμιαία πτώση της έντασης της ακτινοβολίας. Παρατηρούμε, ακόμη, εξάρσεις που ξεπερνούν τις κανονικές τιμές της ηλιακής ακτινοβολίας σε συνθήκες καθαρού ουρανού. Προφανώς στα αντίστοιχα χρονικά διαστήματα θα συμβαίνει αθροιστική επίδραση της άμεσης ακτινοβολίας από τον ήλιο, μέσα από ένα άνοιγμα των νεφών, και της ανακλώμενης από τα σύννεφα.

Στη διάρκεια του έτους, στο βόρειο ημισφαίριο, ο αριθμός των φωτεινών ωρών της ημέρας, η μέγιστη ισχύς καθώς και η συνολική ημερήσια ενέργεια που δέχεται μια οριζόντια επιφάνεια,

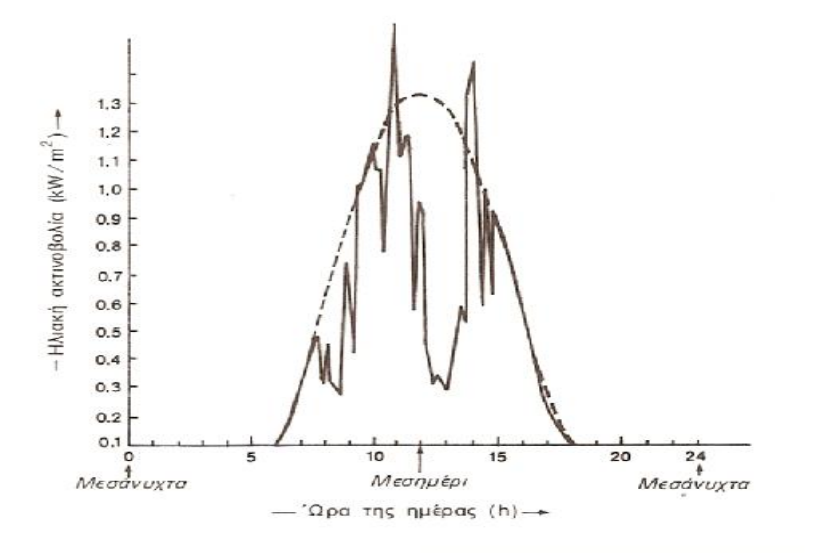

(σχ.11) Παράδειγμα της διακύμανσης της έντασης της ηλιακής ακτινοβολίας στη διάρκεια των φωτεινών ωρών μιας ημέρας με μερική νέφωση. Η ασυνεχής καμπύλη δείχνει την αντίστοιχη διακύμανση με εντελώς καθαρό ουρανό.

τους στις 21 Ιουνίου (θερινό ηλιοστάσιο) και πέφτουν στις αντίστοιχες ελάχιστες τιμές τους στις 21 Δεκεμβρίου (χειμερινό ηλιοστάσιο). Στις επιφάνειες, όμως, π.χ. που βρίσκονται σε κλίση ίση με τον γεωγραφικό παράλληλο του τόπου, η μέγιστη τιμή της ισχύος της ηλιακής ακτινοβολίας είναι στα ηλιακά μεσημέρια των ισημεριών (21 Μαρτίου και 21 Σεπτεμβρίου), τότε δέχονται κάθετα τις ακτίνες του ήλιου.

## **ΧΑΡΤΕΣ ΗΛΙΟΦΑΝΕΙΑΣ**

Σε γενικές γραμμές, **ένα φωτοβολταϊκό σύστημα στην Ελλάδα παράγει ετησίως περί τις 1.000-1.600 κιλοβατώρες ανά εγκατεστημένο κιλοβάτ** (KWh/έτος/KW) (σχ.12). Προφανώς στις νότιες και πιο ηλιόλουστες περιοχές της χώρας ένα φωτοβολταϊκό παράγει περισσότερο ηλιακό ηλεκτρισμό απ' ότι στις βόρειες. Ενδεικτικά αναφέρουμε πως ένα φωτοβολταϊκό σύστημα στην Αθήνα αποδίδει 1.250 -1.450 KWh/έτος/KW, στη Θεσσαλονίκη 1.200 - 1.380 KWh/έτος/KW και στην Κρήτη ή στη Ρόδο 1.400- 1.600 KWh/έτος/KW.

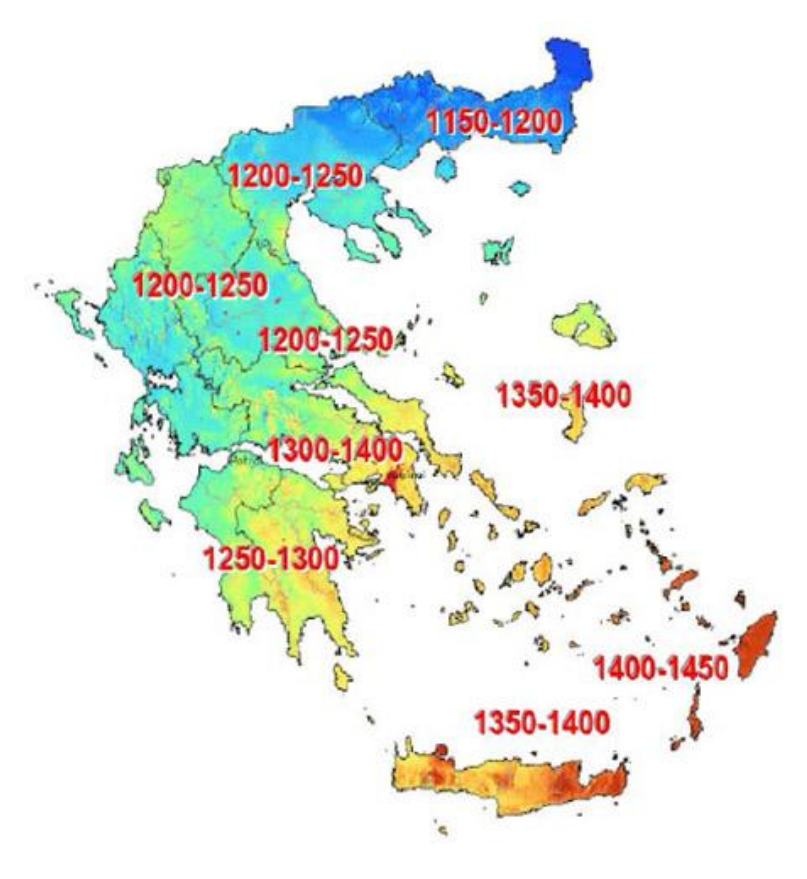

(σχ.12)

Η Ελλάδα είναι πάντως ιδιαίτερα ευνοημένη από τον ήλιο καθ'όλη τη διάρκεια του έτους (σχ.13). Αν σκεφτεί κανείς ότι πολλά από τα συστήματα για τα οποία μιλάμε έχουν αναπτυχθεί και αποδίδουν στη βόρεια Ευρώπη, γίνεται κατανοητό ότι οι συνθήκες ηλιοφάνειας στη χώρα μας προσφέρονται για τη συμφέρουσα παραγωγή ενέργειας (σχ. 14).

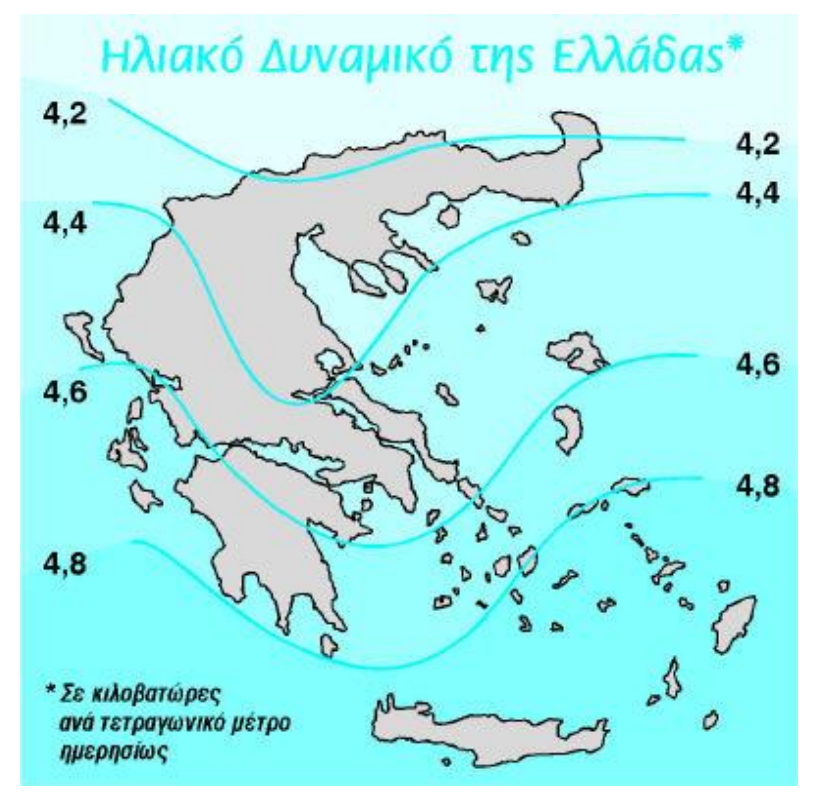

(σχ. 13)

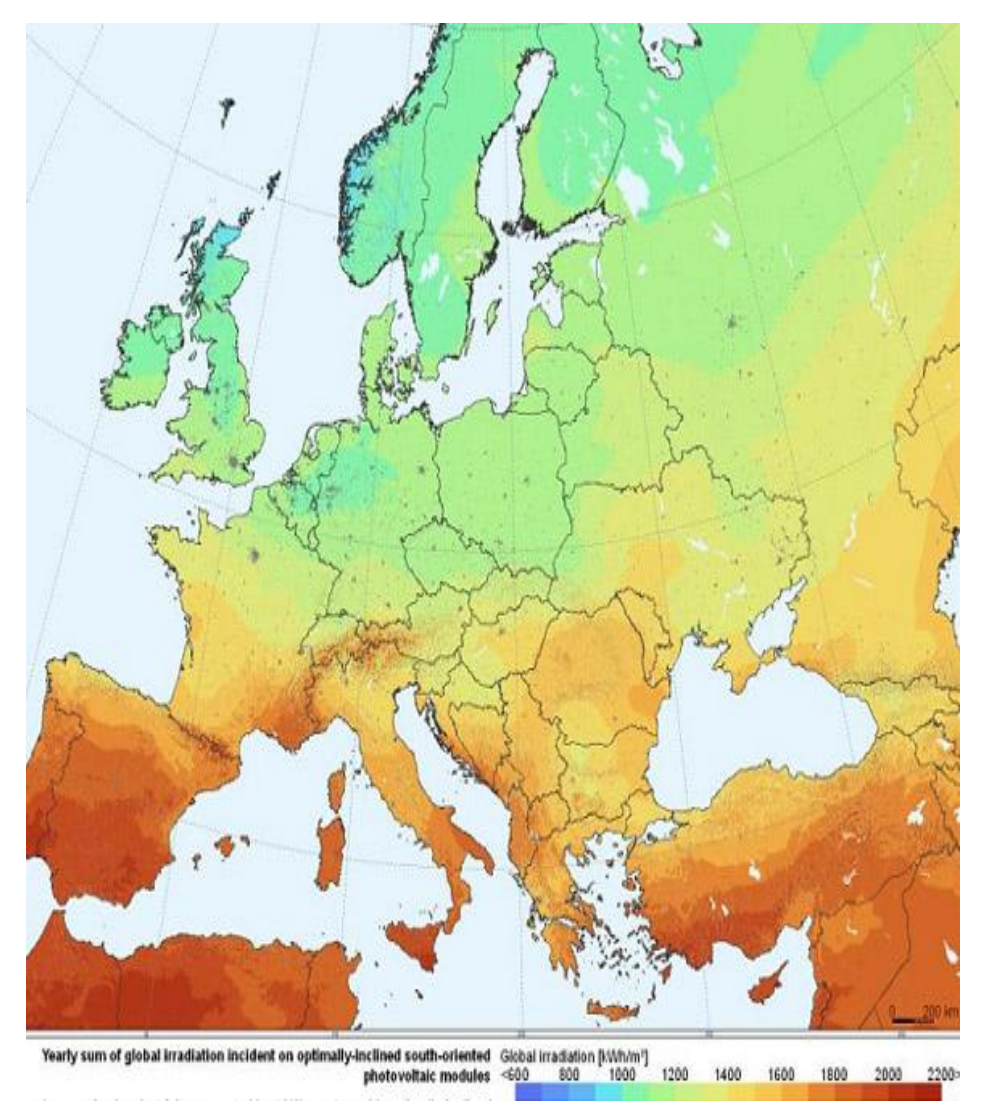

(σχ.14)

**Μελέτη εγκατάστασης στο κτίριο εργαστηρίου παραγωγής μεταφοράς διανομής και χρησιμοποίησης της ηλεκτρικής ενέργειας**

Τοποθεσία: 38°17'17" Βοράς, 21°47'22" Ανατολήt, Υψόμετρο: 59 m

Πλησιέστερη πόλη: Πάτρα, ¨Ελλαδα (8 km μάκρια)

Μέγιστη φωτοβόλταικου πάνελ: 2.4 kW (crystalline silicon) Εκτίμηση απωλειών λόγο της θερμότητα: 10.6% (χρησιμοποιόντας την τοπικη θερμοκρασία ) Εκτίμηση απωλειών λόγο της γωνιακής ανάκλασης: 2.7% ¨Αλλες απώλειες (καλώδια, inverter etc.): 14.0% Απώλειες φωτοβολταικού συστήματος : 25.2%

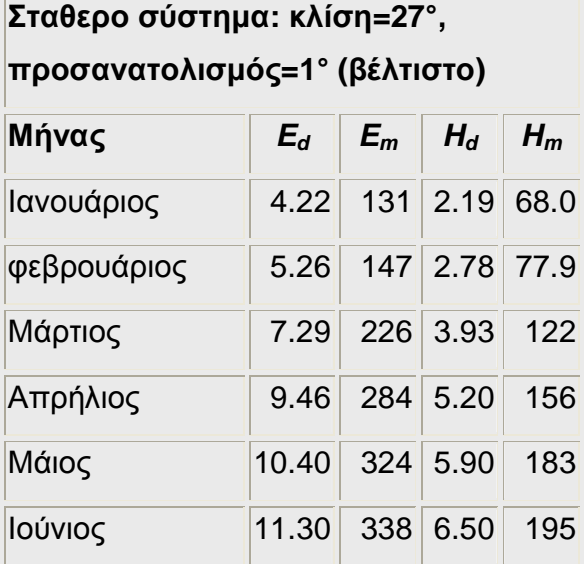

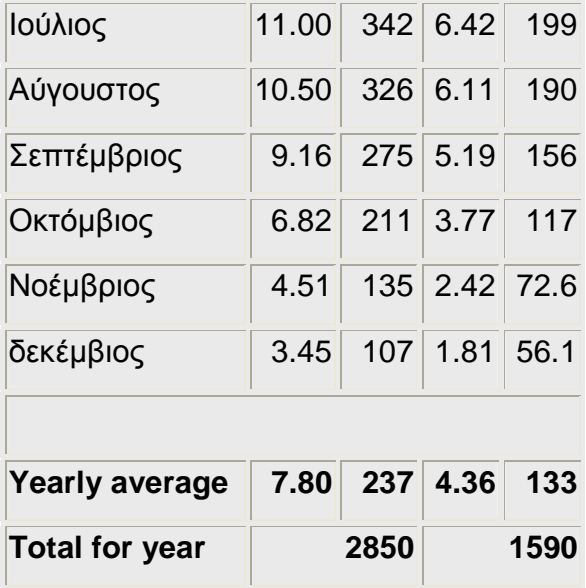

*Ed*: Μέση ημερήσια παραγωγή ηλεκτρικής ενέργειας από το συγκεκριμένο σύστημα (kWh)

*Em*: Μέση μηνιαία παραγωγή ηλεκτρικής ενέργειας από το συγκεκριμένο σύστημα (kWh)

*Hd*: Μέση ημερήσια ακτινοβολία ανά τετραγωνικό μέτρο που ελήφθη από τις ενότητες του συγκεκριμένου συστήματος (kWh/m<sup>2</sup>)

*Hm*: Μέσος όρος ακτινοβολίας ανά τετραγωνικό μέτρο που ελήφθη από τις ενότητες του συγκεκριμένου συστήματος (kWh/m $^2)$ 

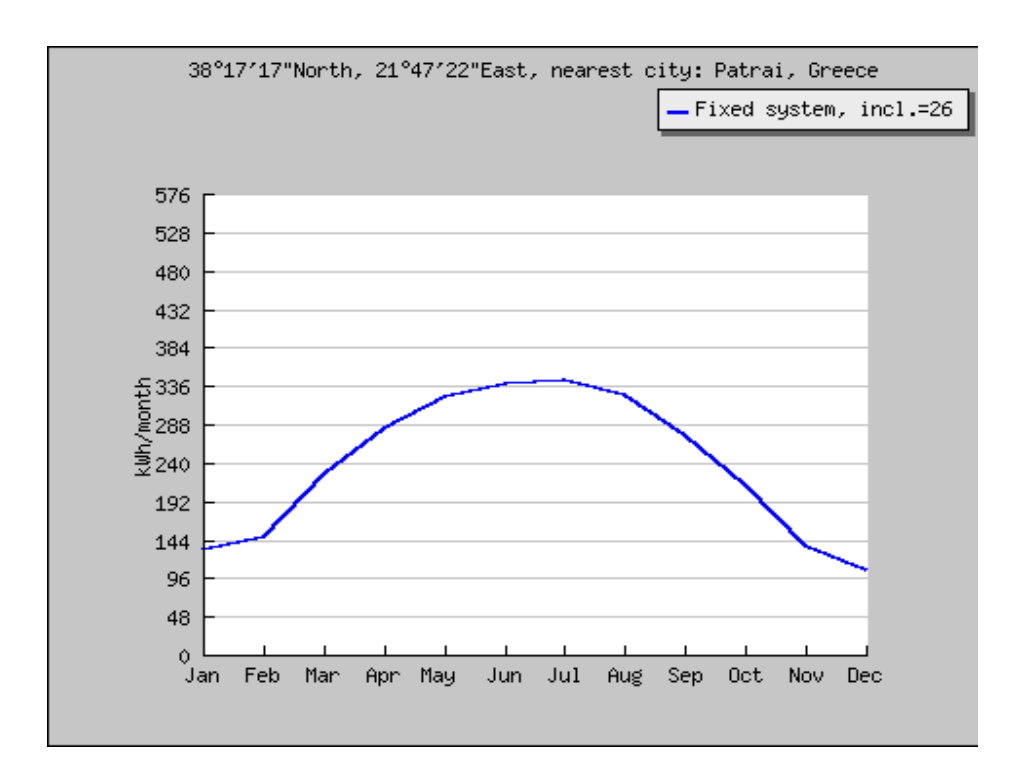

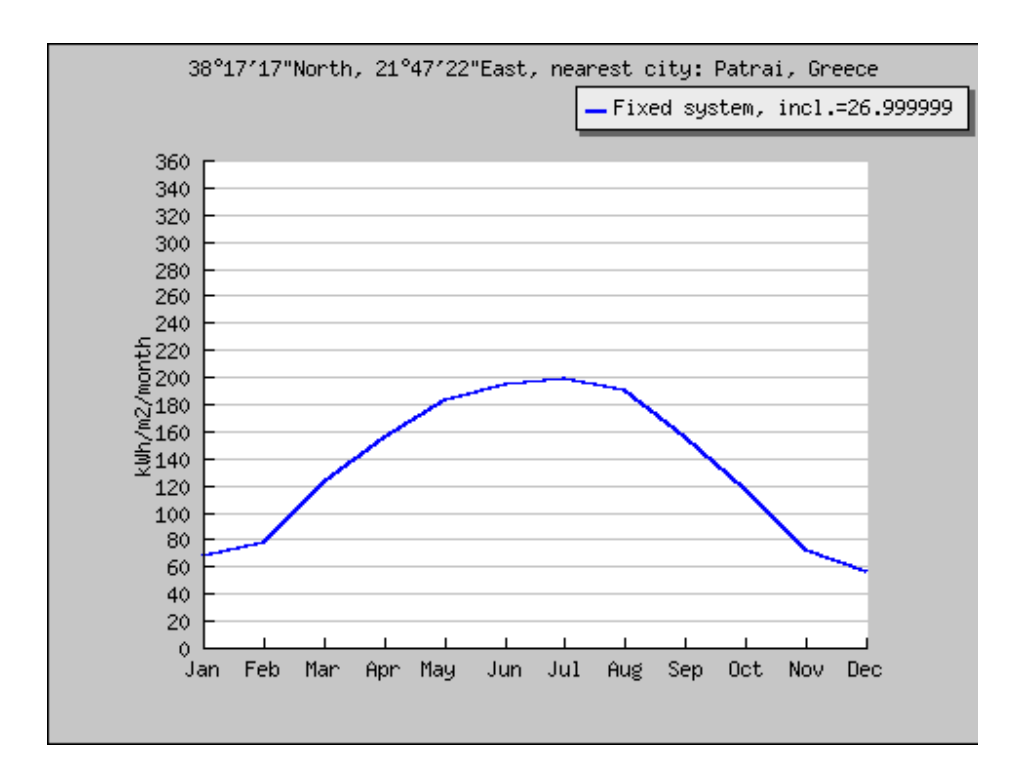

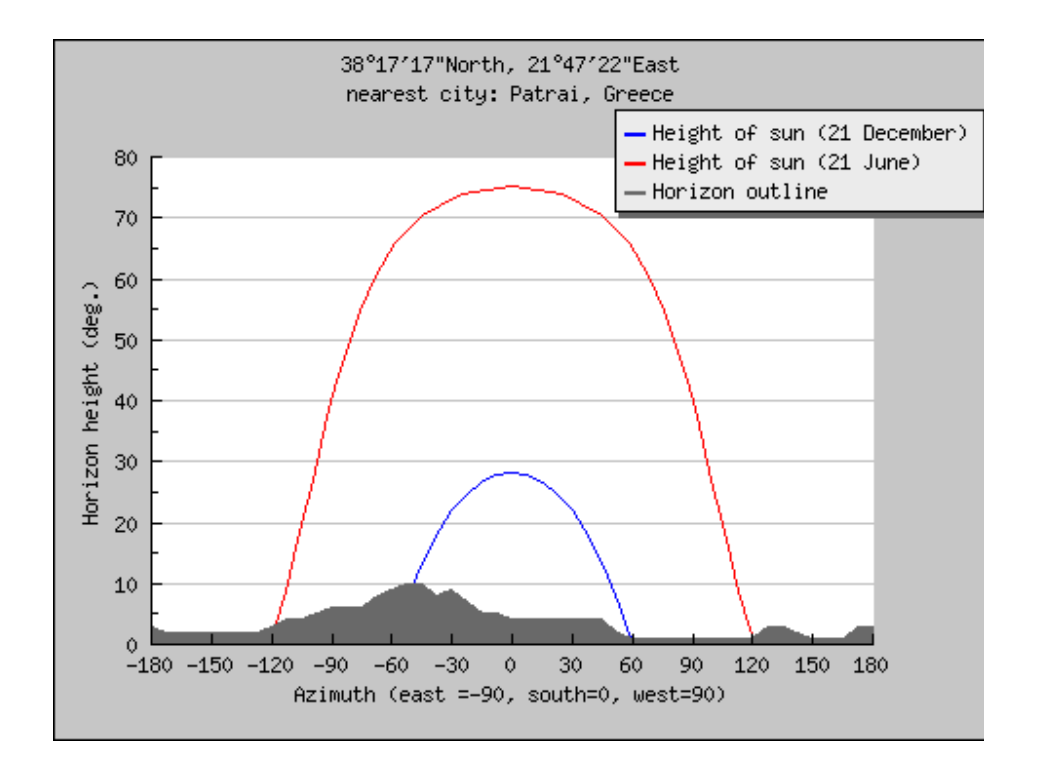

## **Οδηγίες χρήσης**

Το εγχειρίδιο αυτό έχει σαν σκοπό να βοηθήσει τους μελλοντικούς χρήστες του **DSP eZdsp F2812** της **Texas Instruments**, ώστε να μην αντιμετωπίσουν πρόβλημα στα αρχικά στάδια τις λειτουργιάς του.

Αρχικά θα πρέπει ο οποιοσδήποτε χρήστης του **DSP eZdsp F2812** της **Texas Instruments** να έχει στην κατοχή του το πρόγραμμα **Code Composer Studio version 3.1 (ccs v3.1)**. Το πρόγραμμα αυτό είναι το κατάλληλο και η συγκεκριμένη έκδοση μοναδική ώστε να κτίσετε σωστά τον κώδικα σας και να κάνετε connect με το συγκεκριμένο board χωρίς να αντιμετωπίσετε κανένα πρόβλημα. Οι χρήστες του **DSP** που θέλουν να κτίσουν κώδικα μέσα από το **simulink** του προγράμματος **Matlab**, θα πρέπει να είναι πολύ προσεκτικοί με την έκδοση που θα χρησιμοποιήσουν. Η έκδοση **Matlab** που συνεργάζεται πλήρως χωρίς να δημιουργεί κανένα πρόβλημα επικοινωνίας με το **ccs v3.1** είναι το **Matlab R2007a**.

Με αυτά τα δυο προγράμματα τα όποια περιέχονται μέσα στο DVD έχετε στα χεριά σας δυο χρήσιμα εργαλεία με τα όποια μπορείτε να ξεκινήσετε τις δόκιμες σας στο συγκεκριμένο board .

# **Αρχικό στάδιο, σωστή εγκατάσταση των προγραμμάτων Matlab R2007a και Code Composer Studio v3.1**

#### **Εγκατάσταση Matlab R2007a**

Ο χρήστης αρχικά θα πρέπει να κάνει εγκατάσταση στον υπολογιστή του το **MathWorks Installer R2007a** . Η εγκατάσταση είναι πολύ εύκολη ακολουθώντας τα βήματα που το πρόγραμμα κατά την εγκατάσταση του ορίζει. Το key που θα του ζητηθεί βρίσκεται μέσα στον φάκελο Crack. Προσοχή ώστε να επιλέξει την επιλογή **"Install the product versions from my DVD or local disk"** και στην συνεχεία να κάνει **"Typical installation"**. Όταν τελειώσει με το install να κάνει εκκίνηση του **Matlab** δοκιμαστικά. Αν δεν του εμφανίσει κανένα **error** τότε όλα λειτουργούν τέλεια. Σε περίπτωση σφάλματος κάνουμε απεγκατάσταση και εγκατάσταση από την αρχή.

### **Εγκατάσταση Code Composer Studio v3.1**

Στην εγκατάσταση του **css v3.1** ακολουθούμε την εξής διαδρομή γιατί εδώ έχουμε να εγκαταστήσουμε τρία προγράμματα. **1) C2000 CODE COMPOSER STUDIO v3.1** . **2) eZdps2800 Drivers and Target Content** . **3) CCS Flash Plugin**.

Και οι τρεις εγκαταστάσεις είναι πολύ εύκολες να γίνουν ακολουθώντας τα βήματα προσεκτικά. Εδώ και στις τρεις εγκαταστάσεις δεν θα σας ζητηθεί **'key'**. Χρειάζεται υπομονή και προσοχή στο τέλος τις εγκατάστασης να σας βγάλει το βήμα που θα πρέπει να επιλέξετε την εντολή **'Finish'**, μόνο τότε θα είστε σίγουροι ότι οι εγκαταστάσεις θα έχουν γίνει σωστά.

Μόλις τελειώσετε με τις εγκαταστάσεις στη επιφάνεια εργασίας θα σας εμφανίσουν πολλά εικονίδια. Αυτά που θα σας είναι χρήσιμα είναι : **MATLAB R2007a** , **CCStudio 3.1** , **Setup CCStudio v3**.

## **Διαδικασία εκκίνησης**

Πρώτων πρέπει να ορίσουμε στο CCS πιο board διαθέτουμε και με ποιον επεξεργαστή ώστε να μπορεί να επικοινωνεί. Αυτό το κάνουμε ανοίγοντας το **Setup CCStudio v3.1**. Όταν ανοίξει το **Setup CCStudio v3.1** επιλέγουμε στην καρτέλα **'Factory Boards'** το **F2812 eZdsp** και με δεξί κλικ το κάνουμε **'add to the system'** Τέλος επιλεγούμε την εντολή **' Save & Quit'**. Το επόμενο βήμα απλός μας ερωτάει αν θέλουμε να ανοίξει το πρόγραμμα ccs και ανάλογος την επιθυμία μας επιλεγούμε **'Yes or NO'**.

## **ΠΡΟΣΟΧΗ**

Την επιλογή που κάνετε στο **Setup CCStudio v3.1 'F2812 eZdsp'** την κάνετε μόνο όταν έχετε συνδέσει το board στον υπολογιστή σας και θέλετε να κάνετε επίδειξη προσομοίωσης σε πραγματικό χρόνο. Αν δεν έχετε το board τότε πρέπει στο **Setup CCStudio v3.1** να κάνετε **'add to the system'** τo **'F2812 Device Simulator'**. Με αυτή την επιλογή μπορείτε να κάνετε εξομοίωση στο CCS χωρίς να σας δημιουργήσει κανένα πρόβλημα. Κατόπιν κάνετε **'Save & Quit'** και είσαστε έτοιμοι για χρήση και των δυο προγραμμάτων.

### **Δημιουργία μοντέλου στο Matlab.**

Όταν θέλουμε να δημιουργήσουμε ένα μοντέλο στο **Matla**b μέσα από το **simulink** ακουλουθουμε την εξής διαδικασία. Ανοίγουμε το πρόγραμμα **Matlab** και επιλεγούμε από το **Τoolbar** το εικονίδιο που λέει **simulink**. Όταν ανοίξει το **simulink** θα εμφανιστεί ένα νέο παράθυρο που θα αποτελείται από πάρα πολλές βιβλιοθήκες. Θα κάνουμε μια αναζήτηση και θα ψάξουμε να βρούμε την βιβλιοθήκη **"Target for TI C2000"**. Όταν την εντοπίσουμε και την ανοίξουμε με διπλό κλικ μας ανοίγουν και άλλες βιβλιοθήκες. Μέσα από αυτές τις βιβλιοθήκες θα φτιάξουμε το μοντέλο μας. Στη αρχή θα πρέπει να ορίσουμε στο **Matlab** τον

επεξεργαστή με τον οποίο θα λειτουργήσουμε και έχουμε ορίσει προηγουμένως στο **Setup CCStudio v3.1 .** Τους επεξεργαστές αυτούς τους βρίσκουμε μέσα στην βιβλιοθήκη **"C2000 Target Performance"**. Εμείς θα λειτουργήσουμε με τον **F2812 eZdsp** τον οποίο επιλέγουμε και με δεξί κλικ κάνουμε **"Add to the Current Model"**. Έτσι δημιουργούμε ένα μοντέλο στο **Matlab**. Όταν κάνουμε add έναν επεξεργαστή μας εμφανίζει ένα παράθυρο με τίτλο **"Initialize"** και έχουμε ένα επιλέξουμε **YES or NO**. Επιλέγουμε **'YES'** και αυτό το κάνουμε για να ρυθμιστούν αυτόματα οι παράμετροι για τον επεξεργαστή μας στο **Matlab**. Αν επιλέξουμε **NO** τότε θα πρέπει να ρυθμίσουμε όλες τις παραμέτρους χειροκίνητα και αυτό γίνετε από τις επιλογές : **Simulation à Configuration Parameters** ,στο νέο παράθυρο που έχει δημιουργηθεί με τίτλο **'untitled'**.

## **Διαδικασία κτισίματος του μοντέλου μας από το Matlab στο CCS 3.1**

Όταν φτιάξουμε το μοντέλο στο Matlab και θέλουμε να το κτίσουμε και να δούμε τα αποτελέσματα στο board μας θα πρέπει να επιλέξουμε την εξής διαδρομή: **Simulation à Configuration Parameters à Real-Time Workshop** και επιλέγουμε **"Generate Code"**. Για πιο σύντομη διαδρομή όταν βρισκόμαστε στο παράθυρο του μοντέλου μας πατάμε **"Ctrl+B"**. Και με τις δυο επιλογές αυτόματα το **Matlab** θα αρχίσει να τρέχει την διαδικασία

κτισίματος του κώδικα μας και αυτό το βλέπουμε στο παράθυρο **Command Window** που βρίσκεται στο αρχικό στάδιο του **Matlab** όταν το πρωτοανοιγουμε. Μόλις τελειώσει η διαδικασία στο **Matlab**, αυτόματα ανοίγει το **CCStudio 3.1** όπου κάνει μια άλλη διαδικασία κτισίματος αυτή που θα επικοινωνήσει με το board. Και στις δυο διαδικασίες και τα δυο προγράμματα κάνουν έλεγχο και όταν εντοπίσουν κάποιο error σταματά την διαδικασία και εμφανίζουν μήνυμα που υπάρχει **error**. Τις περισσότερες περιπτώσεις το **error** θα υπάρχει στο μοντέλο που θα έχουμε δημιουργήσει και όχι στις παραμέτρους των προγραμμάτων. Με το μήνυμα που θα εμφανιστεί θα εντοπίσετε εύκολα που υπάρχει το λάθος και θα σας βοηθήσει να το επιλύσετε ανοίγοντας παράλληλα και το **help** του **Matlab**.

#### **ΠΡΟΣΟΧΗ**

Όταν έχουμε τελειώσει το μοντέλο μας και θέλουμε να το κτίσουμε, πριν το κτίσουμε στο **Matlab** θα πρέπει να επιλέξουμε μια παράμετρο αναλόγως με την επιλογή που θέλουμε. Οι επιλογές είναι όταν θέλουμε να κτίσουμε τον κώδικα μας να κάνει απευθείας σύνδεση με το board και να κάνει run το μοντέλο μας ή να κάνει απλός κτίσιμο του κώδικα μας και να επιλέξουμε εμείς πότε θα κάνει **connect** με το board και πότε θα το κάνουμε run . Για να επιλέξουμε ανάλογα με την επιθυμία μας την παράμετρο αυτή ακλουθούμε την εξής διαδικασία. **Simulation à Configuration Parameters à Real-Time Workshop à Link for CCS**. Ψάχνουμε και βρίσκουμε την παράμετρο **Build action** και ανάλογα με την επιθυμία μας επιλεγούμε **Build\_and\_execute** όπου κάνει κτίσιμο του κώδικα μας, **connect** με το board και run το μοντέλο μας στο DSP αυτόματα **ή** την επιλογή Build όπου κάνει απλός κτίσιμο του κώδικα μας.

# **ΒΙΒΛΙΟΓΡΑΦΙΑ:**

**[1] Περσεφόνης Πέτρος 'Laser φυσική και τεχνολογία' εκδ. Παπασωτηρίου , Αθήνα 2001** 

**[2] Σύγχρονη φυσική . Πανεπιστημιακές εκδόσεις Κρήτη Ηράκλειο 2001** 

**[3] [www.parcon.gr/electronics/howto/elehowto4.html](http://www.parcon.gr/electronics/howto/elehowto4.html)**

**[4] [www.seners.gr/pages/gr/autonomous.htm](http://www.seners.gr/pages/gr/autonomous.htm)**

**[5] [www.compasolar.gr/photovoltaic.htm](http://www.compasolar.gr/photovoltaic.htm) (Σάμαλης Νικόλαος , Φυσικός)** 

**[6[\]www.sunways.de/en/products/solarcells/index.php](http://www.sunways.de/en/products/solarcells/index.php)**

**[7] Κ. Καγκαράκη 'Φωτοβολτα'ι'κή Τεχνολογία' εκδόσεις συμμετρία Αθήνα 1992** 

**[8] Πρόγραμμα google earth** 

**[9] <http://re.jrc.ec.europa.eu/pvgis/apps3/pvest.php#>**

**[10] <http://helios.teiath.gr/>**

**[11] Ζερβός Αρθούρος 'Ανανεώσιμες πηγές ενέργειας' , Αθήνα 2000** 

**[12] Αντονόπουλος Α. Κίμων , 'Θερμικά-Ηλιακά Συστήματα'** 

**[13] <http://www.helapco.gr>**

**[14] [http://www.energia.gr/bizdir.asp?cat\\_id=77](http://www.energia.gr/bizdir.asp?cat_id=77)**

**[15] <http://www.hellas.fotovoltaik-shop.de/>**

**[16] Δάσκαλος Εμμανουήλ,** *"Κατασκευή συστήματος φωτισμού μιας Ultra-Bright Διόδου εκπομπής Φωτός (LED) με αυτονομία ηλιακής ακτινοβολίας"***, Ιωάννινα, Νοέμβρης, 2004.** 

**[17] <http://www.nccc.gov.sg/renewables/solar.shtm>**

**[18] [www.microwaves101.com](http://www.microwaves101.com)**

**[19][http://www.silvaco.com/tech\\_lib/simulationstanda](http://www.silvaco.com/tech_lib/simulationstanda) rd/latest.html**

**[20] N. Mohan, T. A. Undeland, W. P. Robbins, "Ηλεκτρονικά Ισχύος", John Wiley & Sons, Inc. / Α.Τζιόλα Ε.,1996.** 

**[21] Ηλεκτρονικά Ισχύος και Βιομηχανικά Ηλεκτρονικά Δρ. Μ. Χατζηπροκοπιου.** 

**[22]Σ. Ν . Μανιάς, "Ηλεκτρονικά Ισχύος", Εκδόσεις Συμεών, 2000.** 

**[23] Technical Reference Manual** *eZdsp™ F2812 for*  **TMS320F2812 DSP** 

**[24][http://www.spectrumdigital.com/product\\_info.php](http://www.spectrumdigital.com/product_info.php) ?&products\_id=138**